**IBM TotalStorage™ Network Attached Storage 200** モデル 200 およびモデル 225

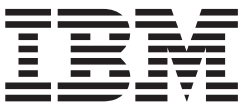

フィーチャー・インストール・ガイド

**IBM TotalStorage™ Network Attached Storage 200** モデル 200 およびモデル 225

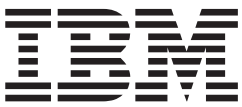

フィーチャー・インストール・ガイド

お願い 一

本書、および本書で記述されている製品をご使用になる前に、[117](#page-132-0) ページの『付録 G. 安全上の注意』に記載の安全上の注 意、および、[113](#page-128-0) ページの『付録 E. 特記事項』に記載の情報を必ずお読みください。

本書は、IBM TotalStorage Network Attached Storage 200 モデル 200 およびモデル 225 に適用されます。また、改 訂版などで特に断りのない限り、これ以降のすべてのリリースおよびモディフィケーションにも適用されます。 本マニュアルに関するご意見やご感想は、次の URL からお送りください。今後の参考にさせていただきます。 http://www.ibm.com/jp/manuals/main/mail.html なお、日本 IBM 発行のマニュアルはインターネット経由でもご購入いただけます。詳しくは http://www.ibm.com/jp/manuals/ の「ご注文について」をご覧ください。 (URL は、変更になる場合があります)

原 典: IBM TotalStorage™ Network Attached Storage 200 Model 200 and Model 225 Feature Installation Guide

発 行: 日本アイ・ビー・エム株式会社

担 当: ナショナル・ランゲージ・サポート

第1刷 2002.11

この文書では、平成明朝体™W3、平成明朝体™W9、平成角ゴシック体™W3、平成角ゴシック体™W5、および平成角 ゴシック体™W7を使用しています。この(書体\*)は、(財) 日本規格協会と使用契約を締結し使用しているものです。 フォントとして無断複製することは禁止されています。

注\* 平成明朝体"W3、平成明朝体"W9、平成角ゴシック体"W3、 平成角ゴシック体"W5、平成角ゴシック体"W7

**© Copyright International Business Machines Corporation 2001, 2002. All rights reserved.**

© Copyright IBM Japan 2002

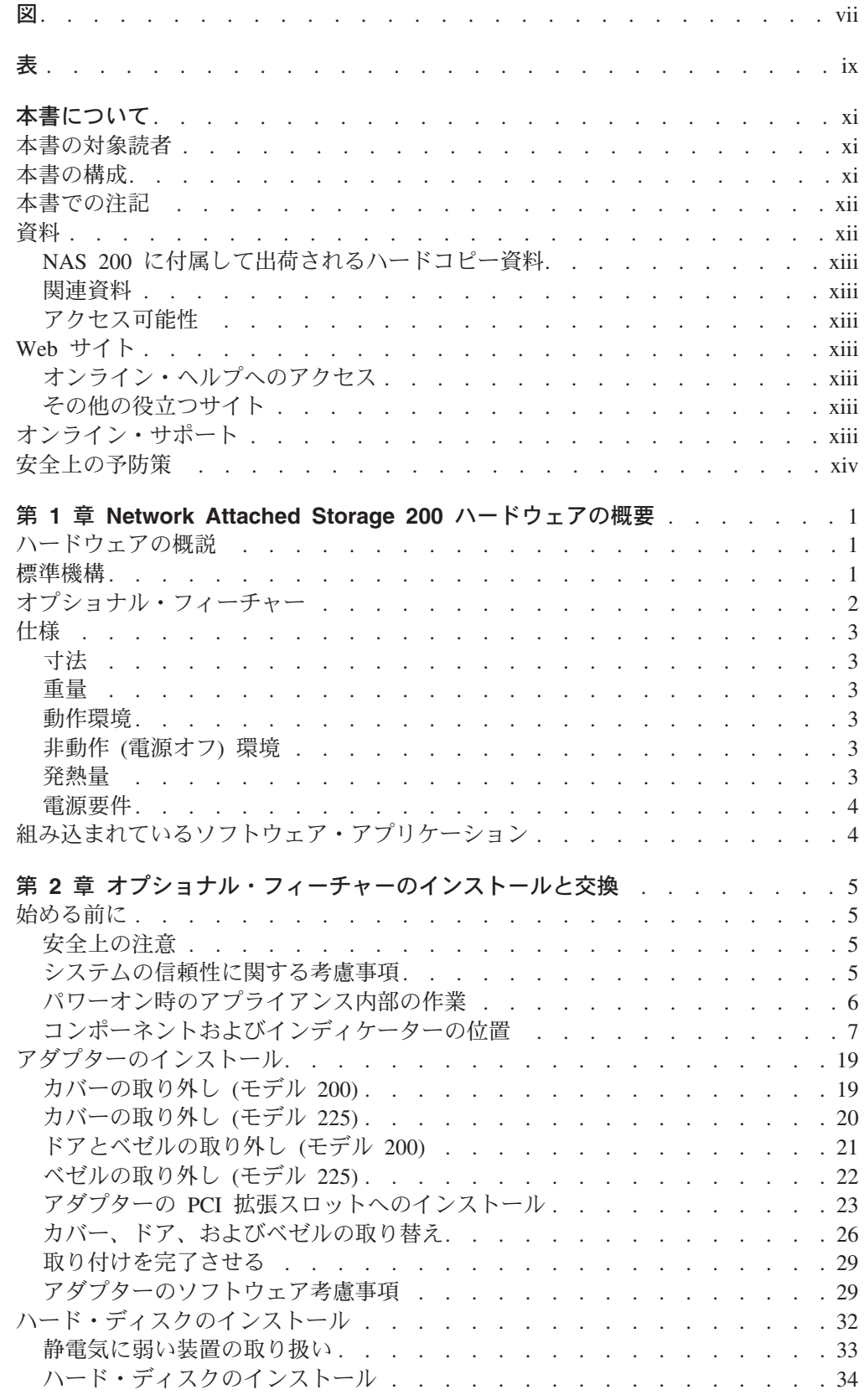

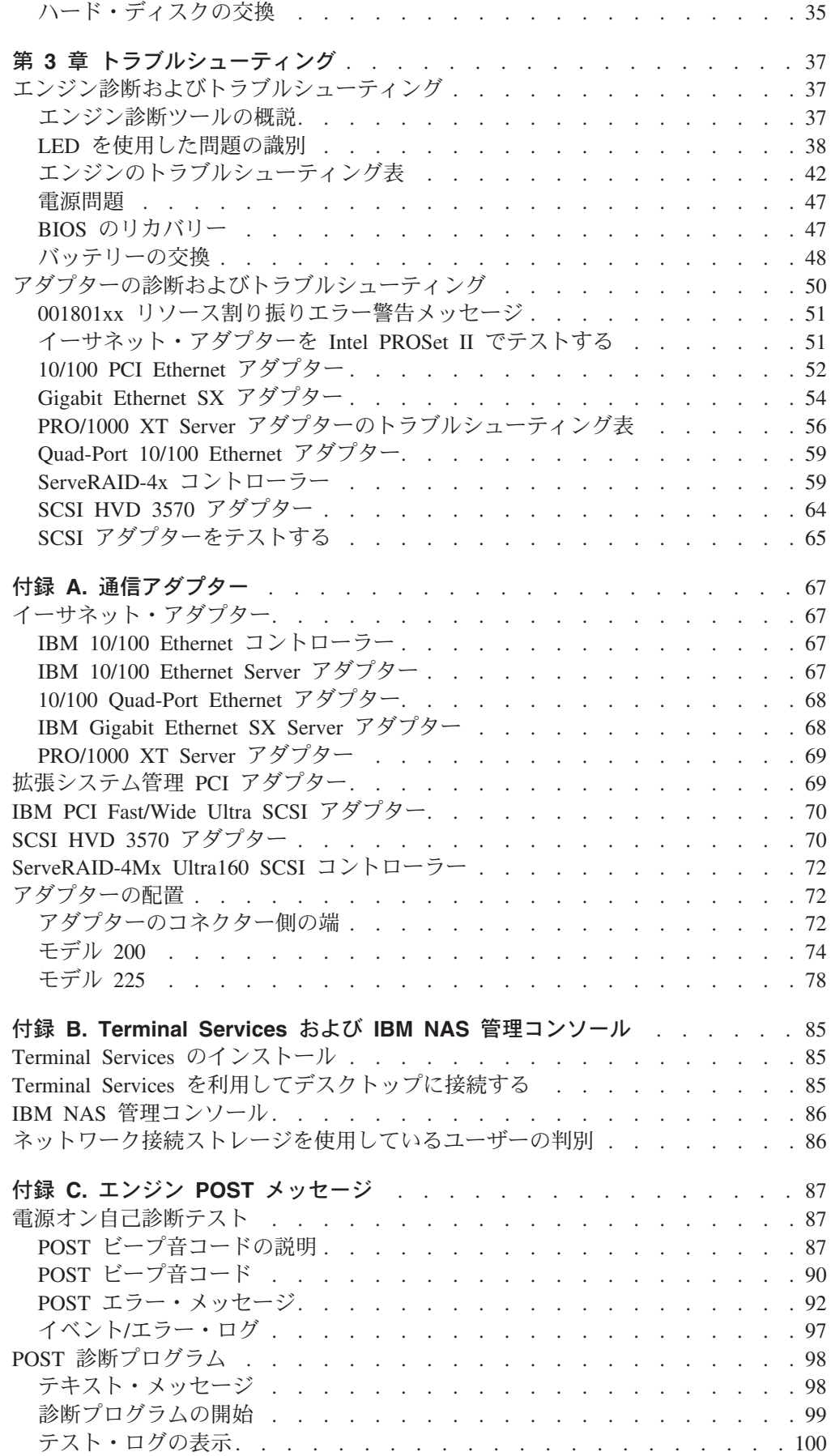

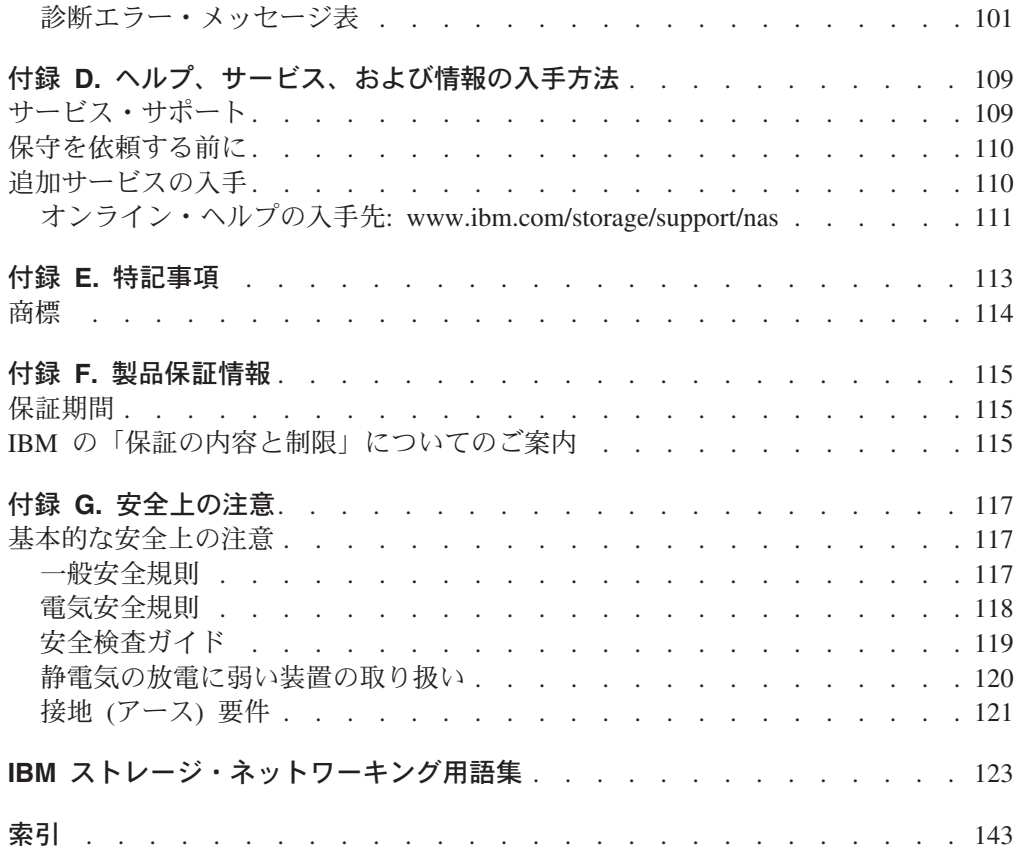

<span id="page-8-0"></span>図

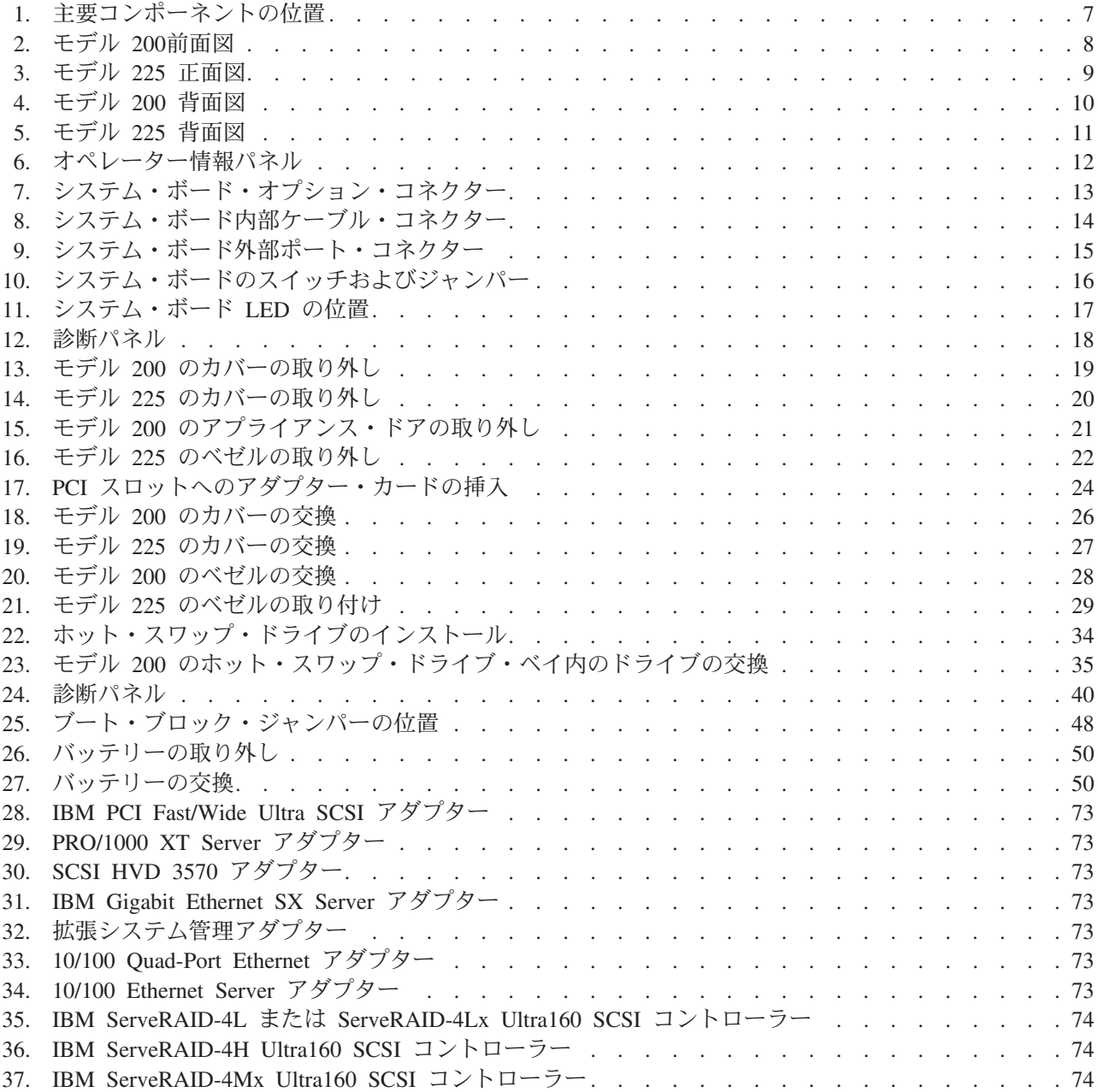

<span id="page-10-0"></span>表

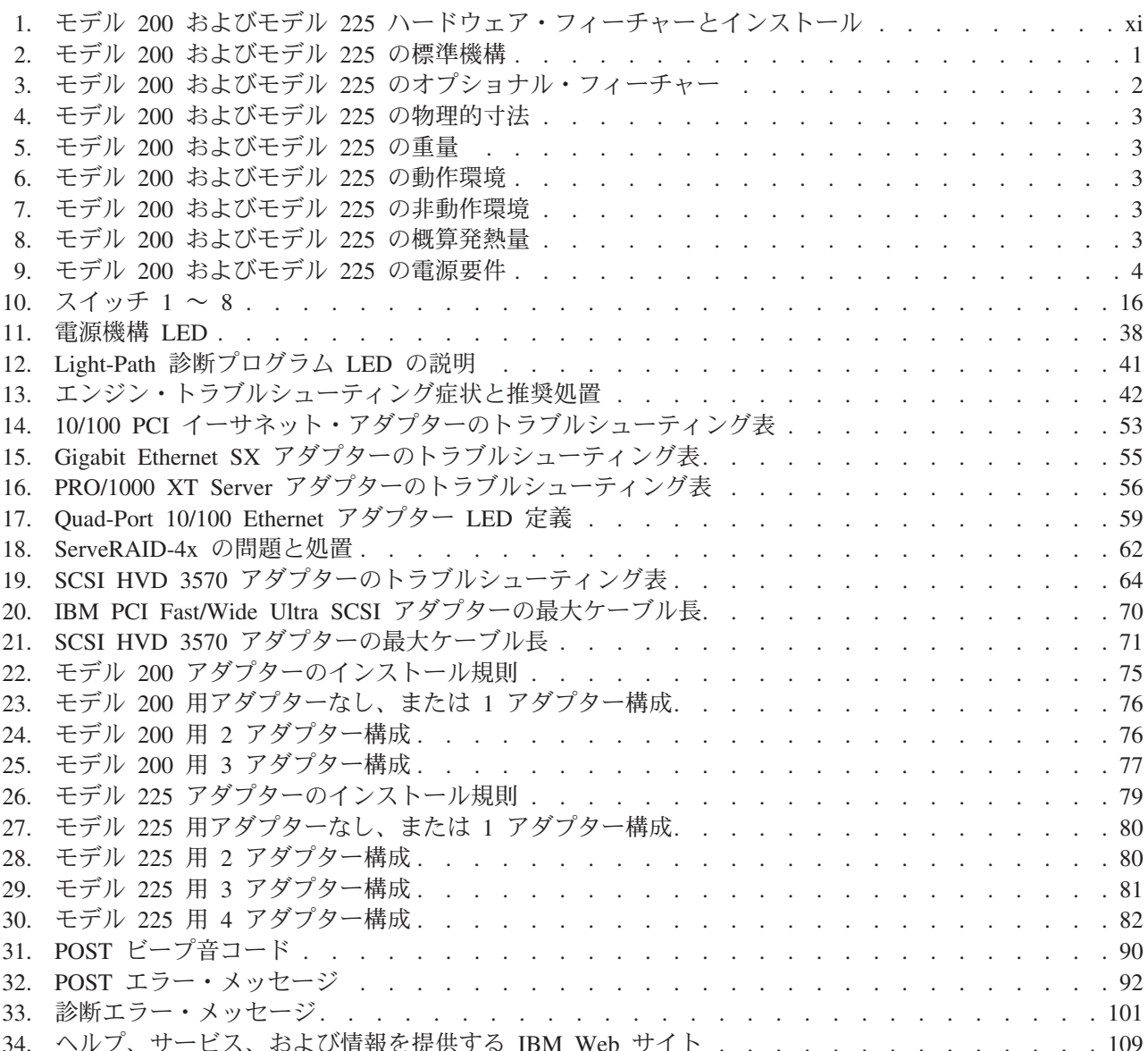

## <span id="page-12-0"></span>本書について

#### 重要

本書に記載されているオプショナル・フィーチャーは、IBM TotalStorage™ Network Attached Storage 200 によってリリース 1.7 ソフトウェアが実行され ていることを必要とします。ご使用のアプライアンスにリリース 1.7 より前の ソフトウェアが実行されている場合は、www.ibm.com/storage/support/ にアクセ スするか、または IBM サービス技術員に連絡してください。

この資料には、IBM TotalStorage™ Network Attached Storage 200 モデル 200 およ びモデル 225 用のフィーチャーのインストールに必要な情報が記載してあります。 両方のモデルを呼ぶときは、本書では NAS 200 という呼称を使用します。

### 本書の対象読者

本資料は、NAS 200 へのハードウェア・フィーチャーのインストールに責任を持た れる方を対象としています。 表1 は、フィーチャーのリストを提供し、各フィーチ ャーの説明とインストール方法の説明を示しています。

| 機構                                                    | フィーチャーの説明                                                                                                    | インストール方法の説明                                                                                                    |
|-------------------------------------------------------|----------------------------------------------------------------------------------------------------|----------------------------------------------------------------------------------------------------|
| ServeRAID™-4Mx オプション (モデル<br>200 の場合のみ)               | 72 ページの『ServeRAID-4Mx<br>Ultra160 SCSI コントローラー』                                                                                                    | ServeRAID-4Mx Ultra 160 SCSI<br>コントローラーに同封の説明を参<br>照。                                                                                                    |
| PRO/1000 XT Server アダプター                              | 69 ページの『PRO/1000 XT Server<br>アダプター』                                                                                                    | 19 ページの『アダプターのインス<br>トール』                                                                                                    |
| 10/100 Quad-Port Ethernet アダプター                       | 68 ページの『10/100 Ouad-Port<br>Ethernet アダプター』                                                                                                    | 19 ページの『アダプターのインス<br>トール』                                                                                                    |
| SCSI HVD 3570 アダプター                                   | 70 ページの『SCSI HVD 3570 アダ<br>プター』                                                                                                    | 19 ページの『アダプターのインス<br>トール』                                                                                                    |
| 5194-EXP サポート - 36.4 GB および<br>73.4 GB ハード・ディスクと構成可能。 | IBM TotalStorage <sup>1M</sup> Network Attached<br>Storage 200 ストレージ・ ユニット・<br>モデル EXP インストールとユーザー<br>ズ・ガイド 第 2 版 (2000年4月) を<br>参照。この資料の内容は、モデル 200<br>およびモデル 225 に適用されます。 | IBM TotalStorage™ Network<br>Attached Storage 200 $\lambda \wedge \nu$<br>ジ・ ユニット・モデル EXP イン<br>ストールとユーザーズ・ガイド 第<br>2 版 (2000年4月) を参照。この資<br>料の内容は、モデル 200 およびモ<br>デル 225 に適用されます。 |

表1. モデル 200 およびモデル 225 ハードウェア・フィーチャーとインストール

### 本書の構成

本書は、以下の章と付録で構成されています。

• 1 ページの『第 1 章 Network Attached Storage 200 ハードウェアの概要』には、 NAS モデル 200 およびモデル 225 の一般情報が記載されています。

- <span id="page-13-0"></span>• 5 ページの『第 2 章 オプショナル・フィーチャーのインストールと交換』に は、NAS モデル 200 およびモデル 225 にフィーチャーをインストールする方法 が説明されています。
- 37 ページの『第 3 章 トラブルシューティング』には、基本的なアダプターのト ラブルシューティングが説明されています。
- 67 ページの『付録 A. 通信アダプター』には、オプショナル・アダプターとその 配置位置が説明されています。
- 85 ページの『付録 B. Terminal Services および IBM NAS 管理コンソール』に は、Terminal Services のインストール方法が説明されています。
- 87 ページの『付録 C. エンジン POST メッセージ』には、POST エラー・メッ セージをリストしています。
- · 109 ページの『付録 D. ヘルプ、サービス、および情報の入手方法』には、ヘル プやサービスを得る方法が説明されています。
- 113 ページの『付録 E. 特記事項』には、重要な特記事項や商標の情報がありま す。
- 115 ページの『付録 F. 製品保証情報』には、NAS 製品についての保証の説明が あります。
- 117 ページの『付録 G. 安全上の注意』には、重要な安全上の注意が記載されて います。

### 本書での注記

本書には、特定のトピックに関する注記が記載してあります。また、「注意」およ び「危険」の注記については、NAS 200 に添付の各国語に翻訳した「安全上の注 意」に関するブックにも記載されています。各注記には「安全上の注意」に関する ブックに記載の対応する注記を参照しやすくするために、番号が付けてあります。

注記についての定義は、次のとおりです。

- 注 「注」では、重要なヒント、ガイダンス、またはアドバイスを示し ます。
- 「重要」では、プログラム、デバイス、またはデータに損傷をもた 重要 らす可能性のある場合を示します。「重要」の注記は、損傷を生じ る恐れのある指示や状態の直前に記載してあります。
- 注意 「注意」では、人身に危険をもたらす可能性のある状態を示しま す。「注意」の注記は、危険の可能性のある手順や状態の説明の直 前に記載してあります。
- 「危険」では、致命的な危険をもたらしかねない、もしくは危険性 危険 が極めて高い状態を示します。「危険」の注記は、潜在的に致命的 な危険をもたらしかねない、もしくは危険性が極めて高い手順や状 熊の説明の直前に記載してあります。

### 資料

以下のセクションでは、製品に付属して出荷される資料および参考になる関連資料 をリストしています。

## <span id="page-14-0"></span>NAS 200 に付属して出荷されるハードコピー資料

次の資料はハードコピーで出荷されますが、ソフトコピー形式のものも www.ibm.com/storage/support/ に用意してあります。

• IBM TotalStorage Network Attached Storage 200 ハードウェア・インストール・ ガイド

この資料には、NAS 200 のコンポーネントのセットアップ、配線、および交換に 関する手順が記載されています。

• リリース情報 この文書には、本書が作成された時点では入手できなかった変更情報が記載され ます。

## 関連資料

以下の資料は、Network Attached Storage 200 に関する追加情報を記載しています。

- IBM TotalStorage Network Attached Storage 200 ユーザーズ・リファレンス
- IBM TotalStorage Network Attached Storage 200 ハードウェア・サービス・ガイ  $\mathcal{F}$
- IBM TotalStorage Network Attached Storage 200 ストレージ・ユニット・モデル EXP インストールとユーザーズ・ガイド
- IBM TotalStorage Network Attached Storage 翻訳「安全上の注意」

### アクセス可能性

本書およびその他の関連資料のソフトコピー・バージョンは、すべて IBM ホーム ページ・リーダーでアクヤス可能です。

## Web サイト

このセクションには、追加のテクニカル情報が入手できる Web サイトがリストさ れています。

## オンライン・ヘルプへのアクセス

ご使用になるハードウェアに特定のサポート・ページには、FAO、部品情報、技術 的なヒント、および(該当する場合は)ダウンロード可能ファイルなども備えて、万 全を期してありますので、必ずアクセスしてみてください。このページは、 www.ibm.com/storage/support/ にあります。

## その他の役立つサイト

www.ibm.com www.ibm.com/storage IBM メイン・ホーム・ページ IBM Storage ホーム・ページ

## オンライン・サポート

オンライン・サポートが必要な場合は、次の Web サイトをご利用ください。

www.ibm.com/storage/support/

## <span id="page-15-0"></span>安全上の予防策

本書に記載されている指示のいずれを実行する場合でも、その前に必ず「注意」お よび「危険」に関する文言をすべて読むようにしてください。

## <span id="page-16-0"></span>第 1 章 Network Attached Storage 200 ハードウェアの概要

IBM TotalStorage™ は、異機種混合の Microsoft<sup>®</sup> Windows NT<sup>®</sup>、Windows<sup>®</sup> 2000、 および Linux クライアント間で Storage Area Network を必要とするワークグルー プ、部門およびソリューション・プロバイダー用に設計されています。

### ハードウェアの概説

モデル 200 は、電源接続とネットワーク接続だけでセットアップできるタワー・ユ ニットです。モデル 200 には、タワーをラック・マウント用に変換する変換キット が使用できます。モデル 225 は、5U ラック・ドロワーにマウントできます。 モデ ル 225 は、最大 3 台の 5194-EXP ストレージ・ユニットへの外部 SCSI 接続を持 ち、そのラック所要量は 14U です。

予備電源付きのアプライアンスなので、このアプライアンスには 3 本の電源コード が付属しています。マウス、キーボード、ディスプレイは付属していません。この アプライアンスは既に構成済みです。したがって、IP アドレス決定のための初期構 成の他には、ハードウェアを構成したり、基本モデルにソフトウェアをインストー ルする必要はありません。モデル 200 には、電源およびネットワークの 2 つの接 続が必要です。

### 標準機構

表2 で、モデル 200 およびモデル 225 の標準機構をリストします。

表 2. モデル 200 およびモデル 225 の標準機構

| ハードウェア            | モデル 200                                                          | モデル 225                                                        |
|-------------------|------------------------------------------------------------------|----------------------------------------------------------------|
| システム              | • MMX™ テクノロジーと SIMD 拡<br>張付き 800 MHz Intel Pentium® III<br>が 1 個 | ・ MMX テクノロジーと SIMD 拡張<br>付き 800 MHz Intel Pentium III が<br>2 個 |
|                   | • 256 KB レベル 2 キャッシュ                                             | • 256 KB レベル 2 キャッシュ                                           |
|                   | • 内蔵 10/100 Ethernet                                             | • 内蔵 10/100 Ethernet                                           |
|                   | • PCI 拡張スロット 5 つ                                                 | • PCI 拡張スロット 5 つ                                               |
| メチリー              | $\cdot$ 256 MB                                                   | $\cdot$ 1 GB                                                   |
|                   | • タイプ: 133 MHz、ECC、<br>SDRAM、レジスター付き DIMM                        | • タイプ: 133 MHz、ECC、<br>SDRAM、レジスター付き DIMM                      |
|                   | • 最大: 2 GB                                                       | • 最大: 2 GB                                                     |
| 拡張ベイ              | • ホット・スワップ: 6 つのスリムハ丨<br>イト                                      | • ホット・スワップ: 6 つのスリムハ<br>イト                                     |
|                   | • 非ホット・スワップ: 5.25 型 2 つ                                          | • 非ホット・スワップ: 5.25 型 2 つ                                        |
| ホット・スワップ・ハード・ディスク | Ultra160 10000 rpm 36.4 GB が 3 つ                                 | Ultra160 10000 rpm 36.4 GB が 6 つ                               |
|                   | 合計: 108 GB                                                       | 合計: 216 GB                                                     |
| RAID コントローラー      | ServeRAID-4L または ServeRAID-4Lx                                   | $ServerAID^M-4H$                                               |
|                   | 16 MB キャッシュ                                                      | 128 MB キャッシュ                                                   |
| 電源機構              | 250 W (115 $\sim$ 230 V) 3 つ                                     | 250 W (115 $\sim$ 230 V) 3 つ                                   |

# <span id="page-17-0"></span>オプショナル・フィーチャー

表3 で、モデル 200 およびモデル 225 のオプショナル・フィーチャーをリストし ます。

モデル 200 およびモデル 225 のオプショナル・フィーチャーには、以下のものが 含まれます。

- 10/100 Ethernet アダプター
- Gigabit Ethernet SX アダプター
- PCI Fast/Wide Ultra SCSI アダプター (外部磁気テープ・バックアップ用)
- 拡張システム管理 PCI アダプター
- 最大 4 個までの追加アダプター: 10/100 Ethernet または Gigabit Ethernet SX ア ダプター

表3. モデル 200 およびモデル 225 のオプショナル・フィーチャー

| 機構                                      | モデル 200            | モデル 225            |
|-----------------------------------------|--------------------|--------------------|
| 5194-EXP ストレージ・ユニット (各                  | 非オプション             | オプションで、最大 3 台の追加ユニ |
| ユニットは 14 Ultra160 36.4 GB ハ             |                    | ット                 |
| ード・ディスクを含む)                             |                    |                    |
| 36.4 GB 10K-4 Ultra160 SCSI ホッ          | オプションで、最大 3 台の追加ユニ | 標準ユニット 6 台を含む      |
| ト・スワップ SL HDD                           | ット                 |                    |
| 800/133FSB/256 プロセッサー・アッ                | オプション              | 標準                 |
| プグレード                                   |                    |                    |
| 注: 以下にリストされたメモリーは、選択可能な合計システム・メモリー構成です。 |                    |                    |
| 256 MB 133 MHz ECC SDRAM                | 標準                 | 該当なし               |
| 512 MB 133 MHz ECC SDRAM                | オプション              | 該当なし               |
| 1 GB 133 MHz ECC SDRAM                  | オプション              | 標準                 |
| 2 GB 133 MHz ECC SDRAM                  | オプション              | オプション              |
| 5600 タワーからラックへの変換キッ                     | オプション              | ラック・マウント可能 (標準)    |
| $\vdash$                                |                    |                    |

## <span id="page-18-0"></span>仕様

このセクションでは、NAS 200 の物理仕様を説明します。

## 寸法

表4. モデル 200 およびモデル 225 の物理的寸法

| 寸法   | モデル 200             | モデル 225             |
|------|---------------------|---------------------|
| フロント | $ 217.3 \text{ mm}$ | 426.5 mm            |
| サイド  | $659.3$ mm          | $629.3$ mm          |
| 高さ   | 426.5 mm            | $ 217.3 \text{ mm}$ |

## 重量

表 5. モデル 200 およびモデル 225 の重量

| モデル 200         | モデル 225         |
|-----------------|-----------------|
| 約 26.6 kg       | 約 25.2 kg       |
| (追加ハード・ディスクなしで) | (追加ハード・ディスクなしで) |
| 約 37.5 kg       | 約 36.2 kg       |
| (完全構成時)         | (完全構成時)         |

## 動作環境

表 6. モデル 200 およびモデル 225 の動作環境

| 気温                |                                |
|-------------------|--------------------------------|
| 標高 914 m まで       | $10^{\circ} \sim 35^{\circ}$ C |
| 標高 914 m ~ 2133 m | $10^{\circ} \sim 32^{\circ}$ C |
| 湿度                |                                |
| $8\% \sim 80\%$   |                                |

## 非動作 (電源オフ) 環境

表 7. モデル 200 およびモデル 225 の非動作環境

| 気温              |                                |
|-----------------|--------------------------------|
| 最大標高 2133 m まで  | $10^{\circ} \sim 43^{\circ}$ C |
| 湿度              |                                |
| $8\% \sim 80\%$ |                                |

## 発熱量

表 8. モデル 200 およびモデル 225 の概算発熱量

| 構成   | 発熱量                |
|------|--------------------|
| 最小構成 | 683 BTU (200 ワット)  |
| 最大構成 | 2048 BTU (600 ワット) |

## <span id="page-19-0"></span>電源要件

表 9. モデル 200 およびモデル 225 の電源要件

| 電圧                    | 電源要件                                 |
|-----------------------|--------------------------------------|
| 電圧下限範囲                | $100 \sim 127$ V AC, $50 \sim 60$ Hz |
| 電圧上限範囲                | $200 \sim 240$ V AC, $50 \sim 60$ Hz |
| 電力使用量                 |                                      |
| $10.08 \sim 0.52$ kVA |                                      |

# 組み込まれているソフトウェア・アプリケーション

NAS 200 に組み込まれているアプリケーションのリストについては、IBM TotalStorage Network Attached Storage 200 ユーザーズ・ガイド を参照してくださ  $\mathcal{V}^{\mathcal{A}}$ 

## <span id="page-20-0"></span>第 2 章 オプショナル・フィーチャーのインストールと交換

この章では、コンポーネントの追加および交換の方法を説明し、安全性とシステム の信頼性に関する情報を提供し、さらに主要なコンポーネントの位置を示します。

## 始める前に

オプションを モデル 200 および 225 にインストールするにあたっては、その作業 に取り掛かる前に以下の情報をお読みください。

- 120ページの『静電気の放電に弱い装置の取り扱い』に記載されている安全上お よび取り扱い上のガイドラインを十分に理解しておいてください。
- ホット・スワップ電源機構またはホット・スワップ・ハード・ディスクのインス トールや交換を行う場合は、モデル 200 および 225 をシャットダウンしたり、 カバーを取り外したりする必要はありません。
- モデル 200 および 225 内部のコンポーネントおよびラベルに表示されている青 色は、タッチ・ポイントを識別します。そこならコンポーネントをつかんだり、 ラッチを移動させるなど、手を触れることができます。
- モデル 200 および 225 およびインストールを予定している他のオプショナル・ フィーチャー用として、十分な数のアース付き電源コンセントがあることを確認 してください。
- ハード・ディスクに変更を加える場合は、その前に重要なデータはすべてバック アップを取っておきます。
- 小型のマイナス・ドライバーを手元に用意しておきます。

### 安全上の注意

コンポーネントのインストールを開始する前に、安全上の注意に記載されている安 全上の注意をお読みください。

### システムの信頼性に関する考慮事項

基本構成にオプショナル・フィーチャーを追加すると、消費電力が増えて、冗長度 の限界を超える可能性があります。冗長度が保たれていることを確認するために、 オプショナル・フィーチャーをインストールした後で、システム・ボード上の NON LED の状況を検査してください。

適切な冷却とシステム信頼性を確保するために、以下のことを確認してください。

- 各ドライブ・ベイに、ドライブまたはディスク・ドライブ・フィラー・モジュー ルのどちらかが取り付けられている。
- カバーは、通常の操作時に所定の位置に閉じておくか、アプライアンスの作動中 に 30 分を超えて取り外したままにしない。

注: モデル 200 の前面ドアは、恒久的に取り外しておいても、システムの信頼性 には影響を与えません。

• アプライアンスの冷却システムが正しく機能するように、アプライアンスの周囲 にスペースを設ける。

- <span id="page-21-0"></span>- モデル 200 の場合、アプライアンスの前面および背面の周囲に約 127 mm の スペースを設けます。
- モデル 225 の場合は、ラックに付属の説明書を参照してください。
- 取り外したホット・スワップ・ドライブは、取り外してから 2 分以内に交換す る。
- オプショナル・アダプターのケーブルがアダプターに付属の説明書の指示に従っ て配線されている。
- ファンに障害が起こった場合は、48 時間以内に交換する。

### パワーオン時のアプライアンス内部の作業

アプライアンスは、電源オンの間、カバーを取り外しても安全に稼働するように設 計されています。電源がオンになっているアプライアンス内部の作業をする際に は、以下のガイドラインに従ってください。

- 前腕部に緩みのある衣服は避けてください。 アプライアンス内部の作業をする前 に、長そでシャツのボタンを留めてください。アプライアンス内部の作業をする ときは、カフス・ボタンは着用しないでください。
- ネクタイやスカーフがアプライアンス内部に垂れ下がらないようにしてくださ  $\mathcal{V}^{\mathcal{A}}$
- 腕輪、指輪、ネックレス、緩い腕時計などの装身具は外してください。
- かがみ込んだときにアプライアンスの中に落下する可能性のある品物(ペンや鉛 筆など)は、シャツのポケットから取り出しておいてください。
- クリップ、ヘア・ピン、ねじなどの金属物をアプライアンスの中に落とさないよ うに注意してください。

## <span id="page-22-0"></span>コンポーネントおよびインディケーターの位置

ここでは、エンジンのコンポーネントとインディケーターの位置について説明しま す。

### **NAS 200**

図1は、アプライアンス内の主要なコンポーネントの位置を示しています。

注:本書の図は、ご使用のハードウェアと多少異なる場合があります。

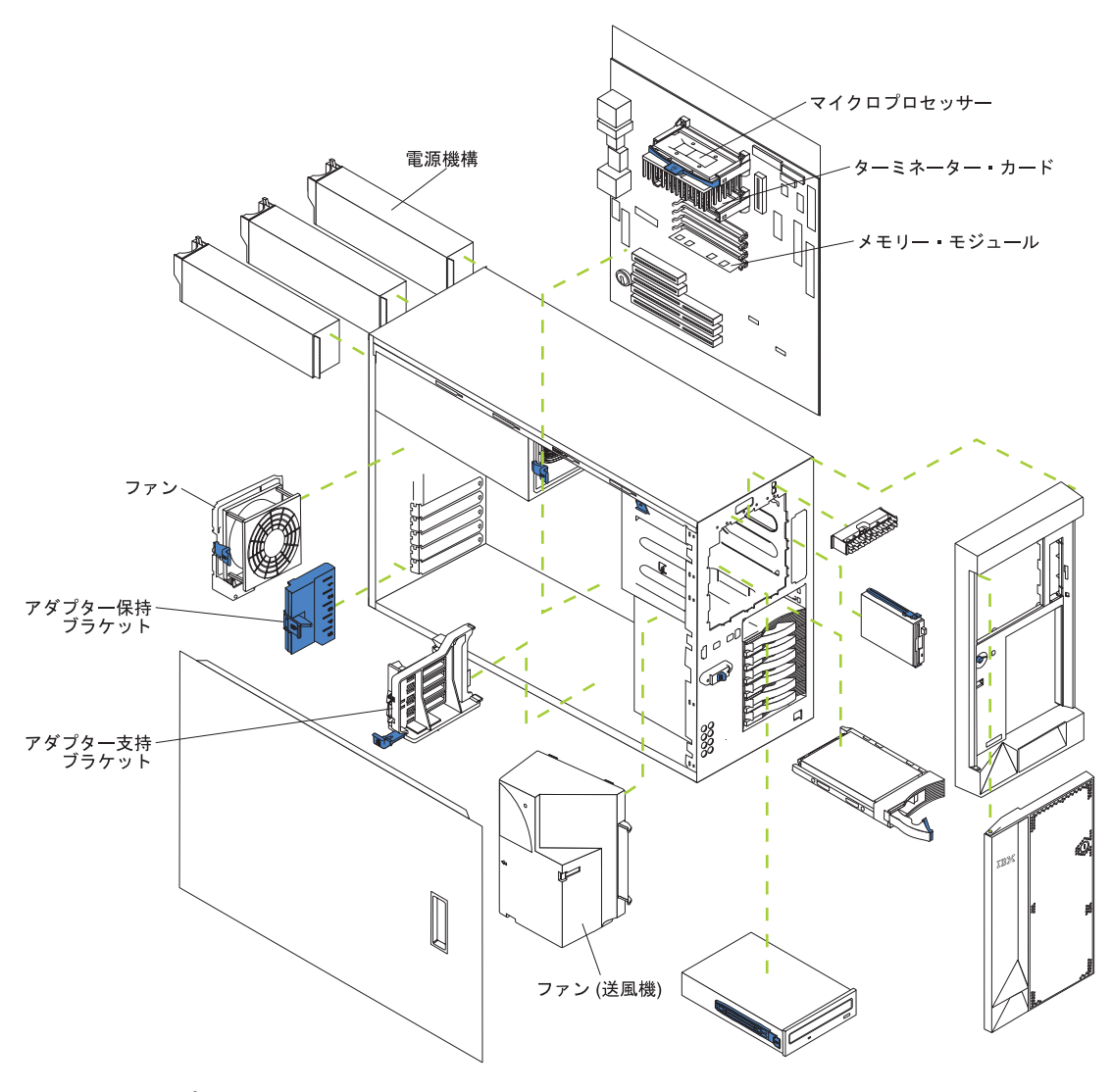

図1. 主要コンポーネントの位置

<span id="page-23-0"></span>アプライアンスの制御機構とインディケーター: 図2、9ページの図3、10ページ の図4、および 11ページの図5は、アプライアンス・モデル上のさまざまな制御 機構とインディケーターを図示しています。

注: モデル 200 は、タワー・モデルとも呼ばれます。モデル 225 は、ラック・モ デルとも呼ばれています。

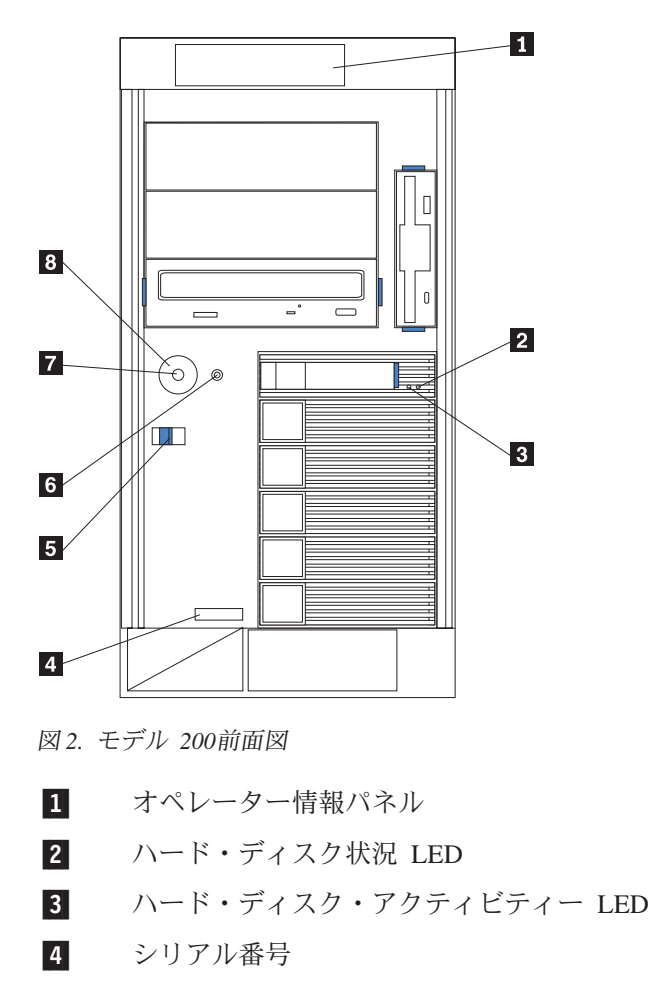

- $\overline{5}$ カバー解放ラッチ
- $6$ リセット・ボタン
- $|7|$ 電源制御ボタン
- 8 電源制御ボタン・シールド (インストールされている場合)

<span id="page-24-0"></span>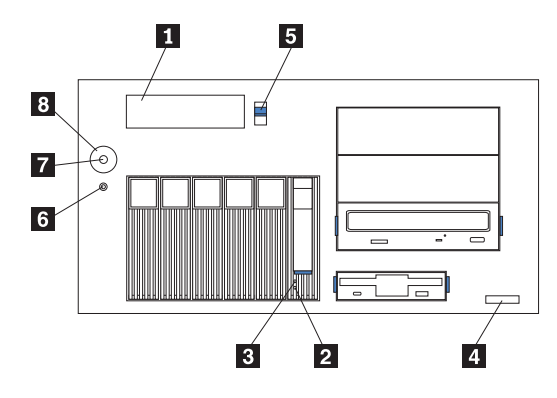

図 3. モデル 225 正面図

カバー解放ラッチ 11

 $\vert$  2 シリアル番号

- ハード・ディスク状況 LED  $\vert 3 \vert$
- ハード・ディスク・アクティビティー LED  $\vert$  4
- $\overline{5}$ リセット・ボタン
- 6 電源制御ボタン
- $\overline{7}$ 電源制御ボタン・シールド (インストールされている場合)
- $\sqrt{8}$ オペレーター情報パネル

#### リセット・ボタン

アプライアンスをリセットして、電源オン自己診断テスト (POST) を実行する場合にこのボタンを押します。

重要: このボタンは、アプライアンスがハングした場合にのみ押し てください。アプライアンスがブート中または作動中にこのボタン を押すと、アプライアンスが操作不能になるか、ドライブが壊れる おそれがあります。

#### オペレーター情報パネル

このパネル上の LED はアプライアンスの状況情報を示していま す。詳しくは、12ページの『オペレーター情報パネル』を参照して ください。

### ハード・ディスク状況 LED

各ホット・スワップ・ドライブごとに、ハード・ディスク状況 LED があります。このこはく色の LED が連続してオンになっている場 合は、ドライブに障害が起こっています。この LED がゆっくり明 滅している (毎秒 1回ずつ)場合は、ドライブは再ビルド中です。 この LED が急速に (毎秒 3 回ずつ) 明滅している場合は、コント ローラーがドライブを識別中です。

#### ハード・ディスク・アクティビティー LED

各ホット・スワップ・ドライブごとに、ハード・ディスク・アクテ ィビティー LED があります。この緑色の LED が明滅していると きは、コントローラーがドライブにアクセス中です。

<span id="page-25-0"></span>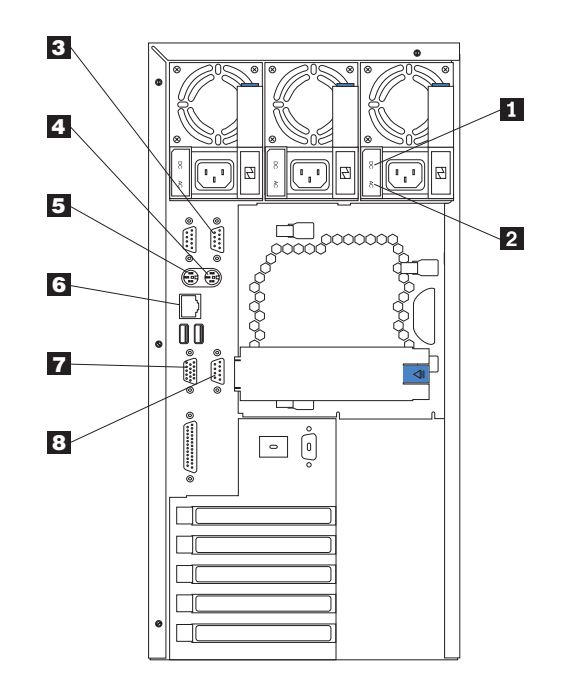

図4. モデル 200 背面図

 $\vert 1 \vert$ AC 電源 LED

> この LED は、電源機構についての状況情報を提供するものです。正常な動 作時には、AC および DC 電源 LED の両方がオンです。 LED の他の組み 合わせについては、38ページの表11を参照してください。

 $\vert$  2 DC 電源 LED

> この LED は、電源機構についての状況情報を提供するものです。正常な動 作時には、AC および DC 電源 LED の両方がオンです。 LED の他の組み 合わせについては、38ページの表 11 を参照してください。

- シリアル・ポート A  $\vert 3 \vert$
- $\vert$  4 マウス
- $\overline{5}$ キーボード
- イーサネット・ポート 6
- ビデオ  $\overline{7}$
- $\vert 8 \vert$ 管理

<span id="page-26-0"></span>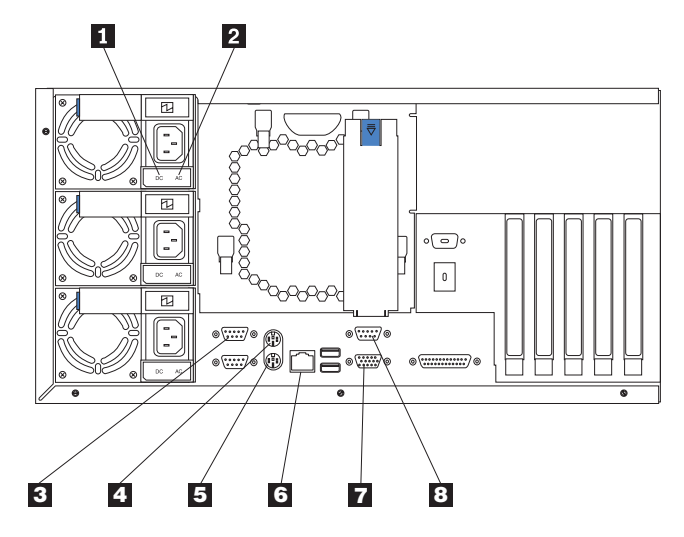

図 5. モデル 225 背面図

 $\vert 1 \vert$ AC 電源 LED

> この LED は、電源機構についての状況情報を提供するものです。正常な動 作時には、AC および DC 電源 LED の両方がオンです。 LED の他の組み 合わせについては、38ページの表 11 を参照してください。

#### $\vert$  2 DC 電源 LED

この LED は、電源機構についての状況情報を提供するものです。正常な動 作時には、AC および DC 電源 LED の両方がオンです。 LED の他の組み 合わせについては、38ページの表 11 を参照してください。

- シリアル・ポート A  $\vert 3 \vert$
- $\vert$  4 マウス
- $\overline{5}$ キーボード
- $6 \mid$ イーサネット・ポート
- ビデオ  $\overline{7}$
- $\overline{\mathbf{8}}$ 管理

<span id="page-27-0"></span>オペレーター情報パネル: アプライアンスの前面にあるオペレーター情報パネルに は、状況 LED が含まれています。

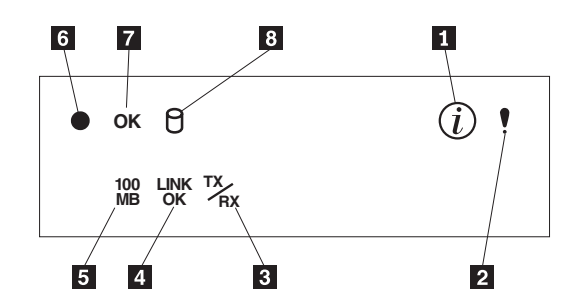

図6. オペレーター情報パネル

- $\boxed{1}$ 通知 LED
- $\vert$  2 システム・エラー LED
- $\overline{3}$ イーサネット送受信アクティビティー (TX/RX) LED
- $\vert$  4 イーサネット・リンク状況 (LINK OK) LED
- 5 イーサネット速度 (100 MB) LED
- $\vert 6 \vert$ 電源オン LED
- $\overline{7}$ POST 完了 (OK) LED
- $\sqrt{8}$ SCSI ハード・ディスク使用中 LED
- 情報 LED

この、こはく色の LED は、パフォーマンスに影響する可能性のある、アプ ライアンス内での特定の状態に関する情報が情報ログに含まれるとオンにな ります。たとえば、アプライアンスに予備電源がないような場合に LED が オンになります。システム・ボード上の診断パネルの LED もオンになりま す。

システム・エラー LED

このこはく色の LED がオンになっているときは、システム・エラーが発生 しています。システム・ボード上の診断パネルにある LED もオンになり、 さらにエラーの原因を分離します。

### イーサネット送受信アクティビティー LED

この緑色の LED は、サービス・イーサネット・ポートでアプライアンスと の間の送受信アクティビティーが認められるときにオンになります。

#### イーサネット・リンク状況 LED

この緑色の LED は、サービス・イーサネット・ポート上での接続がアクテ ィブなときにオンになります。

イーサネット速度 LED

この緑色の LED は、サービス・イーサネット LAN 速度が 100 Mbps の ときにオンになります。

### 電源オン LED

この緑色の LED は、システム電源がアプライアンスに供給されているとき にオンになります。この LED が明滅するときは、アプライアンスは待機モ

ードになっています (システム電源機構はオフで、AC 電流がオン)。この LED がオフの場合は、電源コードが接続されていないか、電源機構に障害 が起きたか、またはこの LED が故障しているかのいずれかです。

### <span id="page-28-0"></span>POST 完了 LED

この緑色の LED は、アプライアンスが POST を完了し、エラーがなかっ たときにオンになります。

SCSI ハード・ディスク使用中 LED

この緑色の LED は、ハード・ディスクが活動しているときにオンになりま す。

### システム・ボード

このセクションでは、システム・ボード上のコンポーネントに関する情報を提供し ます。

ユーザー・インストール可能オプション: 図7は、ユーザー・インストール可能オ プション用のシステム・ボード・コネクターを示しています。

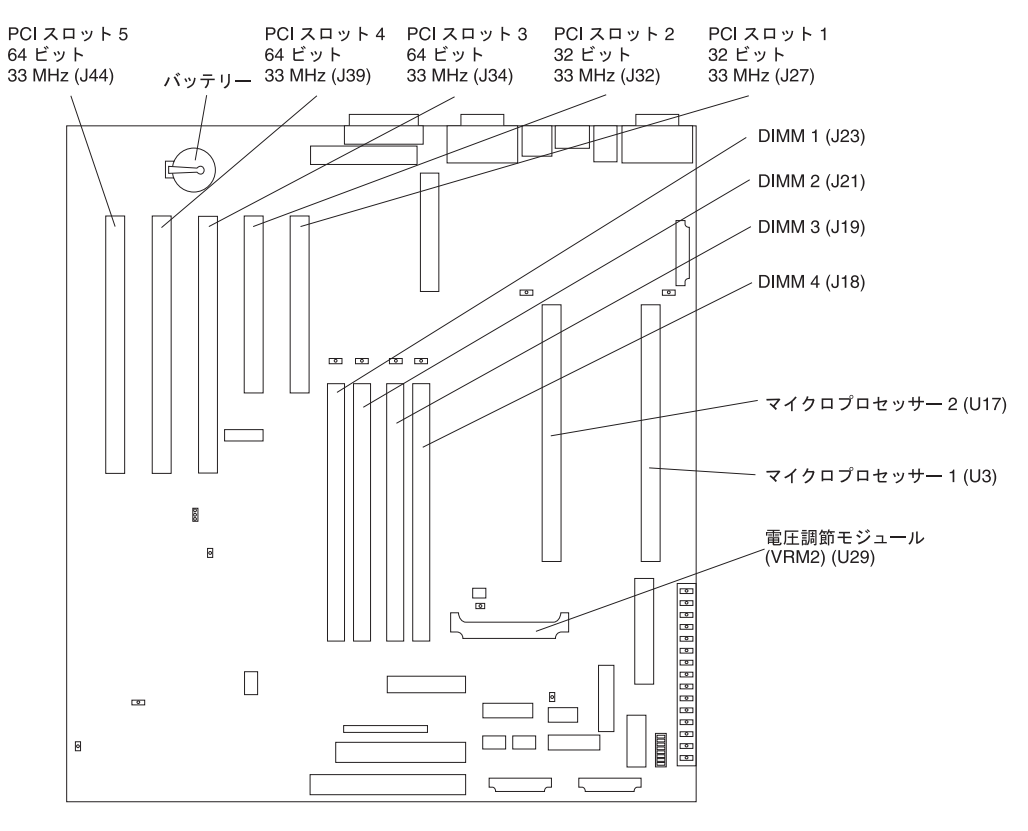

図7. システム・ボード・オプション・コネクター

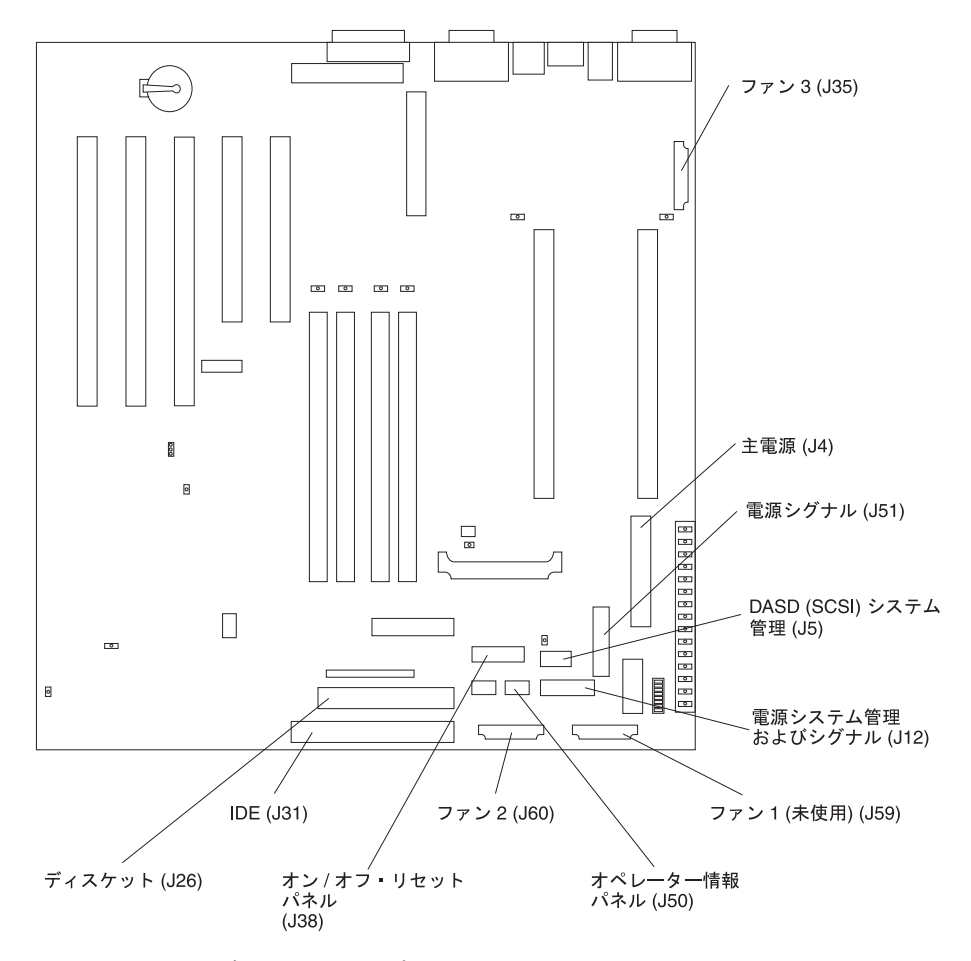

<span id="page-29-0"></span>内部ケーブル: 図8 は、内部ケーブル用のシステム・ボード・コネクターを示して います。

図8. システム・ボード内部ケーブル・コネクター

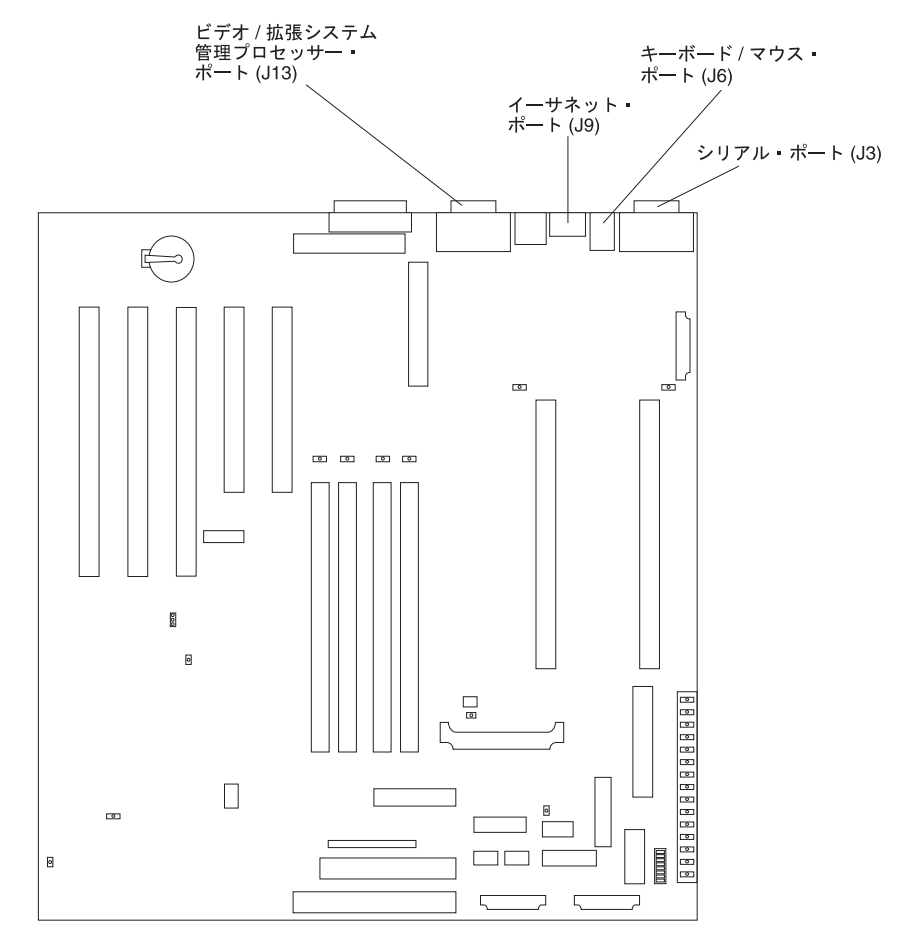

<span id="page-30-0"></span>外部装置: 図9 は、外部装置用のシステム・ボード・コネクターを示しています。

図9. システム・ボード外部ポート・コネクター

図10 は、システム・ボード上のスイッチおよびジャンパーを示しています。

<span id="page-31-0"></span>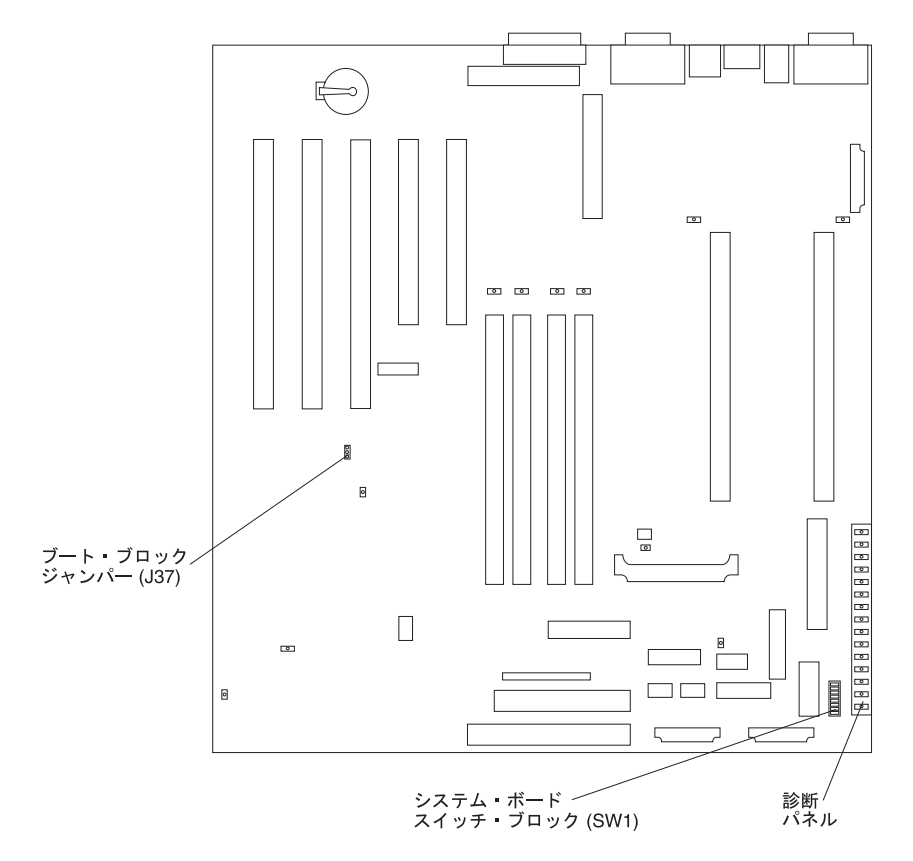

図10. システム・ボードのスイッチおよびジャンパー

#### システム・ボード・ジャンパー・ブロック

図に示されていないシステム・ボード上のジャンパー・ブロックは、すべて予約済 みです。システムの通常のオペレーションでは、どのジャンパーもジャンパー・ブ ロックにはインストールしません。ブート・ブロック・ジャンパーについての情報 は、図10を参照してください。

#### システム・ボードのスイッチ・ブロック

スイッチ・ブロックには、マイクロスイッチ 1~8が含まれています。スイッチ 8 は、スイッチ・ブロックの上部にあり、スイッチ 1 は下部にあります。各スイッ チのオフ位置は、診断パネルに近いサイドです。

16 ページの表 10 は、各スイッチの機能を説明しています。

表 10. スイッチ 1 ~ 8

| スイッチ番号 | スイッチの説明                                     |
|--------|---------------------------------------------|
|        | 電源オン・パスワードをう回。デフォルト設定は、オフです。                |
|        | オン位置に切り替えてからオフに戻した場合、電源オン・パスワード<br>をクリアします。 |
|        | 予約済みデフォルト設定は、オフです。                          |

<span id="page-32-0"></span>表 10. スイッチ 1 ~ 8 (続き)

| スイッチ番号         | スイッチの説明                                                                        |
|----------------|--------------------------------------------------------------------------------|
| 6              | クロック周波数選択。デフォルト設定は、オフです。                                                       |
|                | オンの場合、ホスト・バス速度を 100 MHz にセットします。オフの<br>場合、ホスト・バス速度は 133 MHz です。                |
| $\overline{5}$ | 電源オンのオーバーライド。デフォルト設定は、オフ (使用不可)で<br>す。                                         |
|                | オンの場合、電源オン・スイッチをオーバーライドして、電源オン・<br>モードを強制します。システムは、電源オン・スイッチを使わずに常<br>にブートします。 |
| $\overline{4}$ | 予約済み                                                                           |
| 3              | 予約済み                                                                           |
| $\overline{c}$ | 予約済み                                                                           |
|                | 予約済み                                                                           |

図11 は、システム・ボード LED を示しています。トラブルシューティングの際 に、この図の参照が必要になることがあります。

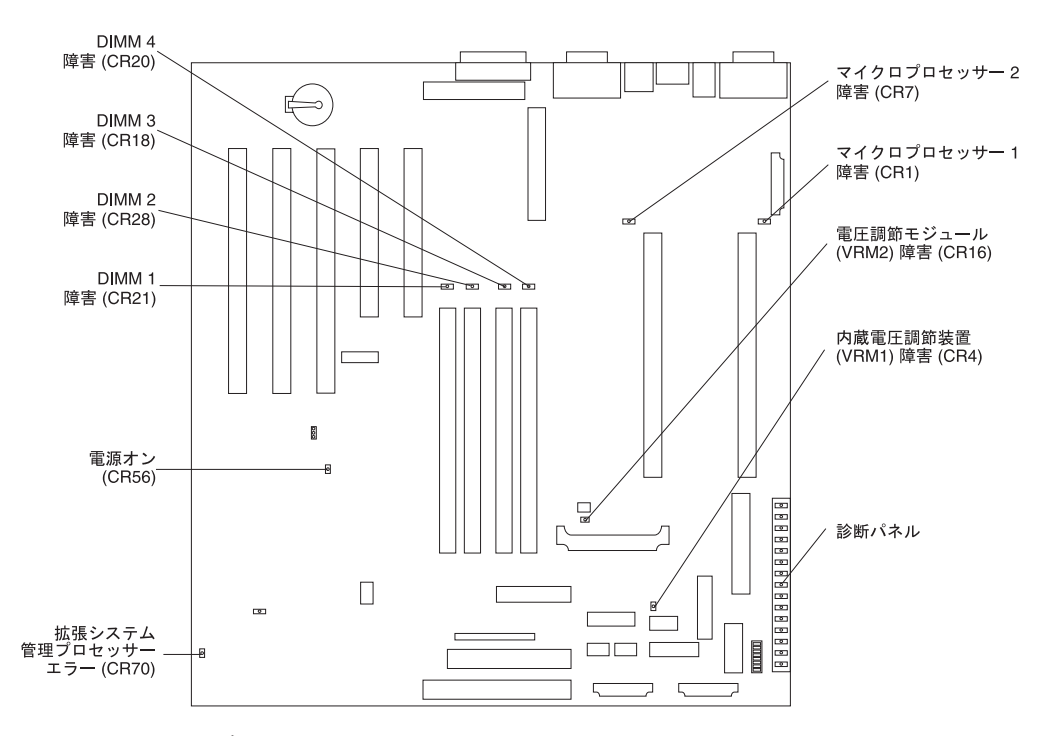

図 11. システム・ボード LED の位置

注: アプライアンスにシステム電源が供給されている場合、電源オン・インディケ ーター (CR56) がオンになります。この LED が明滅しているときは、アプラ イアンスは待機モードです (システム電源機構はオフで、電流は通電していま す)。

18 ページの図 12 は、システム・ボードの診断パネルにある LED を示します。

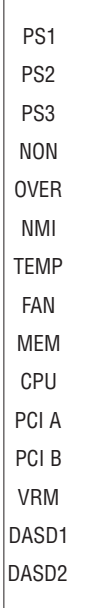

<span id="page-33-0"></span> $\Box$ 

図 12. 診断パネル

診断パネル LED は、以下を表示します。

- PS<sub>1</sub> 電源機構 1 の障害。
- PS<sub>2</sub> 電源機構 2 の障害。
- PS<sub>3</sub> 電源機構 3 の障害。
- NON 非リダンダント電源。
- OVER 仕様超過。システムがインストール済み電源機構の電源能力を超過した。
- 非マスク可能割り込みが発生。 **NMI**
- TEMP システム温度が最大定格を超えた。
- FAN ファンに障害が発生したか、または動作が遅い。
- MEM メモリー障害。1つ以上の DIMM に障害が発生。
- CPU マイクロプロセッサー障害。マイクロプロセッサーの一方または両方に障害 が発生。
- PCI A PCI チャネル A またはシステム・ボードでのエラー。

注: PCI バス A は、PCI バス 0 とも呼ばれます。 PCI B PCI チャネル B またはシステム・ボードに関するエラー。

注: PCI バス B は、PCI バス 1 とも呼ばれます。

電圧調整モジュールまたは統合電圧調節器でのエラー。 **VRM** 

#### **DASD1**

SCSI チャネル A のホット・スワップ・ディスク機構、バックプレーン、 またはその他の部分で障害が発生。

#### **DASD2**

SCSI チャネル B の SCSI 装置に障害。

## <span id="page-34-0"></span>アダプターのインストール

このセクションでは、アダプターのインストール方法について説明します。

## カバーの取り外し (モデル 200)

以下のセクションでは、カバー、ドア (モデル 200 用)、およびベゼルの取り外し方 法を説明します。

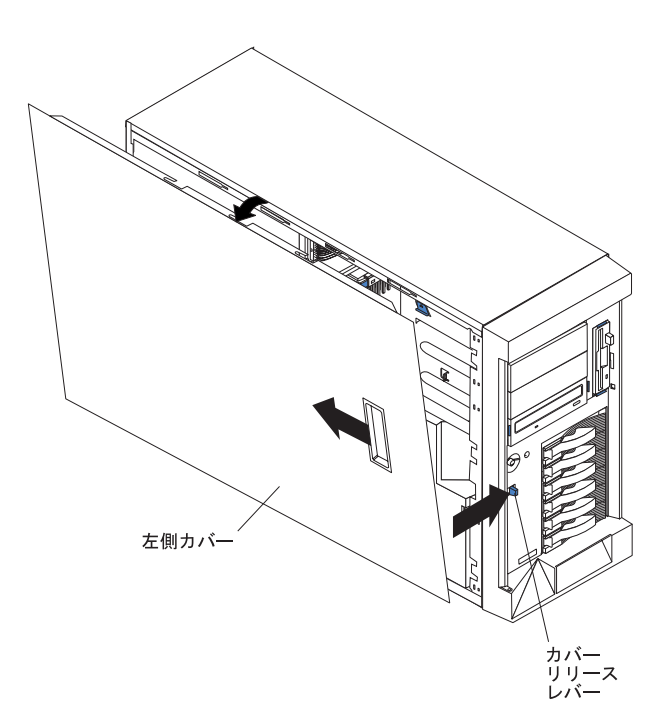

図13. モデル 200 のカバーの取り外し

モデル 200 の左側カバーの取り外しは、次の手順で行います。

- 1. 5ページの『始める前に』に記載されている情報を検討します。
- 2. ホット・スワップ・ハード・ディスクまたはホット・スワップ電源機構以外のパ ーツをインストールまたは取り外す場合は、アプライアンスとすべての接続装置 の電源をオフにし、外部ケーブルおよび電源コードをすべて切り離します。
- 3. カバーを解放するために、アプライアンス前面の、カバー・リリース・レバーを アンロック位置にスライドさせて保持します。次に、カバーをアプライアンス背 面方向に約 25mm スライドします。カバーの上端を外側に動かしてアプライア ンスから離し、カバーを持ち上げてアプライアンスから抜き取ります。カバーを わきに置きます。

重要: 冷却および排気が適切に行われるように、アプライアンスの電源をオン にする前にカバーを元通りに取り付けます。カバーを取り外したままでアプライ アンスを長い間 (30 分以上)作動させると、アプライアンスのコンポーネントを 損傷する恐れがあります。

<span id="page-35-0"></span>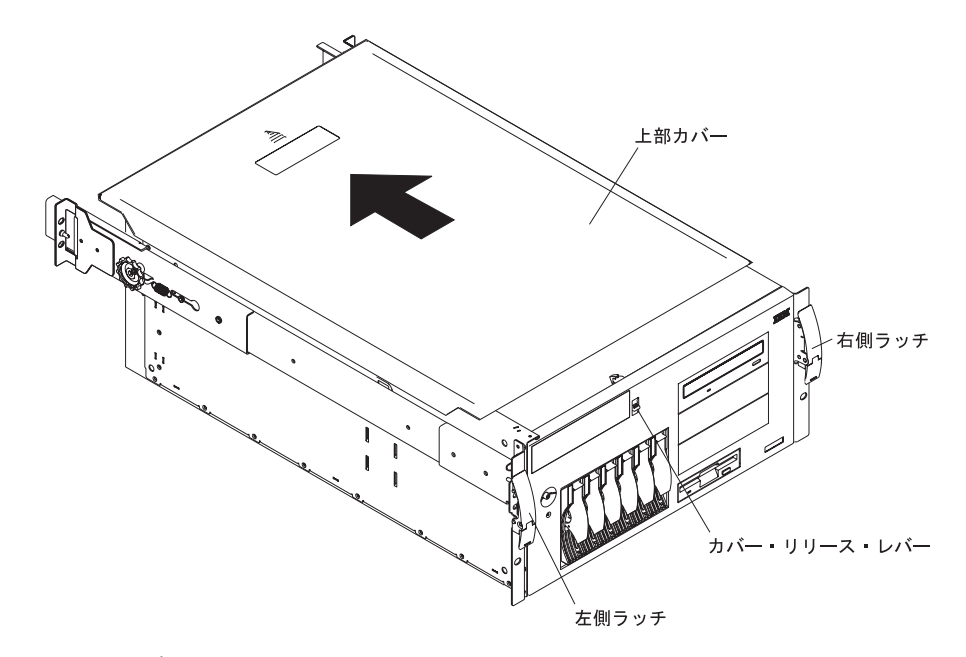

図 14. モデル 225 のカバーの取り外し

アプライアンスの上部カバーを取り外すには、次のようにします。

- 1. 5ページの『始める前に』に記載されている情報を検討します。
- 2. ホット・スワップ・ハード・ディスクまたはホット・スワップ雷源機構以外のパ ーツをインストールまたは取り外す場合は、アプライアンスとすべての接続装置 の電源をオフにし、外部ケーブルおよび電源コードをすべて切り離します。
- 3. 左右のラッチを解放して、両側のスライド・レールがロックされるまで、アプラ イアンスを格納装置から引き出します。
	- 注: アプライアンスをロック位置にすると、アプライアンスの後部のケーブルに 手が届きます。
- 4. カバー・リリース・レバーを下に押し下げたまま、カバーをアプライアンスの後 部に向けて約 25 mm スライドさせます。カバーを持ち上げてアプライアンスか ら抜き取り、カバーをわきに置きます。

重要: 冷却および排気が適切に行われるように、アプライアンスの雷源をオン にする前にカバーを元通りに取り付けます。カバーを取り外した状態でアプライ アンスを (30 分以上の) 長い時間作動させると、アプライアンスのコンポーネン トを損傷することがあります。
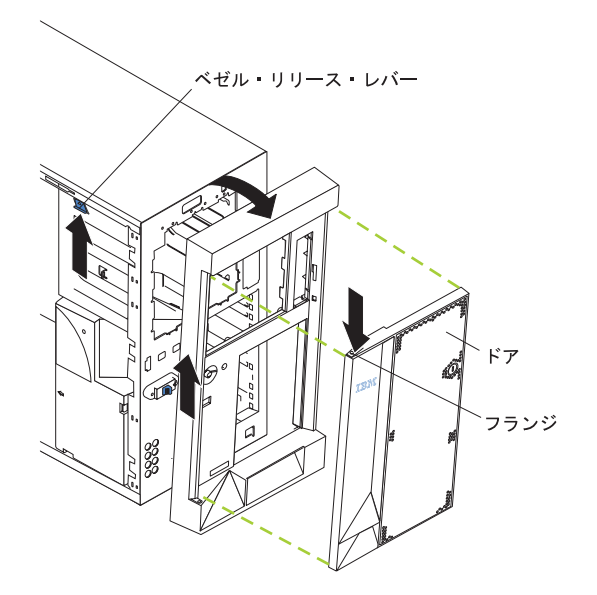

図15. モデル 200 のアプライアンス・ドアの取り外し

アプライアンスのドアの取り外しは、次の手順で行います。

- 1. アプライアンス・ドアをアンロックして、開きます。
- 2. ドアの上端にあるフランジを確認します。
- 3. フランジを押し下げてドアを外側に押し出した後、アプライアンス・ドアを持ち 上げて、ちょうつがいから抜き取ります。ドアをわきの安全な場所に置きます。

べゼルの取り外しは、次の手順で行います。

- 1. 青色のベゼル解放レバーを、レバー開口部のカーブに沿って移動します。
- 2. ベゼル・タブを持ち上げてスロットから外し、ベゼルをアプライアンスの前面か ら引き外します。ベゼルを安全な場所に保管しておきます。

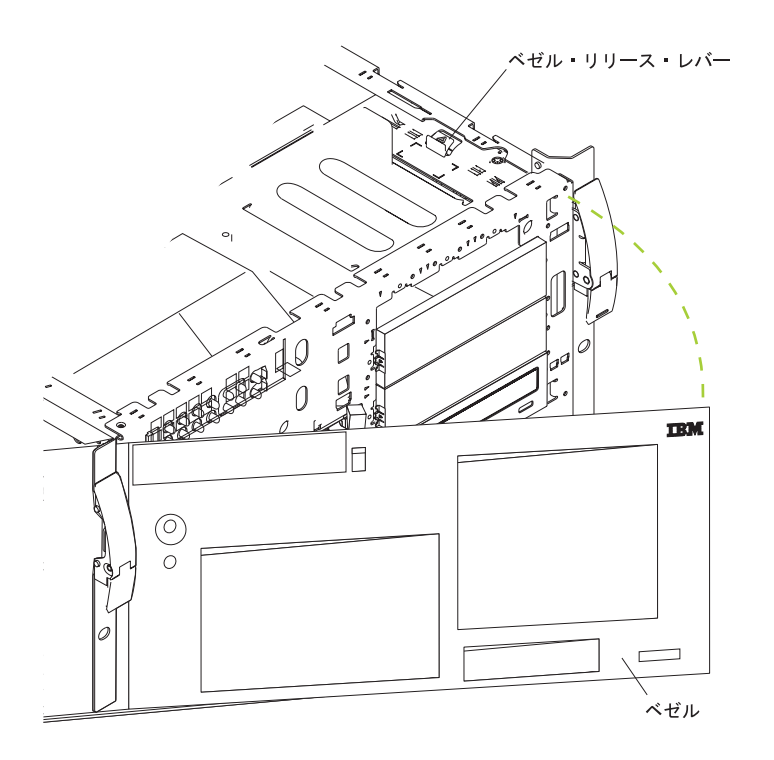

図16. モデル 225 のベゼルの取り外し

べゼルの取り外しは、次の手順で行います。

- 1. 青色のベゼル解放レバーを、レバー開口部のカーブに沿って移動します。
- 2. ベゼル・タブを持ち上げてスロットから外し、ベゼルをアプライアンスの前面か ら引き外します。ベゼルを安全な場所に保管しておきます。

## アダプターの PCI 拡張スロットへのインストール

13 ページの図7 は、システム・ボード上の PCI 拡張スロットの位置を示していま す。

注:本書の図は、ご使用のハードウェアと多少異なる場合があります。

### アダプターをインストールする前に、次のことを行ってください

アダプターをインストールする前に、あらかじめ次のことを行ってください。

- アダプター用として使用する拡張スロットを判別しておきます。 モデル 200 では、次の点を忘れないでください。
	- スロット・ロケーション 1 は、標準 IBM 10/100 Ethernet Server アダプター を含みます。
	- スロット・ロケーション 3 は、標準 ServeRAID-4Lx アダプターまたは、置換 用 ServeRAID-4Mx アダプターを含みます。

オプショナル・アダプター用に使用する PCI スロットの判別の詳しい情報につい ては、74ページの『モデル 200 アダプター配置規則』を参照してください。

モデル 225 では、次の点を忘れないでください。

- スロット・ロケーション 3 は、標準 ServeRAID-4H アダプターを含みます。

オプショナル・アダプター用に使用する PCI スロットの判別の詳しい情報につい ては、78ページの『モデル 225 アダプター配置規則』を参照してください。

|重要: アダプターに付属の説明書を読んで、要件や制約がないかチェックしておき ます。

### アダプターのインストール

図 17 は、PCI スロットへのアダプターの挿入方法を示しています。

注:本書の図は、ご使用のハードウェアと多少異なる場合があります。

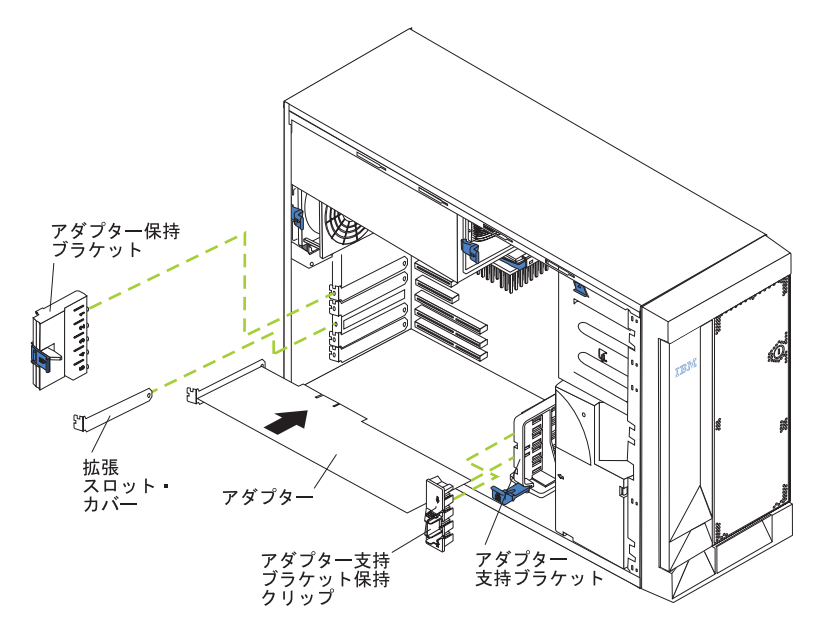

図 17. PCI スロットへのアダプター・カードの挿入

アダプターをインストールするには、以下のステップを実行します。

重要: 静電気の放電 (ESD) に弱い装置の取り扱いにあたっては、静電気による損 傷を避けるよう注意してください。こうした装置の取り扱いについて詳しくは、 120ページの『静電気の放電に弱い装置の取り扱い』を参照してください。

- 1. 5 ページの『始める前に』および 117 ページの『付録 G. 安全上の注意』に記 載されている情報を検討します。
- 2. エンジンを電源オフし、すべての外部ケーブルおよび電源コードを切り離しま す。
- 3. 上部カバーを取り外します。
- 4. 次のようにして、拡張スロット・カバーを取り外します。
	- a. アダプター保持ブラケット解放タブトの矢印を押して、ブラケットを取り外 します。
	- b. 拡張スロット・カバーをスライドさせてエンジンから取り外します。これは 後で使用するときまで安全な場所に保管しておきます。

重要: すべての空きスロットには、拡張スロット・カバーを取り付けておく 必要があります。カバーを取り付けることによって、システムの電磁気放出 特性が維持され、システム・コンポーネントの適正な冷却が確保されます。

- 5. 静電気帯電防止パッケージからアダプターを取り出します。 重要: アダプターのコンポーネントやゴールド・エッジ・コネクターに触れな いようにしてください。
- 6. 平らな、帯電防止された表面に、コンポーネントを上に向けてアダプターを置き ます。
- 7. 次のようにして、アダプターをインストールします。
	- a. アダプターの上部エッジまたは上部両隅を注意深くつまんで、システム·ボ ードの拡張スロットの位置に合わせます。
	- b. アダプターを、拡張スロットにしっかりと押し込みます。
		- 重要: アダプターをエンジンにインストールしたときは、電源を入れる前 に、アダプターがシステム・ボードのコネクターに完全に、正しく収まって いることを確認してください。挿入が不完全な場合は、システム・ボードや アダプターに損傷を生じる恐れがあります。
	- c. アダプター支持ブラケットの保持クリップを開けた場合は、元に戻してくだ さい。
	- d. アダプター保持ブラケットの下部のタブを拡張スロット上部の穴の位置に合 わせ、アダプター保持ブラケットがロック位置にはまるまでエンジンの背面 方向に押します。
- 8. 必要なケーブルがあれば、すべてアダプターに接続します。アダプター・ケーブ ル要件については、72ページの『アダプターの配置』を参照してください。 重要: ファンからの空気の流れを妨げないように、ケーブルを配線してくださ  $\mathcal{U}^{\mathcal{I}}$

配線方法については、アダプターの資料を参照してください。

- 9. 他にインストールするオプションがある場合は、ここでそのインストールを行い ます。それがない場合、 26 ページの『カバー、ドア、およびベゼルの取り替 え』に進みます。
	- 注: 各エンジンには、最大 4 つのオプショナル・アダプターを取り付けること ができます。

<span id="page-41-0"></span>カバー、ドア、およびベゼルの取り替え

カバーを交換する

モデル 200:

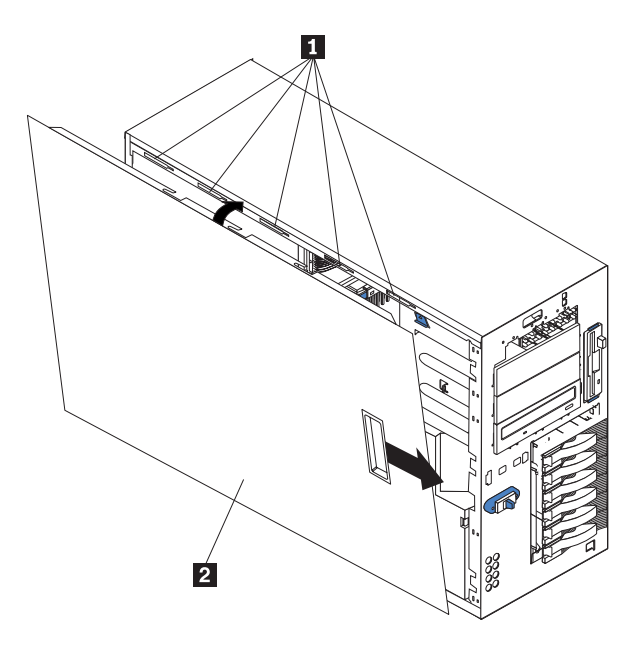

図18. モデル 200 のカバーの交換

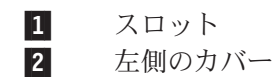

アプライアンスの左側カバーの取り替えは、次の手順で行います。

- 1. カバーをアプライアンスの左側の、アプライアンスの前面から約 25 mm 後方に 位置合わせし、カバーの下端をシャシーの下部レールにはめます。
- 2. カバーの上部のタブをアプライアンスの上部のスロットに挿入します。
- 3. カバーをアプライアンスに当て、カバーが所定の位置にしっかり収まるまで、カ バーをアプライアンスの前面に向けてスライドさせます。

モデル 225:

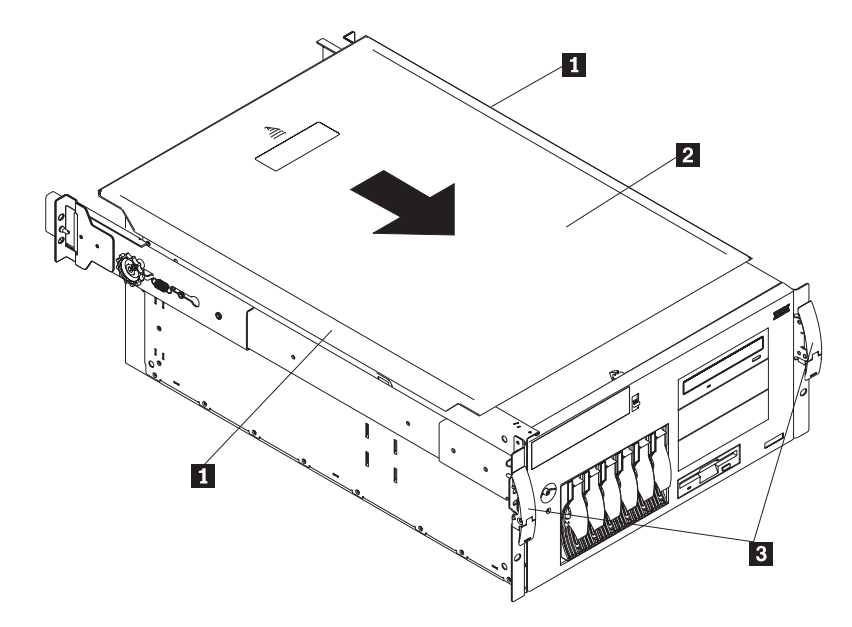

図 19. モデル 225 のカバーの交換

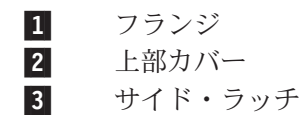

アプライアンスの上部カバーの取り替えは、次の手順で行います。

- 1. 上部カバーをアプライアンスの上部に、アプライアンスの前面から約 25 mm 後 方に位置合わせします。カバーの左右のフランジがアプライアンス・シャシーの 外側に出るようにします。
- 2. カバーをアプライアンスに当て、カバーが所定の位置にしっかり収まるまで、カ バーをアプライアンスの前面に向けてスライドさせます。

ドアとベゼルの交換

モデル 200:

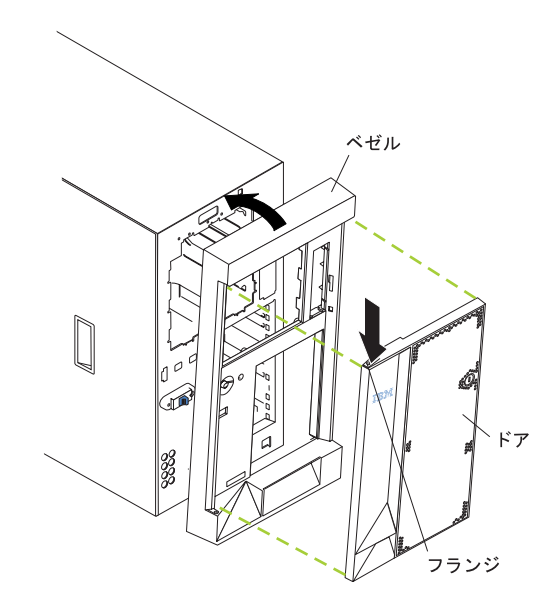

図20. モデル 200 のベゼルの交換

ベゼルの交換は、次の手順で行います。

- 1. ベゼルの下端のタブをアプライアンスの前面下部のスロットにはめます。
- 2. ベゼルの上部をアプライアンスに押し込んで、所定の位置にしっかり収めます。

アプライアンスのドアの取り替えは、次の手順で行います。

- 1. ドアを下部ちょうつがいの上に置きます。
- 2. フランジを押し下げながら、ドアの上部をアプライアンスの方に押して、フラン ジを上部ちょうつがいにはめます。その後、フランジを解放します。
- 3. アプライアンスのドアを閉じて、ロックします。

重要: 通気のために、アプライアンスの前後に少なくとも 127 mm の間隔をと ってください。

モデル 225:

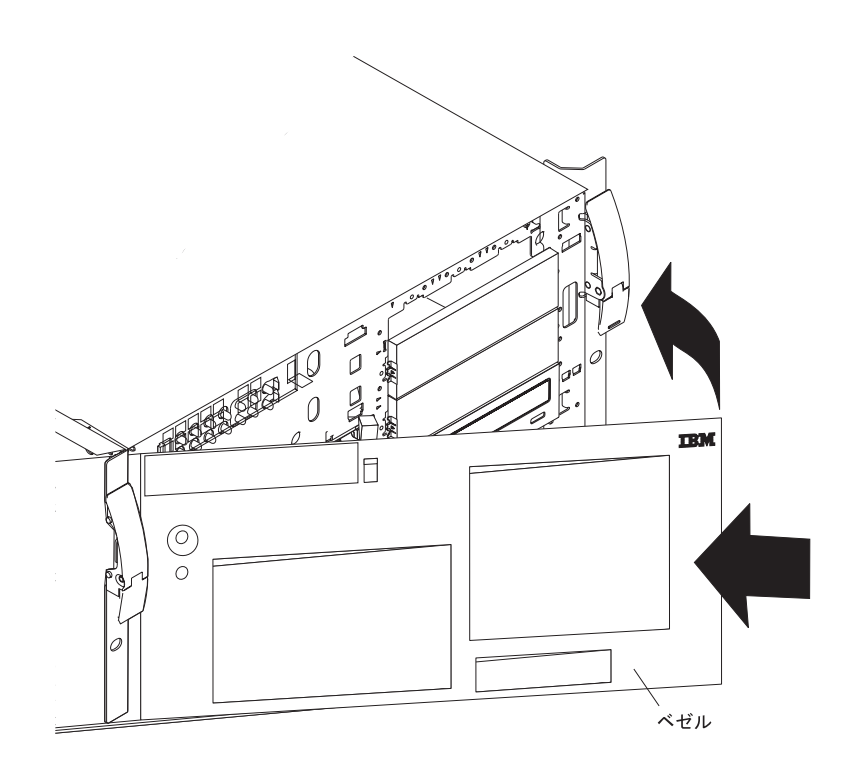

図21. モデル 225 のベゼルの取り付け

べゼルの交換は、次の手順で行います。

- 1. ベゼルの左側のタブをアプライアンスの前面左側にあるスロットにはめます。
- 2. ベゼルの右端をアプライアンスの方に押して、ベゼルを所定の位置にしっかり収 めます。

## 取り付けを完了させる

次のことを行って、取り付けを完了します。

- 1. エンジンの背面から切り離したケーブルがある場合は、そのようなケーブルを再 接続した上で、電源コードを正しく接地されたコンセントに差し込みます。
- 2. 新規にインストールされたアダプターへの指定された、必要なソフトウェアの更 新を続けます。

### アダプターのソフトウェア考慮事項

フィーチャーによっては、ソフトウェアの更新が必要が必要になります。次のトピ ックで、いくつかのフィーチャーのソフトウェア考慮事項を説明します。

#### BIOS およびファームウェアの更新

ServeRAID コントローラーの構成の前に、ご使用のアプライアンスに最新の BIOS およびファームウェア・コードがインストールされている必要があります。

1. キーボードおよびモニターをアプライアンスに接続します。

- 2. ブラウザーを開始します。
- 3. www.ibm.com/storage/support/ を見ます。
- 4. 「Technical Support (テクニカル・サポート)」で、**Network Attached Storage** (NAS) を選択します。
- 5. 「Products (製品)」の下で、モデル 200 またはモデル 225 を選択します。
- 6. 「Downloads (ダウンロード)」の下で、「**All downloadable files (すべてのダ ウンロード可能ファイル)**」を選択します。
- 7. 「5194-200/225 BIOS-7 Update Procedure (5194-200/225 BIOS-7 更新手 **順)**」を選択します。
- 8. 「BIOS 7 Update (BIOS 7 の更新)」を選択します。
- 9. 説明の通りにディスケットをブートして、スクリーン内の説明に従います。
- 10. ディスケットを取り出して、アプライアンスをリブートします。

### イーサネット・アダプターのチーム化の使用可能化

このセクションでは、イーサネット・アダプターのアダプター・チーム化を可能に する方法について説明します。

*Intel アダプター:* PCI スロットにインストールするイーサネット・アダプター (Gigabit Ethernet SX および 10/100 Ethernet) は、アダプターのチーム化をサポート します。 10/100 アダプターは、エンジン上で、組み込まれた内蔵 10/100 Intel Ethernet コントローラーともチームを組むことができます。アダプターをチーム化 することで、複数の PCI イーサネット・アダプターを同じ IP サブネットワークに 物理的に接続し、アダプター・チームに論理的に結合することができます。そのよ うなチームは、以下のファンクション・モードの一つをサポートすることができま す。

#### $7$ ダプター・フォールト・トレランス (AFT)

いかなる時点でもチーム内の 1 つのアダプターのみがイーサネット・ネッ トワーク上で完全にアクティブであり (たとえば、データの送受信)、その他 のアダプターは待機モード (データ受信のみ) です。そのアダプターがリン ク障害を検出するか、アダプター自体が完全に故障した場合、チーム内の別 のアダプターが自動的かつ迅速にアクティブ・アダプターになります。そし て、故障したアダプターが処理していたすべてのイーサネット・トラフィッ クは、新規のアクティブ・アダプターへとシームレスに切り替わります。こ のフェイルオーバー時に、進行中のネットワーク・セッション (たとえば、 ファイル転送など)に中断は生じません。

#### $75/9 - 1 - 1 - 1 - 1 = 0$  (ALB)

チームのすべてのアダプターがアクティブであり、共通 IP サブネットワー クの伝送スループットの総量が増加します。チームのいずれかのアダプター に障害(リンク障害または完全な故障)が起こると、チーム内のその他のア ダプターがネットワーク伝送負荷を分担しますが、スループット総量は減少 します。ロード・バランシングは、1 タイプのアダプターのみで構成される アダプター・チームの場合にのみサポートされます。ロード・バランシン グ・チームで、異なるタイプのアダプターを結合することはできません。

#### 高速イーサチャンネル (FEC)

FEC は、Cisco が開発し、所有するテクノロジーです。送信および受信スル ープットを上げるために、FEC を使用して、アダプター上で 2 ~ 4 つの

ポートのチームを作成できます。FEC は、ロード・バランシング、ポート の集約またはトランキング機能と呼ばれる場合もあります。この機能を構成 する時、FEC チームまたはグループから成るアダプター・ポートは、1 つ の IP アドレスを共用するエンジンとイーサネット・スイッチの間に単一の 高速耐障害リンクを作成します。 FEC の場合は、アウトバウンド・トラフ ィックのみのバランスをとる他のロード・バランシング方式とは異なり、ア ウトバウンドおよびインバウンド・トラフィックの両方にフォールト・トレ ランスとロード・バランシングが与えられます。

注: FEC には、FEC 機能があるイーサネット・スイッチが必要です。 4 ポ ート 10/100 Ethernet アダプターでの FEC のインプリメンテーション は、FEC 機能をもつイーサネット・スイッチのオプショナルの Port Aggregation Protocol (PAgP) 機能をサポートしません。

#### 802.3ad

802.3ad は Cisco FEC/Gigabit Etherchannel (GEC) に類似した IEEE 業界標 準です。 802.3ad には、802.3ad 機能があるイーサネット・スイッチが必要 です。

アダプターのチーム化を構成するには、Intel PROSet II を使用して、次のようにし ます。

- 1. チーム化するアダプターを物理的に同じ IP サブネットワークに接続します。
- 2. キーボード、マウス、およびモニターを直接接続するか、または別のワークス テーションで「Terminal Services」を始動し、ネットワークを介して NAS 200 デスクトップにアクセスします (85 ページの『付録 B. Terminal Services およ び IBM NAS 管理コンソール』を参照してください)。
- 3. NAS 200 デスクトップから、「スタート」メニューに進んで、「設定」を選択 し、次に「コントロール パネル」を選択します。
- 4.「コントロール パネル」で「Intel PROSet II」アイコンをダブルクリックして Intel PROSet II を始動します。「Network Components (ネットワークのコンポ ーネント)」の下に、それぞれのスロットごとの全アダプター・リストとサポー トされるタイプが表示されます。
- 5. 「Network Components (ネットワークのコンポーネント)」の下に、サポート対 象のスロットおよびタイプごとに常駐および非常駐アダプターのリストが表示 されます。サポートされるすべてのアダプター構成用にドライバーが事前設定 されていますが、ドライバーは常駐アダプターの場合にのみロードされます。
- 6. チーム化するアダプターを特定します。「Network Components (ネットワーク のコンポーネント)」の下で、アダプターを左マウス・ボタン・クリックし、チ ーム化するアダプターのどれか 1 つを選択します。
- 7. アダプターを右マウス・ボタンでクリックして、「Add to Team (チームに追 加)」を選択し、次に「Create New Team... (新規チームの作成)」を選択しま す。
- 8. 作成するチームのタイプを選択します。
- 9. チームに追加するアダプターをリストから選択し、次に「Next (次へ)」を選択 します。
- 10. これらの設定が正しいことを確認してから、「Finish (終了)」を選択します。
- 11. 他方のノードについてステップ 1 ~ 10 を実行します。

この手順によって、Intel Advanced Network Services Virtual Adapter という名前の 装置が作成されます。また、チームに追加された物理アダプターにバインドされた すべてのネットワーク・プロトコルが、この仮想アダプターにバインドされ、物理 アダプターからこれらのプロトコルがアンバインドされます。チームを削除する と、設定は、チームを作成する前の状態に戻ります。

アダプターのチーム化に関する詳しいヘルプが必要な場合は、Intel PROSet II か ら、「Network Components (ネットワークのコンポーネント)」をクリックし、 「Help (ヘルプ)」メニューで「Help (ヘルプ)」を選択してください。

注: 各 NAS 200 ノードに内蔵されているイーサネット・コントローラーは、その ノードと他のノードとの間のクラスター化相互接続専用であり、チーム化には 使用できません。

Alacritech 10/100 Quad-Port Ethernet アダプター: Quad-Port 10/100 Ethernet アダプターは、アダプター上の 4 つのポート間で FEC および 802.3ad をサポート します。

このアダプターの構成は以下のようにします。

- 1. 「Control Panel (コントロール·パネル)」をクリックする。
- 2. 「**Network and Dial-Up (ネットワークおよびダイヤルアップ)**」をクリックす  $\zeta$
- 3. 「Adapter (アダプター)」を選択する。
- 4. 「Properties (プロパティー)」を選択する。
- 5. 「Alacritech SLIC Team Configurator」を選択する。
- 6. 「New Team (新規チーム)」を選択する。

**PRO/1000 XT Server アダプター:** このアダプターは、PROSet 構成ユーティリテ イーを使用して構成可能な幾つかのチーム化機能をサポートします。このアダプタ ーは、エンジン上で、組み込まれた内蔵 10/100 Intel Ethernet コントローラーとも チームを組むことができます。このアダプターの、複数インスタンス間でサポート される特定のチーム化方式には、AFT、ALB、FEC/GEC、および 802.3ad がありま す。

## ハード・ディスクのインストール

アプライアンスには、ハード・ディスクの取り外しまたはインストールの間も、シ ステム操作を継続できるハード・ディスクが含まれています。このハード・ディス クは、hot-swappable ハード・ディスクと呼ばれています。このハード・ディスク は、ホット・スワップ・ハード・ディスクとも呼ばれています。

インストールする各ホット・スワップ・ハード・ディスクには、ホット・スワッ プ・ハード・ディスク・トレイを取り付けておく必要があります。また、ハード・ ディスクには、単一コネクター接続機構 (SCA) コネクターが装備されている必要が あります。ホット・スワップ・ハード・ディスク・トレイは、ホット・スワップ・ ドライブに付属しています。

• アプライアンスは、ホット・スワップ・ベイ内に最大 6 個のスリム 25 mm ホッ ト・スワップ・ハード・ディスクをサポートします。

- ホット・スワップ・ハード・ディスク・ベイは、SCSI バックプレーン に接続し ます。このバックプレーンは、ベイの背後にあるプリント回路ボードです。
- バックプレーンは、ホット・スワップ・ハード・ディスクの SCSI ID を制御しま す。

## 静雷気に弱い装置の取り扱い

静電気は、身体には無害ですが、拡張装置のコンポーネントやオプションに重大な 損傷を与えます。

注: 内部オプションを追加するときは、オープンするように説明されるまでは、オ プションが入っている帯電防止パッケージをオープンしないでください。

オプションやその他の拡張装置・コンポーネントを扱うときは、以下の予防措置を とって、静電気による損害を防いでください。

- 身体の動きを制限してください。動くと、身体のまわりに静電気が蓄積されま す。
- コンポーネントは、常に、注意深く扱ってください。露出した回路には絶対に触 らないでください。
- 他の人がコンポーネントに触らないようにしてください。
- 新しいオプションをインストールするときは、オプションが入っている帯電防止 パッケージを、少なくとも 2 秒間、拡張装置の拡張スロットの金属ねじまたはそ の他の未塗装の金属面に触れさせてください。(これによって、パッケージおよ びユーザーの身体から静電気を削減することができます。)
- 可能であれば、オプションをパッケージから取り出したら、どこにも置かずに、 拡張装置に直接インストールしてください。これができないときは、オプション が入っていた帯電防止パッケージを平らな水平面の上に置いて、その上にオプシ ョンを置いてください。
- オプションを、5192 ストレージ・ユニットのカバーの上や金属表面の上に置かな いでください。
- · 可能であれば、ESD (静電気の放電) 保安用接地ストラップを着用してください。

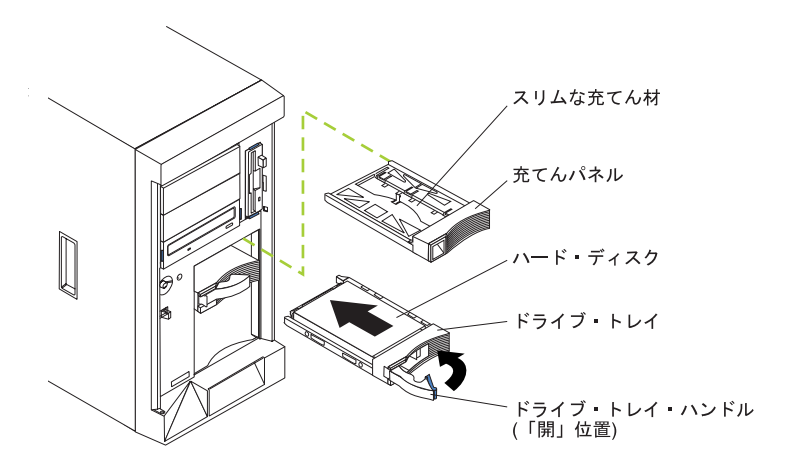

図22. ホット・スワップ・ドライブのインストール

ホット・スワップ・ハード・ディスク・ベイにドライブをインストールするには、 次のようにします。

#### 重要:

- システムの適正な冷却を確保するために、各ドライブ・ベイにハード・ディスク またはディスク・ドライブ・フィラー・モジュールのどちらかがインストールさ れていない状態で、アプライアンスを 2 分を超えて作動させないでください。し たがって、欠陥のあるホット・スワップ・ドライブを交換する場合は、交換用ド ライブの準備ができるまで、欠陥のあるドライブをそのまま残しておくか、ディ スク・ドライブ・フィラー・モジュールを取り付けてください。
- · 静電気の放電 (ESD) に弱い装置の取り扱いにあたっては、静電気による損傷を避 けるよう注意してください。こうした装置の取り扱いについて詳しくは、120ペ ージの『静雷気の放雷に弱い装置の取り扱い』を参照してください。
- 1. ディスク・ドライブ・フィラー・モジュールの左側にあるくぼみに指を差し込 み、アプライアンスから引き離して、空のホット・スワップ・ドライブ・ベイの 1 つからディスク・ドライブ・フィラー・モジュールを取り外します。
- 2. ハード・ディスクをホット・スワップ・ドライブ・ベイにインストールするに は、次のようにします。
	- a. トレイ・ハンドルが開いている(すなわち、ハード・ディスクに対して直角で ある) ことを確認します。
	- b. ハード・ディスク・アセンブリーのレールを、ドライブ・ベイのガイド・レ ールの位置に合わせます。
	- c. ハード・ディスクがバックプレーンに接続されるまで、ハード・ディスク・ アセンブリーをドライブ・ベイにゆっくりと押し込みます。
	- d. ハード・ディスクが所定の位置に固定されるまで、トレイ・ハンドルを 「閉」位置の方向に押します。
- 3. ハード・ディスク状況表示ライトをチェックして、ハード・ディスクが適切に作 動していることを確認します(ハード・ディスク状況 LED は、ハード・ディス クのすぐ右方にあります)。
- こはく色の LED が連続してオンになっている場合は、ハード・ディスクに障 害が起こっています。
- 緑色の LED がゆっくり明滅している (毎秒 1 回ずつ) ときは、ハード・ディ スクが再ビルド中です。
- 緑色の LED が急速に (毎秒 3 回ずつ) 明滅しているときは、コントローラー がハード・ディスクを識別中です。
- 4. ServeRAID ユーティリティーを使用したホット・スワップ・ドライブの構成につ いては、NAS 200 ユーザーズ・リファレンスを参照してください。

## ハード・ディスクの交換

ホット・スワップ・ハード・ディスクの取り外し、またはインストールのために、 アプライアンスの電源をオフにする必要はありません。

#### 重要:

1. ホット・スワップ・ハード・ディスクの交換の前に、ドライブ前面のハード・デ ィスク状況 LED を検査して、ドライブに障害があるかどうか確認します(ドラ イブに障害がある場合は、LED は、こはく色に表示されます)。障害のあるドラ イブではなく、正常なドライブを部分的にまたは完全に取り外すと、重要なデー 夕を消失する可能性があります。

アプライアンスには RAID アダプターがインストールされていますので、この 状況は特に関係があります。 RAID アダプターは、特定の条件が満たされてい れば、必要なデータを再ビルドできます。

- 2. 欠陥のないホット・スワップ・ハード・ディスクを取り外す前に、重要なデータ はすべてバックアップを取ってください。
- 3. ハード・ディスクへの損傷を回避するために、解放レバーを引き上げてドライ ブ・ベイ背面のバックプレーンからハード・ディスク・コネクターを取り外し、 ハード・ディスクがスピンダウンするまで約 30 秒待機した上で、ハード・ディ スクを完全にベイから取り外します。

以下の手順は、図23 を参照しながら進めてください。

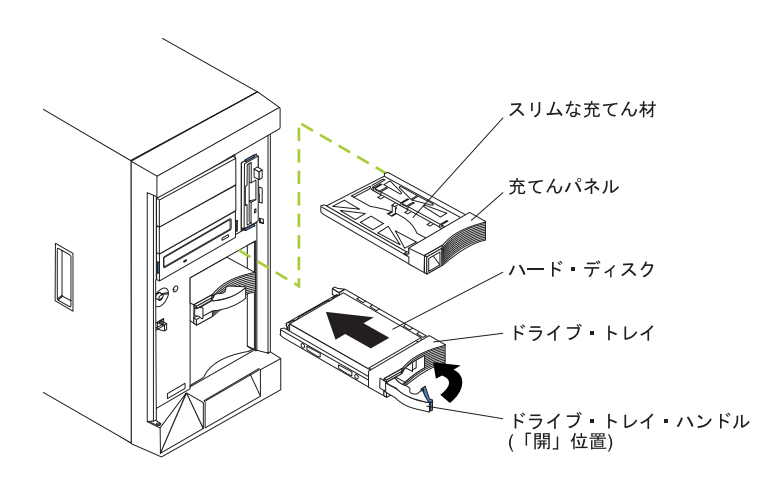

図23. モデル 200 のホット・スワップ・ドライブ・ベイ内のドライブの交換

ホット・スワップ・ベイに入っているドライブを交換するには、次のようにしま す。

- 1. 始める前に、ハード・ディスクに付属の資料をお読みください。
- 2. ご使用のアプライアンスがモデル 200 の場合は、アンロックしてアプライアン ス・ドアを開きます。

重要: システムの適正な冷却を確保するために、各ドライブ・ベイにハード・ ディスクまたはディスク・ドライブ・フィラー・モジュールのどちらかがインス トールされていない状態で、アプライアンスを 2 分を超えて作動させないでく ださい。

- 3. 障害のあるハード・ディスクを見つけます(ドライブ前面にある、こはく色のハ ード・ディスク状況 LED を探してください)。
- 4. 障害のあるハード・ディスクを次のようにして取り外します。まず、ハード・デ ィスク上のハンドルを「開」位置 (ハード・ディスクに対して垂直位置) にし て、次にドライブ・ベイからホット・スワップ・ハード・ディスクを引き出しま す。
- 5. 交換用のハード・ディスクをホット・スワップ・ドライブ・ベイにインストール するには、次のようにします。
	- a. トレイ・ハンドルが開いている(すなわち、ハード・ディスクに対して直角で ある) ことを確認します。
	- b. ハード・ディスク・アセンブリーのレールを、ドライブ・ベイのガイド・レ ールの位置に合わせます。
	- c. ハード・ディスクがバックプレーンに接続されるまで、ハード・ディスク· アセンブリーをドライブ・ベイにゆっくりと押し込みます。
	- d. ハード・ディスクが所定の位置に固定されるまで、トレイ・ハンドルを 「閉」位置の方向に押します。
- 6. ハード・ディスク状況表示ライトをチェックして、ハード・ディスクが適切に作 動していることを確認します (ハード・ディスク状況 LED は、ハード・ディス クのすぐ右方にあります)。
	- こはく色の LED が連続してオンになっている場合は、ハード・ディスクに障 害が起こっています。
	- 緑色の LED がゆっくり明滅している (毎秒 1 回ずつ) ときは、ハード・ディ スクが再ビルド中です。
	- 緑色の LED が急速に (毎秒 3 回ずつ) 明滅しているときは、コントローラー がハード・ディスクを識別中です。
- 7. アプライアンスがモデル 200 の場合は、アプライアンス・ドアを閉めてロック します。

# 第3章 トラブルシューティング

この章では、NAS 200 で発生する可能性のある幾つかの共通問題の解決に役立つ、 基本的なトラブルシューティング情報を記載しています。この章は、以下のセクシ ョンに分割されています。

- 『エンジン診断およびトラブルシューティング』
- 50 ページの『アダプターの診断およびトラブルシューティング』

このセクションの情報を使用しても問題を突き止め、訂正することができない場合 は、109ページの『付録 D. ヘルプ、サービス、および情報の入手方法』の詳細を 参照してください。

最新のトラブルシューティング・ガイダンス、症状修正、およびヒントについて は、以下の IBM サポート Web サイトにアクセスしてください。

www.ibm.com/storage/support/nas

このサイトには、この文書が作成された時点では入手できなかった、ユーザーの方 々の経験に基づく追加情報が掲載されています。

## エンジン診断およびトラブルシューティング

このセクションでは、IBM 5194 Network Attached Storage モデル 200 およびモデ ル 225 のトラブルシューティング情報を提供します。

### エンジン診断ツールの概説

ハードウェア関連問題の識別と解決に、次のツールが役立ちます。

- POST ビープ音コード、メッセージ、およびエラー・ログ 電源オン自己診断テスト (POST) により、ビープ音コードとメッセージが生成さ れ、テストが正常に完了したのか、それとも問題を検出したのかが示されます。 詳しくは、87ページの『電源オン自己診断テスト』を参照してください。 POST エラー・メッセージと説明は、87 ページの『付録 C. エンジン POST メ ッセージ』に記載してあります。
- 診断プログラムとエラー・メッセージ 診断プログラムは、システム・ボードのアップグレード可能な読み取り専用メモ リー (ROM) に格納されています。診断プログラムは、アプライアンスの主要コ ンポーネントの基本テスト方式です。詳しくは、98ページの『POST 診断プログ ラム』を参照してください。
- ・ Light-Path 診断プログラム

アプライアンスには発光ダイオード (LED) が装備されており、アプライアンス・ コンポーネントの問題を識別します。これらの LED は、アプライアンスに組み 込まれた Light-Path 診断の一部です。表示ライトのパスに従って、発生したシス テム・エラーのタイプを素早く識別できます。詳しくは、40 ページの 『Light-path 診断』を参照してください。

· Intel<sup>®</sup> PROSet II

51 ページの『イーサネット・アダプターを Intel PROSet II でテストする』を参 照してください。

• トラブルシューティング表

これらの表では、問題の症状とそれを訂正する推奨ステップをリストにしていま す。詳しくは、42ページの『エンジンのトラブルシューティング表』を参照して ください。

• サポート

以下のサポート・サイトに登録すると、新規テクニカル・ヒントや FAQ (よく尋 ねられる質問) を受けとる E メール通知の会員となり、それらをダウンロード し、フォーラム・ディスカッションに参加することができます。

www.ibm.com/storage/support/nas

## LED を使用した問題の識別

LED は、NAS 200 エンジンに組み込まれた light-path 診断の一部です。LED は、 発生したシステム・エラーのタイプを識別する上で役立ちます。詳しくは、以下の セクションを参照してください。

#### 雷源機構 LED

電源機構の AC および DC 電源 LED は、電源機構に関する状況情報を提供しま す。

表 11 は、AC および DC 電源 LED について説明しています。

注: DC 正常ライトが作動するために必要な最小限の構成は以下のとおりです。

- 電源機構
- 電源バックプレーン
- システム・ボード

表 11. 雷源機構 LED

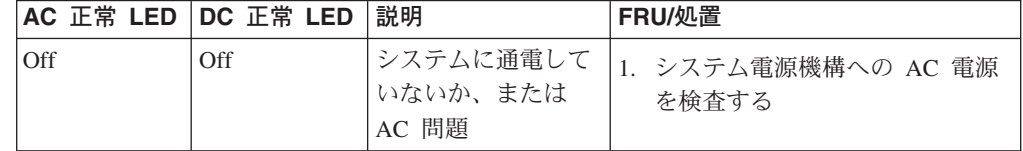

表 11. 電源機構 LED (続き)

|    | AC 正常 LED DC 正常 LED | 説明                | FRU/処置                                                                                                    |
|----|---------------------|-------------------|----------------------------------------------------------------------------------------------------|
| On | Off                 | 待機モードまたは<br>DC 問題 | 1. システム・ボード・ケーブル・コ<br>ネクター J32、J33、および J35<br>を検査する。 J32 の延長ケーブ<br>ル上のジャンパーを、ピン 2~<br>3 に移動して電源制御をバイパス<br>する。 DC 正常 LED がオンに<br>なったら、「Ctrl+Alt+Delete」<br>を押します。 POST エラーが表<br>示されないか、画面に注意してく<br>ださい。リストされている問題が<br>ないか、「System Event/Error<br>Log (システム・イベント/エラ<br>ー・ログ)」を検査します。 シス<br>テムの電源がエラーなしに入る場<br>合は、次のようにします。<br>a. 電源スイッチ・アセンブリー<br>b. システム・ボード<br>2. アダプターを取り外し、すべての<br>内部装置および外部装置につなが<br>っているケーブルおよび電源コネ<br>クターを抜く。システムの電源を<br>オンにします。DC 正常 LED が<br>オンになった場合は、問題が分離<br>できるまで、アダプターと装置を<br>一度に 1 つずつ取り替えます。<br>3. 電源機構<br>4. 電源バックプレーン<br>5. システム・ボード |
| On | On                  | 電源は正常です。          | 該当なし                                                                                                    |

#### <span id="page-55-0"></span>診断パネル

Light-Path 診断プログラムを使用して、発生したシステム・エラーのタイプを短時間 で識別できます。診断パネルは、「wind tunnel (風洞)」の下にあります。 AC 給電 部が安定しており、電源機構が +5V DC 電源を供給できるのであれば、オンになっ ている LED は、NAS 200 のシャットダウン時にもオンのままです。このフィーチ ャーは、エラーが原因で NAS 200 がシャットダウンした場合に問題を分離するの に役立ちます。

図 24 は、システム・ボードの診断パネル上にある LED を示しています。

PS1 PS<sub>2</sub> PS<sub>3</sub> **NON OVER NMI TEMP** FAN **MEM** CPU PCI A PCI B **VRM** DASD1 DASD<sub>2</sub>

図24. 診断パネル

Light-Path 診断プログラム LED については、41 ページの表 12 で説明していま す。エラーが検出されると、システム・エラー LED がオンになります。システ ム・エラー LED (右下隅のこはく色の「!」) がオンになったら、カバーを取り外し て、診断パネル LED を調べます。 41 ページの表 12 は、システム・エラー LED がオンになっているときにのみ有効です。

注:

- 1. 診断パネル LED がオンで、情報 LED パネルのシステム・エラー LED がオフ であれば、LED 問題が考えられます。LED 診断プログラムを実行してくださ  $\mathcal{V}^{\mathcal{A}}$
- 2. FRU を取り替える前に、追加情報がないか、システム・エラー・ログを調べ る。
- 3. システムが電源オフされると、DIMM エラー LED、プロセッサー・エラー LED、および VRM エラー LED はオフになります。

Light-path 診断: NAS 200 エンジンに組み込まれた Light-Path 診断を使用して、 発生したシステム・エラーのタイプを識別することができます。AC 給電部が正常 で、電源機構が +5V DC 電源を NAS 200 エンジンに供給できるのであれば、オン になっている LED は、シャットダウン時にもオンのままです。このフィーチャー は、エラーが原因で NAS 200 がシャットダウンした場合に問題を分離するのに役 立ちます。

<span id="page-56-0"></span>表 12. Light-Path 診断プログラム LED の説明

| <b>LED</b>        | 意味                                                                    |
|-------------------|-----------------------------------------------------------------------|
| PS1               | 電源機構 1 の障害。                                                           |
| PS2               | 電源機構 2 の障害。                                                           |
| PS3               | 電源機構 3 の障害。                                                           |
| <b>NON</b>        | 非リダンダント電源。                                                            |
| <b>OVER</b>       | システムがインストール済み電源機構の電源能力を超過した。                                          |
| NMI               | 非マスク可能割り込みが発生。                                                        |
| <b>TEMP</b>       | システム温度が最大定格を超えた。                                                      |
| <b>FAN</b>        | ファンに障害が発生したか、または動作が遅い。                                                |
| <b>MEM</b>        | メモリー障害。1 つ以上の DIMM に障害が発生。                                            |
| <b>CPU</b>        | マイクロプロセッサー障害。一方または両方のマイクロプロセッサーに障害が発生。                                |
| PCI A             | PCI チャネル A またはシステム・ボードでのエラー。注: 多くの場合、PCI バス A は PCI<br>バス 0 と呼ばれます。   |
| $PCI$ B           | PCI チャネル B またはシステム・ボードに関するエラー。注: 多くの場合、PCI バス B は<br>PCI バス 1 と呼ばれます。 |
| <b>VRM</b>        | 電圧調節モジュール上または内蔵電圧調節装置上の VRM エラー。                                      |
| DASD1             | SCSI チャネル A のホット・スワップ・ディスク・ドライブ、バックプレーン、またはその<br>他の部分で障害が発生。          |
| DASD <sub>2</sub> | SCSI チャネル B のホット・スワップ・ディスク・ドライブ、バックプレーン、またはその<br>他の部分で障害が発生。          |

リマインド・ボタン: リマインド・ボタンを使用して、フロント・パネルのシステ ム・エラー・ライトをリマインド・モードにすることができます。このボタンを押 すと、ユーザーは障害を確認したが、即時処置はとらないということを指示しま す。新規のエラーが発生すれば、LED は再度オンになります。

リマインド・モードでは、システム・エラー LED は 2 秒ごとに明滅します。シス テム・エラー LED は、以下の状態の 1 つが発生するまで、リマインド・モードの ままです。

- すべての既知の問題が解決される。
- システムが再始動される。
- 新規の問題が発生する。

リマインド・ボタンを使用して、保守を遅延することができます。また、システ ム・エラー LED をリセットすると、その LED を他のエラーに反応するようにで きます。LED が最初のエラーからずっと明滅していると、追加のエラーをマスクし てしまいます。

## <span id="page-57-0"></span>エンジンのトラブルシューティング表

表13 を使用して、記載されている症状が出ている問題の解決策を見つけます。

表の中に該当する問題が見つからない場合は、99ページの『診断プログラムの開 始』に進んでアプライアンスをテストしてください。既に診断テスト・プログラム を実行した、またはテストを実行中だが問題を分離できない場合は、サービス技術 員に連絡してください。

症状は、表の左方欄に記載されています。問題の説明と、考えられる解決策は、右 方欄に記載されています。新規ソフトウェアまたは新規オプションを追加したばか りで、アプライアンスが作動しないのであれば、トラブルシューティング表を使う 前に以下のことを行ってください。

- 1. 追加したソフトウェアまたは装置を除去する。
- 2. 診断テストを実行して、アプライアンスが正しく稼働するか判別する。
- 3. 新規のソフトウェアまたはデバイスを再インストールする。

表 13. エンジン・トラブルシューティング症状と推奨処置

| 装置または問題     | 症状                                                                      | 推奨処置                                                                                                    |
|-------------|-------------------------------------------------------------------------|----------------------------------------------------------------------------------------------------|
| CD-ROM ドライブ | CD-ROM ドライブが認識                                                          | 以下の点をチェックしてください。                                                                                                    |
|             | されない。                                                                   | 1. 1 次 IDE チャネルが、構成/セットアップ・ユーティリティー・プログ<br>ラムで使用可能になっている。                                                                                                    |
|             |                                                                         | 2. すべてのケーブルおよびジャンパーが正しく取り付けられている。                                                                                                    |
|             |                                                                         | 3. CD-ROM ドライブ用の正しいデバイス・ドライバーがインストールさ<br>れている。                                                                                                    |
|             |                                                                         | 問題が続く場合は、サービス技術員に連絡してください。                                                                                                    |
| ディスケット・ドライブ | ディスケット・ドライブ使<br>用中ライトがオンのままで<br>あるか、またはシステムが<br>ディスケット・ドライブを  <br>う回する。 | ドライブにディスケットが入っている場合は、次のことを確認します。<br>1. ディスケット・ドライブが構成/セットアップ・ユーティリティー・プ<br>ログラムで使用可能になっている。<br>2.ディスケットが正常で、破損していない。 (別のディスケットがあれ<br>ば、それを試してみる。)<br>3. ディスケットに、アプライアンスを始動するのに必要なファイルが入っ<br>ている。<br>4. ご使用のソフトウェア・プログラムが良好である。<br>ディスケット・ドライブ使用中ライトがオンのままであるか、またはシス<br>テムがディスケット・ドライブをう回し続ける場合は、サービス技術員に |
|             |                                                                         | 連絡してください。                                                                                                    |
| 拡張格納装置の問題   | 以前は作動していた SCSI  <br>拡張格納装置が、現在は作<br>動しない。                               | 以下の点をチェックしてください。<br>- 1. すべての外部 SCSI オプションのケーブルが正しく接続されている。<br>2. SCSI チェーンの最後のオプション、または SCSI ケーブルの末端が正<br>しく終端されている。<br>3. 外部 SCSI オプションが、いずれもオンになっている。外部 SCSI オ<br>プションは、アプライアンスの電源を入れる前にオンにする必要があり<br>ます。                                                                                             |
|             |                                                                         | 詳しくは、SCSI および拡張格納装置の資料を参照してください。                                                                                                    |
| -般的な問題      | カバー・ロックが壊れた<br>り、表示ライトの故障など<br>の問題。                                     | サービス技術員に連絡してください。                                                                                                    |

表 13. エンジン・トラブルシューティング症状と推奨処置 (続き)

| 装置または問題                           | 症状                                         | 推奨処置                                                                                                    |
|-----------------------------------|--------------------------------------------|----------------------------------------------------------------------------------------------------|
| 偶発的な問題                            | 問題は偶発的に発生するだ<br>けで、検出が困難。                  | 以下の点をチェックしてください。<br>1. すべてのケーブルおよびコードが、アプライアンスの背面および付加さ<br>れたオプションにしっかりと接続されている。<br>2. アプライアンスをオンにしたときに、アプライアンス背面のファン・グ<br>リルからの空気の流れがある。空気が流れない場合は、ファンが稼働し<br>ていません。これはアプライアンスの過熱とシャットダウンの原因にな<br>ります。<br>3. SCSI バスおよび装置が正しく構成されていて、各 SCSI チェーンの最<br>後の外部装置が正しく終端されていること。                                                                                                    |
| はポインティング装置の問<br>題(接続されている場<br>合)。 | キーボード、マウス、また   キーボードのすべてまたは<br>一部のキーが働かない。 | 上記の項目に問題がない場合は、サービス技術員に連絡してください。<br>1.キーボード・ケーブルが正しくアプライアンスに接続されているか確認<br>する。<br>2. アプライアンスとモニターがオンになっていることを確認する。<br>3.別のキーボードで試行する。<br>上記の項目に問題がない場合は、サービス技術員に連絡してください。                                                                                                    |
|                                   | マウスまたはポインティン<br>グ装置が働かない。                  | 1. マウスまたはポインティング装置のケーブルがしっかり接続されてお<br>り、デバイス・ドライバーが正しくインストールされていることを確認<br>する。<br>2. 別のマウスまたはポインティング装置で試行する。<br>問題が続く場合は、サービス技術員に連絡してください。                                                                                                    |
| メモリーの問題                           | 表示されているシステム・<br>メモリーの量が、インスト<br>量より少ない。    | 以下の点をチェックしてください。<br> 1. メモリー・モジュールがしっかり固定されている。<br>ールされているメモリーの 2.正しいタイプのメモリーがインストール済みである。<br>3. メモリーを変更した場合に、構成/セットアップ・ユーティリティー・<br>プログラムでメモリー構成を更新してある。<br>4. DIMM 上のすべてのメモリー・バンクが使用可能にされている。アプ<br>ライアンスが問題を検出したときに、 DIMM バンクを自動的に使用不<br>可にしたり、DIMM バンクが手動で使用不可にされている場合もあり<br>ます。<br>上記の項目が正しい場合は、メモリー診断プログラムを実行してくださ<br>い。システムが、不良メモリー・モジュールを検出して、操作を継続でき<br>るように自動的にメモリーを再割り振りしていた可能性もあります。メモ<br>リー・テストが不合格の場合は、サービス技術員に連絡するか、または障<br>害のある DIMM を交換してください。 |
| マイクロプロセッサーの問<br>題                 | アプライアンスが POST<br>中に連続的にトーンを発す<br>る。        | 始動(ブート)マイクロプロセッサーが正しく働いていない。<br>始動マイクロプロセッサーを正しく取り付けてあることを確認します。正<br>しく取り付けられている場合は、始動マイクロプロセッサーを交換しま<br>す。<br>問題が続く場合は、サービス技術員に連絡してください。                                                                                                    |

表 13. エンジン・トラブルシューティング症状と推奨処置 (続き)

| 装置または問題 | 症状                                         | 推奨処置                                                                                                    |
|---------|--------------------------------------------|----------------------------------------------------------------------------------------------------|
| モニター    | モニターをテストする。                                | IBM のモニターには、独自の自己診断テストを持つものもあります。モニ<br>ターの問題だと考えられる場合は、モニターに付属の、調整およびテスト<br>方法の説明に関する情報を参照してください。                                                                                                    |
|         |                                            | それでも問題が検出できない場合は、サービス技術員に連絡してくださ<br>$\mathcal{V}^{\mathcal{A}}$                                                                                                    |
|         | 画面がブランク。                                   | 以下の点をチェックしてください。<br>1.アプライアンスの電源コードが、アプライアンスおよび通電しているコ<br>ンセントにプラグで接続されている。<br>2. モニターのケーブルが正しく接続されている。<br>3. モニターの電源がオンになっており、輝度およびコントラストが正しく<br>調整されている。                                                                                                    |
|         |                                            | 上記の項目確認して、まだ画面がブランクのままの場合は、サービス技術<br>員に連絡してください。                                                                                                    |
|         | カーソルのみが表示される                               | サービス技術員に連絡してください。                                                                                                    |
|         | アプライアンスの電源をオ                               | 以下の点をチェックしてください。                                                                                                    |
|         | ンにするとモニターは作動                               | 1.1 次モニター・ケーブルがビデオ・ポートに接続されている。                                                                                                    |
|         | するが、何かアプリケーシ<br>ョン・プログラムを始動す<br>るとブランクになる。 | 2. アプリケーションに必要なデバイス・ドライバーがインストールされて<br>いる。                                                                                                    |
|         |                                            | 上記の項目を確認して、まだ画面がブランクのままの場合は、サービス技<br>術員に連絡してください。                                                                                                    |
|         | 波打つ、読めない、ローリ丨<br>スクリーン・ジッターが生<br>じる。       | モニターの自己診断テストの結果が正常であることを示している場合は、<br>ングする、ゆがむ、または モニターの位置を変えてみてください。他の装置 (変圧器、アプライアン<br>ス、蛍光灯、および他のモニター)の周囲の磁場により、スクリーン・ジ<br>ッターが生じたり、画面イメージが振動する、波立つ、読めない、うね<br>る、またはゆがむなどの症状が出ることがあります。それが起きた場合<br>は、モニターの電源をオフにします。(カラー・モニターをオンにしたまま<br>で移動すると、画面の変色が起きることがあります。) そして、該当の装<br>置とモニターの間を少なくとも 305 mm 離してください。モニターをオ<br>ンにします。 |
|         |                                            | 注:                                                                                                    |
|         |                                            | 1. ディスケット・ドライブの読み取り/書き込みエラーを防止するため<br>に、モニターとディスケット・ドライブの間は少なくとも 76 mm 離<br>してください。                                                                                                    |
|         |                                            | 2. IBM 以外のモニター・ケーブルを使用すると、予測不能の問題が起き<br>ることがあります。                                                                                                    |
|         |                                            | 3. 9521 および 9527 モニター用には、シールディングを強化したエンハ<br>ンスト・モニター・ケーブルを利用できます。エンハンスト・モニタ<br>ー・ケーブルについては、IBM 特約店または IBM 営業担当員にお問<br>い合わせください。                                                                                                    |
|         |                                            | 問題が続く場合は、サービス技術員に連絡してください。                                                                                                    |
|         | 画面に誤った文字が表示さ<br>れる                         | 誤った言語が表示される場合は、BIOS コードを正しい言語で更新してく<br>ださい。                                                                                                    |
|         |                                            | 問題が続く場合は、サービス技術員に連絡してください。                                                                                                    |

表 13. エンジン・トラブルシューティング症状と推奨処置 (続き)

| 装置または問題     | 症状                                                                                                   | 推奨処置                                                                                                    |
|-------------|----------------------------------------------------------------------------------------------------|----------------------------------------------------------------------------------------------------|
| オプションの問題    | 取り付けたばかりの IBM<br>オプションが働かない。                                                                         | 以下の点をチェックしてください。<br>1. オプションがアプライアンス用に設計されている。サポートされるオプ<br>ションについては、アプライアンスに付属のハードウェア・インストー<br>ル・ガイドを参照してください。<br>2. オプションに付属しているインストールの説明に従った。<br>3. オプションが正しくインストールされている。<br>4. インストール済みの他のオプションやケーブルが緩んでいない。<br>5. 構成/セットアップ・ユーティリティー・プログラムで構成情報を更新<br>してある。メモリーやオプションを変更するたびに、構成を更新する必<br>要があります。                                          |
|             | 作動していた IBM オプシ<br>ョンが、現在作動しない。                                                                       | 問題が続く場合は、サービス技術員に連絡してください。<br>すべてのオプション・ハードウェアおよびケーブルがしっかり接続されて<br>いることを確認します。                                                                                                    |
|             |                                                                                                    | オプションに自己診断テスト用の説明が付属している場合は、その説明に<br>従ってオプションをテストします。<br>障害が起きたオプションが SCSI オプションである場合は、以下のことを<br>確認します。<br>1. すべての外部 SCSI オプションのケーブルが正しく接続されている。<br>2. SCSI チェーンの最後のオプション、または SCSI ケーブルの末端が正<br>しく終端されている。<br>3. 外部 SCSI オプションが、いずれもオンになっている。外部 SCSI オ<br>プションは、アプライアンスの電源を入れる前にオンにする必要があり<br>ます。                                              |
|             |                                                                                                    | 問題が続く場合は、サービス技術員に連絡してください。                                                                                                    |
| 電源の問題       | アプライアンスが電源オン<br>しない。                                                                                 | 以下の点をチェックしてください。<br>1. 電源ケーブルがアプライアンスに正しく接続されている。<br>2. 電気コンセントが正しく機能している。<br>3. 正しいタイプのメモリーをインストールしてある。<br>4. 新しいオプションをインストールしたばかりのときは、そのオプション<br>を除去してから、アプライアンスを再始動します。これでエンジンがオ<br>ンになれば、電源機構のサポートを上回るオプションをインストールし<br>た可能性があります。<br>5. 電源機構の LED がオンになっている。                                                                               |
|             |                                                                                                    | 問題が続く場合は、サービス技術員に連絡してください。                                                                                                    |
| シリアル・ポートの問題 | オペレーティング・システ<br>ムが認識しているシリア<br>ル・ポートの数が、インス<br>トールされているシリア<br>ル・ポートの数より少な<br>$\mathcal{U}^{\lambda}$ | 以下の点をチェックしてください。<br>1. 構成/セットアップ・ユーティリティー・プログラムで各ポートにそれ<br>ぞれ固有のアドレスが割り当ててあり、どのシリアル・ポートも使用不<br>可にされていない。<br>注: 管理 C コネクターは、シリアル・ポート・コネクターと同じもの<br>ですが、ISMP だけが使用でき、オペレーティング・システムは使用で<br>きません。このポートは、構成/セットアップ・ユーティリティー・プ<br>ログラム・メニューには表示されません。このポートは、Netfinity マ<br>ネージャーを使用して構成できます。<br>2. シリアル・ポート・アダプター (インストールされている場合) が正し<br>く取り付けられている。 |
|             |                                                                                                    | 問題が続く場合は、サービス技術員に連絡してください。                                                                                                    |

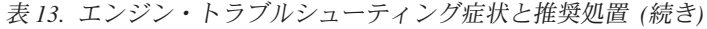

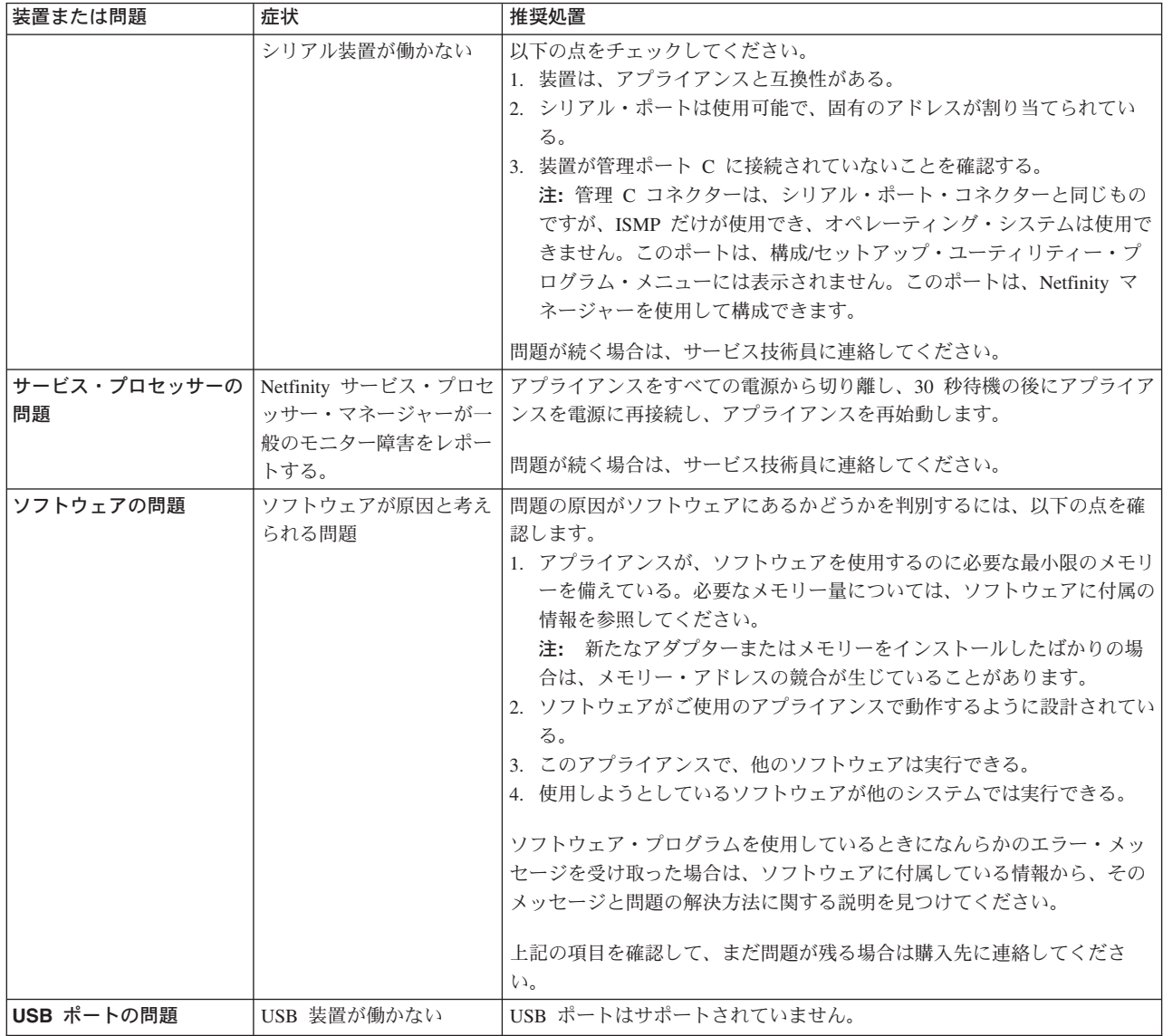

## 雷源問題

電源問題は、トラブルシューティングが難しいことが考えられます。たとえば、配 電バスのいずれかに短絡が存在することがあり得ます。通常、ショートによって過 電流状態のために電源サブシステムがシャットダウンします。

電源問題のトラブルシューティングの一般的な手順は、次のとおりです。

- 1. システムの電源をオフにして、AC コードを抜く。
- 2. 電源サブシステムでケーブルが緩んでいないか検査する。短絡の有無、たとえ ば、ねじが緩んでいるために回路ボードに短絡があるかどうかを調べる。
- 3. アダプターを取り外し、NAS 200 エンジンが電源オンに必要な最小構成になる まで、すべての内部および外部装置に接続されているケーブルと電源コネクター を抜く。
- 4. AC コードを再接続して、NAS 200 エンジンを電源オンする。エンジンの電源 が正常にオンになった場合は、問題を分離できるまで、アダプターと装置を一度 に 1 台ずつ取り替える。最小構成からエンジンの電源が正常にオンにならない 場合は、問題を分離できるまで、最小構成の FRU を一度に 1 台ずつ取り替え る。

### BIOS のリカバリー

BIOS がフラッシュ更新中の電源障害などによって壊れた場合には、リカバリー・ブ ート・ブロックおよび BIOS フラッシュ・ディスケットを使用して BIOS をリカバ リーできます。

注: BIOS フラッシュ・ディスケットは、以下のソースの一つから入手できます。

• 次の Web サイトから BIOS フラッシュ・ディスケット・イメージをダウン ロードする。

www.ibm.com/storage/support/nas

• IBM サービス技術員に連絡する。

フラッシュ・メモリーには、上書きできない保護域が含まれています。リカバリ ー・ブート・ブロックは、この保護域内のコードのセクションで、モデル 200 また はモデル 225 が始動して、フラッシュ・ディスケットを読み取れるようにします。 フラッシュ・ユーティリティーは、ディスケットにある BIOS リカバリー・ファイ ルからシステム BIOS をリカバリーします。

BIOS をリカバリーするには、次のようにします。

- 1. モデル 200 またはモデル 225 および周辺装置を電源オフする。すべての外部 ケーブルおよび電源ケーブルを切り離す。カバーを取り外す。
- 2. システム・ボードのブート・ブロック・ジャンパー・ブロック (J37) を見つけ る。48 ページの図 25 を参照してください。
- 3. ピン 2 および 3 にジャンパーを置いて、BIOS バックアップ・ページを使用可 能にする。
- 4. BIOS フラッシュ・ディスケットをディスケット・ドライブに挿入する。
- 5. モデル 200 またはモデル 225 を再始動する。
- <span id="page-63-0"></span>6. モデル 200 またはモデル 225 が POST を完了したら、各種のフラッシュ (更 新) オプションが含まれているメニューから「1 -- Update POST/BIOS (POST/BIOS の更新)」を選択する。
- 7. 現行の POST/BIOS イメージをバックアップ ROM ロケーションに移動するプ ロンプトで、N と入力する。重要: Y と入力すると、破壊された BIOS が 2 次ページにコピーされます。
- 8. 現行のコードをディスケットに保管するプロンプトで、N を選択する。
- 9. プロンプトで、使用する言語 (0 ~ 7) を選択し、Enter を押して、選択を受 け入れる。ディスケットを取り出し、Enter を押してシステムを再始動する。
- 10. モデル 200 またはモデル 225 を電源オフする。
- 11. ブート・ブロック・ジャンパー・ブロックのジャンパーを取り外すか、あるい はピン 1 および 2 に移動して通常の始動モードに戻る。
- 12. モデル 200 またはモデル 225 を再始動する。正常に始動するはずです。

図25 は、システム・ボード上のブート・ブロック・ジャンパーの位置を示していま す。

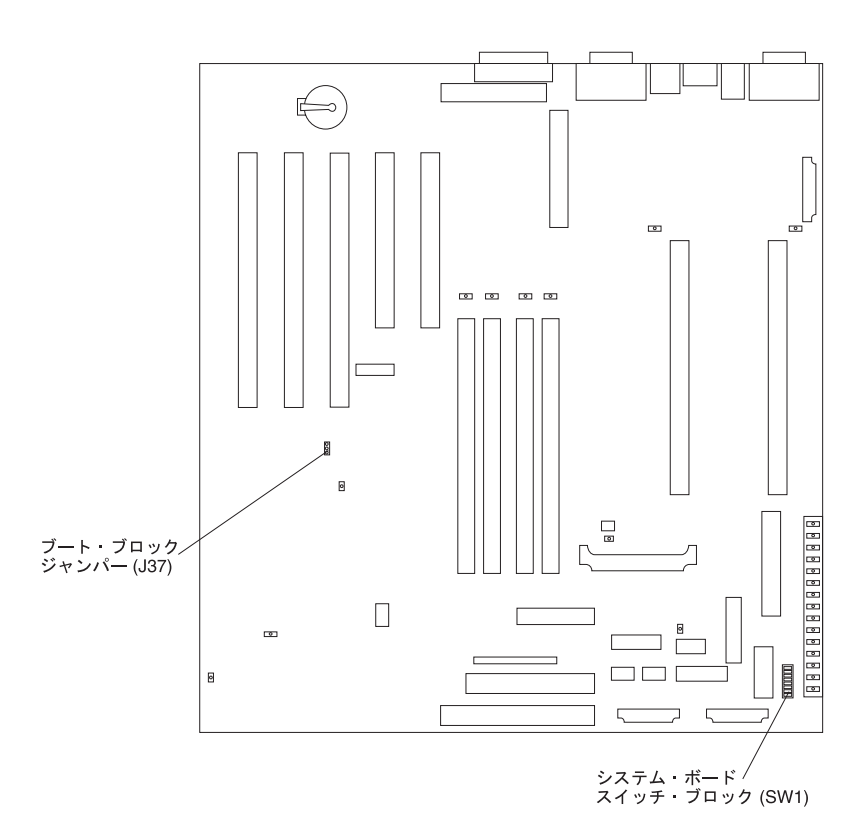

図25. ブート・ブロック・ジャンパーの位置

## バッテリーの交換

IBM は、お客様の安全を考えて製品を設計しております。リチウム・バッテリー は、危険を防止するために、正しく取り扱う必要があります。バッテリーを交換す る場合は、以下の説明に従ってください。

元のリチウム・バッテリーを、重金属電池または重金属コンポーネントを含むバッ テリーに交換した場合は、以下の環境考察事項に注意してください。重金属を含む バッテリーおよびアキュムレーターは、通常の家庭ごみと一緒に廃棄しないでくだ さい。それらは、リサイクルまたは適切な方法で廃棄するために、メーカー、流通 業者、または担当者が無料で回収します。

交換用バッテリーを注文するには、米国またはカナダ以外で IBM 特約店または IBM 営業担当員にご連絡ください。

注: バッテリーを交換した後で、アプライアンスを再構成し、システム日付と時刻 を再設定することが必要です。

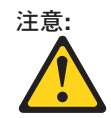

リチウム・バッテリーを交換するときは、IBM 部品番号 10L6432 またはメーカーが推奨す るタイプと同等のバッテリーのみを使用してください。ご使用のシステムに、リチウム・バ ッテリーが入ったモジュールがある場合、そのモジュールを交換する際は、同ーメーカー製 の同じタイプのモジュールのみを使用してください。バッテリーにはリチウムが含まれてお り、適切な使用、取り扱い、廃棄を行わないと爆発する恐れがあります。

次のことは、行わないでください。

- 水に投げ込む、または水に浸す。
- 100 C 以上に熱する。
- 修理または分解する。

バッテリーは各地の条例または規定に従って処分してください。 

バッテリーを交換するには、次のようにします。

- 1. このアプライアンスに付属のインストール・ガイドの『作業を始める前に』の項 に記載されている情報と、交換用バッテリーに添付されている特別な取り扱いお よび取り付け指示を検討します。
- 2. アプライアンスおよび周辺装置の電源をオフにして、すべての外部ケーブルおよ び電源コードを外します。次に、アプライアンスのカバーを取り外します。
- 3. バッテリーを取り外すには、次のようにします。
	- a. 1 本の指で、バッテリーの上のバッテリー・クリップを持ち上げます。
	- b. 1 本の指でバッテリーをソケットから少しスライドさせます。バッテリーを ソケットからスライドさせると、バッテリーの裏のばね機構によってバッテ リーが手前に押し出されます。
	- c. 親指と人差し指でバッテリーをつまんで、バッテリー・クリップの下から引 き出します。
	- d. バッテリー・クリップがバッテリー・ソケットの底に触れているかどうかを クリップを静かに押して確認します。

<span id="page-65-0"></span>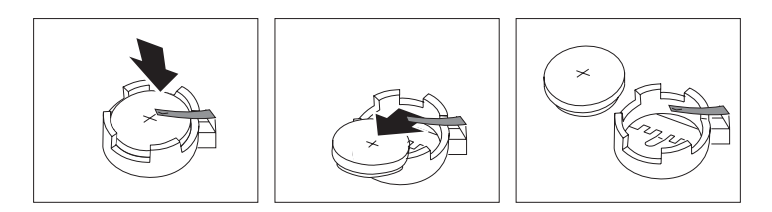

図26. バッテリーの取り外し

- 4. 新しいバッテリーを挿入するには、次のようにします。
	- a. バッテリー・クリップの下のソケットに挿入できるようにバッテリーを傾け ます。
	- b. バッテリー・クリップの下に滑り込ませるときに、バッテリーを下に押し て、ソケットに入れます。

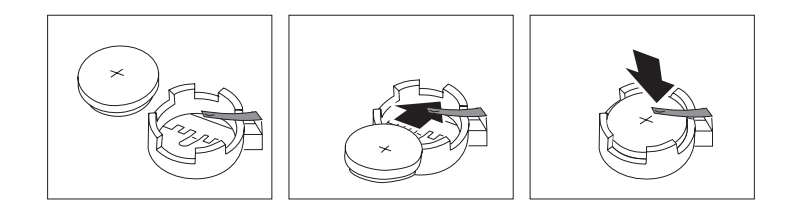

図27. バッテリーの交換

5. アプライアンスのカバーを元に戻して、ケーブルを接続します。

注: アプライアンスの電源コードをコンセントに差し込んでから、電源制御ボタ ンがアクティブになるまで約 20 秒待ちます。

- 6. アプライアンスの電源をオンにします。
- 7. 構成/セットアップ・ユーティリティー・プログラムを開始し、構成パラメーター を設定します。
	- a. システム日付と時刻を設定します。
	- b. パワーオン・パスワードを設定します。
	- c. セットアップ・デフォルトをロードして、設定を保管します。
	- d. ユーティリティーを終了します。
	- e. 再始動します。

## アダプターの診断およびトラブルシューティング

このセクションでは、以下のエンジン・アダプターのトラブルシューティングおよ び診断に関する情報を記載します。

- IBM 10/100 PCI Ethernet アダプター (52 ページの『10/100 PCI Ethernet アダプ 夕一』)
- IBM Gigabit Ethernet SX アダプター (54 ページの『Gigabit Ethernet SX アダプ 夕一』)
- Intel PRO 1000 XT Server アダプター (56 ページの『PRO/1000 XT Server アダ プターのトラブルシューティング表』)
- <span id="page-66-0"></span>• Quad-Port Ethernet Adapter (59 ページの『[Quad-Port 10/100 Ethernet](#page-74-0) アダプタ  $-I$ )
- IBM ServeRAID コントローラー (59 ページの『[ServeRAID-4x](#page-74-0) コントローラ  $-I$ )
- [SCSI HVD 3570](#page-79-0) アダプター (64 ページの『SCSI HVD 3570 アダプター』)
- IBM Fast/Wide Ultra SCSI アダプター (65 ページの『SCSI アダプターをテスト する』)

## 001801xx リソース割り振りエラー警告メッセージ

エンジンに、フィールド・アップグレードまたは現場交換可能ユニット (FRU) とし て、ServeRAID アダプターまたは 10/100 Ethernet アダプターをインストールした 結果、3 つ以上の 10/100 Ethernet アダプターと ServeRAID アダプターを含む PCI アダプターの組み合わせになった場合は、システムの BIOS が POST *「001801xx Resource Allocation Error (001801xx リソース割り振りエラー)」メッセージをエラ* ー・ログに書き込みことがあります。モニターがエンジンに接続されている場合 は、このメッセージはモニター上に表示もされます。

このメッセージは、アプライアンスの実際の作動上の問題の原因にはなりません。 エンジンは、操作が完了するまでブートし続けますし、そのほかの点でも正常に機 能します。ただし、エンジンがリブートされるたびに、毎回同じメッセージがエラ ー・ログに書き込まれ、モニターに表示されます (モニターが接続されている場 合)。

POST の間に、この警告メッセージを除去するには、以下の NAS サポート Web サイトから、10/100 Ethernet アダプターの拡張 ROM を使用不可にするユーティリ ティーを入手します。

[www.ibm.com/storage/support/nas](http://www.ibm.com/storage/support)

## イーサネット・アダプターを Intel PROSet II でテストする

各 NAS 200 エンジンには、Intel PROSet II が組み込まれています。PROSet を使 用して、以下のものを表示できます。

- MAC および IP アドレスのようなアダプター・パラメーター
- 速度、二重モード、およびアクティビティーのようなネットワーク・リンク状況
- アダプターに使用されているデバイス・ドライバー・レベル

PROSet II を使用して、10/100 Ethernet および Gigabit Ethernet PCI アダプターの アダプター・ハードウェア、配線、またはネットワーク接続に関する問題をテスト することもできます。 PROSet は、10/100 Ethernet および Gigabit Ethernet PCI 力 ード上で、ループバック・テストを実行します。

PROSet II ユーティリティーにアクセスするには、「Terminal Services」に進みま す。「Terminal Services」の起動方法については、85 ページの『付録 [B. Terminal](#page-100-0) Services および [IBM NAS](#page-100-0) 管理コンソール』を参照してください。「Terminal Services」から、以下のステップを実行します。

1. 「スタート」メニューで、「設定」、「コントロール パネル」を順に選択しま す。

- <span id="page-67-0"></span>2. 「コントロール・パネル」で「INTEL PROSet II」アイコンをダブルクリックし ます。
- 3. INTEL PROSet II ユーティリティーで、テストするイーサネット・アダプター (Gigabit Ethernet PCI アダプターまたは 10/100 Ethernet アダプター) を選択しま す。
- 4. 「Diagnostics (診断)」タブを選択します。使用可能なテストのリストが表示さ れます。
- 5. 「Run Tests (テストの実行)」を選択します。チェック・ボックスで個別にテス トを選択またはクリアすることもできます。エラーが検出されると、そのエラー に関する情報が表示されます。
- 6. インストールされている各イーサネット・アダプターごとに、ステップ3~5 を繰り返します。

Intel PROSet に関する追加情報については、ユーティリティーに付随しているオン ライン・ヘルプを参照してください。

## 10/100 PCI Ethernet アダプター

53 ページの表 14 を使用して、明確な症状が出ている 10/100 Mbps イーサネッ ト・アダプターの問題の解決策を見つけることができます。

詳しくは、51 ページの『イーサネット・アダプターを Intel PROSet II でテストす る』を参照してください。

<span id="page-68-0"></span>表 14. 10/100 PCI イーサネット・アダプターのトラブルシューティング表

| イーサネット・アダプターの  推奨処置          |                                                                                                    |
|------------------------------|----------------------------------------------------------------------------------------------------|
| 症状                           |                                                                                                    |
| アダプターがネットワークに                | 次のことを確認します。                                                                                                    |
| 接続できない。                      | 1.ネットワーク・ケーブルが正しく取り付けられていること。ケーブルは、両方の<br>RJ-45 接続 (アダプターとハブ) でしっかり取り付ける必要があります。アダプタ<br>ーからハブまでの最大許容距離は 100 m です。ケーブルが接続されており、距離<br>が許容限度内にあるのに問題が解決しない場合は、別のケーブルで試してくださ<br>い。ハブまたはスイッチなしで 2 台のコンピューターを直接接続する場合は、必<br>ず、クロスケーブルを使用します。 |
|                              | 2. アダプターの LED ライトを調べる。アダプターには、2 つの診断 LED がケーブ<br>ルの両端に 1 つずつ付いています。これらのライトは、問題がコネクター、ケー<br>ブル、スイッチ、またはハブのどこにあるかの判別に役立ちます。                                                                                                    |
|                              | ACT/LNK — オン<br>アダプターおよびスイッチには通電しており、その間のケーブル接続は正<br>常です。                                                                                                    |
|                              | $ACT/LNK - ⊀$                                                                                                    |
|                              | 次のことを確認します。                                                                                                    |
|                              | • アダプターがデータを送信または受信していない                                                                                                    |
|                              | • アダプターまたはスイッチが電源を受け取っていない                                                                                                    |
|                              | • アダプターとスイッチ間のケーブル接続に障害がある                                                                                                    |
|                              | • ドライバーが適切に構成されていない                                                                                                    |
|                              | ACT/LNK — 明滅<br>正常な動作。LED は、アダプターがデータを送信または受信するときに<br>明滅します。明滅の頻度は、ネットワーク・トラフィックの量によって異<br>なります。                                                                                                    |
|                              | $100 - 17$<br>アダプターが 100 Mbps で作動しています。                                                                                                    |
|                              | 100 $-$ オフ                                                                                                    |
|                              | アダプターが 10 Mbps で作動しています。                                                                                                    |
|                              | 3. 正しいドライバーを使用していることを確認します。必ず、このアダプターに付属<br>のドライバーを使用してください。このアダプターの以前のバージョンをサポート<br>しているドライバーは、このバージョンのアダプターをサポートしません。                                                                                                    |
|                              | 4. スイッチ・ポートとアダプターの全二重設定が同じであることを確認します。アダ<br>プターを全二重に構成した場合、スイッチ・ポートも全二重に構成されていること<br>を確認します。間違った全二重モードを設定すると、パフォーマンスの低下、デー<br>夕の脱落、接続の切断の原因となる可能性があります。                                                                                |
| 診断プログラムは合格した                 | 次のことを確認します。                                                                                                    |
| が、接続に障害があるか、ま<br>たはエラーが発生する。 | 1. 100 Mbps の場合                                                                                                    |
|                              | • カテゴリー 5 ケーブル配線を使用し、ネットワーク・ケーブルがしっかり接続<br>されていることを確認します。                                                                                                    |
|                              | • アダプターがスロットにしっかり固定されており、100BASE-TX ハブ/スイッチ<br>(100BASE-T4 ではない)に接続されていることを確認します。                                                                                                    |
|                              | 2. アダプターの二重モード設定がスイッチの設定と一致することを確認します。                                                                                                    |

<span id="page-69-0"></span>表 14. 10/100 PCI イーサネット・アダプターのトラブルシューティング表 (続き)

| イーサネット・アダプターの                    | 推奨処置                                                                                                    |
|----------------------------------|----------------------------------------------------------------------------------------------------|
| 症状                               |                                                                                                    |
| ILNK LED がオンにならな                 | 次のことを確認します。                                                                                                    |
| $V_{\lambda}$                    | 1. 正しいネットワーク・ドライバーをロードしたか。                                                                                               |
|                                  | 2. アダプターおよびハブですべての接続を検査する。                                                                                               |
|                                  | 3. スイッチの別のポートを試してみる。                                                                                                    |
|                                  | 4. アダプターの二重モード設定がスイッチの設定と一致することを確認する。                                                                                    |
|                                  | 5. アダプターとハブ間に正しいタイプのケーブルを使っているか。100BASE-TX で<br>は、2 本の対より線が必要です。ハブのなかには、クロスケーブルを必要とするも<br>のもあれば、ストレート・ケーブルを必要とするものもあります。 |
| ACT LED がオンにならな                  | 次のことを確認します。                                                                                                    |
| $V_{\lambda}$                    | 1. 正しいネットワーク・ドライバーをロードしたか。                                                                                               |
|                                  | 2.ネットワークがアイドル状態ではないか。サーバーへのアクセスを試みます。                                                                                    |
|                                  | 3.アダプターがデータを送信または受信していないこと。別のアダプターで試みま                                                                                   |
|                                  | す。                                                                                                    |
|                                  | 4. 必ず、TX 配線には 2 本の対よりケーブルを使用する。                                                                                          |
| はっきりした原因なしにアダ                    | 次のことを確認します。                                                                                                    |
| プターの作動が停止する。                     | 1. 診断プログラムを実行する。                                                                                                    |
|                                  | 2.アダプターをスロットに取り付け直すか、必要であれば別のスロットを使用する。                                                                                  |
|                                  | 3.ネットワーク・ドライバー・ファイルが破壊または欠落している可能性がある。ド<br>ライバーを除去して、再インストールします。                                                         |
| 電源を接続したときに LNK<br>ILED がオンにならない。 | ネットワーク・ケーブルがしっかり接続されていることを確認します。                                                                                         |

# Gigabit Ethernet SX アダプター

55 ページの表 15 を使用して、明確な症状が出ている Gigabit Ethernet アダプター の問題の解決策を見つけます。

詳しくは、51ページの『イーサネット・アダプターを Intel PROSet II でテストす る』を参照してください。

<span id="page-70-0"></span>表 15. Gigabit Ethernet SX アダプターのトラブルシューティング表

| ギガビット・アダプターの<br>症状                       | 推奨処置                                                                                                    |
|------------------------------------------|----------------------------------------------------------------------------------------------------|
| リンクまたは TX/RX アクテ                         | ご使用のスイッチにリンクできない場合は、次のことを確認してください。                                                                                   |
| ィビティーがない。                                | 1. アダプター上の以下の LED ライトを検査する。                                                                                          |
|                                          | $TX - \pi$                                                                                                    |
|                                          | アダプターがデータを送信中。                                                                                                    |
|                                          | $RX - J$<br>アダプターがデータを受信中。                                                                                           |
|                                          | $Link - ジン$<br>アダプターが有効なリンクに接続され、リンク・パルスを受信中。                                                                        |
|                                          | $Link - ジフ$<br>リンクが作動不能。                                                                                             |
|                                          | a. アダプターおよびリンク・パートナーのすべての接続を検査する。                                                                                    |
|                                          | b. リンク・パートナーが 1000 Mbps で全二重に設定されていることを確<br>認する。                                                                     |
|                                          | c. 必要なドライバーがロードされていることを確認する。                                                                                         |
|                                          | $PRO - JUZ$ ラマブル LED<br>明滅によりアダプターを識別する。 INTEL PROSet II の「Identify<br>Adapter (アダプター識別)」押しボタンを使用して、明滅を制御します。        |
|                                          | 2. ケーブルが正しく取り付けられていることを確認する。ネットワーク・ケーブル<br>は、すべての接続箇所に確実に接続する必要があります。ケーブルが接続されてい<br>るのに問題が解決されない場合には、別のケーブルで試してください。 |
| コンピューターが Gigabit                         | 次のことを確認します。                                                                                                    |
| Ethernet SX アダプターを検                      | 1. アダプターがスロットにしっかり固定されているか確認する。                                                                                      |
| 出できない。                                   | 2. 別の Gigabit Ethernet SX アダプターを試す。                                                                                  |
| 診断プログラムは合格した<br>が、接続に障害がある。              | ネットワーク・ケーブルが確実に取り付けられていることを確認します。                                                                                    |
| Gigabit Ethernet SX $\overrightarrow{y}$ | 次のことを確認します。                                                                                                    |
| ターのインストール後、別の<br>アダプターの作動が停止し            | 1. ケーブルが他のアダプターではなく、Gigabit Ethernet SX アダプターに接続されて<br>いるか確認する。                                                      |
| た。                                       | 2.リソース競合がないか検査する。                                                                                                    |
|                                          | 3. 両方のアダプターがスロットにしっかり取り付けられていることを確認する。                                                                               |
|                                          | 4. すべてのケーブルを検査する。                                                                                                    |
| アダプターが明確な原因なし                            | 次のことを確認します。                                                                                                    |
| に動作を停止した。                                | 1. アダプターを取り付け直す。                                                                                                    |
|                                          | 2. ドライバーを再インストールする。ネットワーク・ドライバー・ファイルが損傷し<br>たか、削除された可能性があります。                                                        |
|                                          | 3. 別の Gigabit Ethernet SX アダプターを試みる。                                                                                 |

<span id="page-71-0"></span>表 15. Gigabit Ethernet SX アダプターのトラブルシューティング表 (続き)

| ギガビット・アダプターの      | 推奨処置                                                            |
|-------------------|-----------------------------------------------------------------|
| 症状                |                                                                 |
| LINK LED がオフ。     | 次のことを確認します。                                                     |
|                   | 1. アダプター・ドライバーをロードしてあることを確認する。                                  |
|                   | 2. アダプターとバッファー付き中継器またはスイッチのすべての接続を検査する。                         |
|                   | 3. バッファー付き中継器またはスイッチで別のポートを使用してみる。                              |
|                   | 4. バッファー付き中継器またはスイッチ・ポートが 1000 Mbps および全二重用に構<br>成されていることを確認する。 |
|                   | 5. 可能であれば、リンク・パートナーのオートネゴシエーション設定を変更する。                         |
| RX または TX LED がオフ | 次のことを確認します。                                                     |
| になっている。           | 1. アダプター・ドライバーをロードしてあることを確認する。                                  |
|                   | 2. ネットワークがアイドルではないか。ワークステーションからログインを試みてく<br>ださい。                |
|                   | 3.アダプターがデータを送信または受信していないことを確認する。別のアダプター<br>で試みてください。            |

## PRO/1000 XT Server アダプターのトラブルシューティング表

表 16 のトラブルシューティング表を使用すると、明確な症状が出ている PRO/1000 XT Server アダプターの問題に対する解決方法が見つかります。

表 16. PRO/1000 XT Server アダプターのトラブルシューティング表

| PRO/1000 XT Server                  | 推奨処置                                             |
|-------------------------------------|--------------------------------------------------|
| アダプターの問題                            |                                                  |
| PRO/1000 XT Server アダプ              | 1.アダプターがスロットにしっかり取り付けられていることを確認する。               |
| ターが検出されない。                          | 2. マシンをリブートする。                                   |
|                                     | 3. 別の PRO/1000 XT Server アダプターで試みる。              |
| 診断プログラムは合格した                        | 1. 応答するリンクが正しく作動していることを確認する。                     |
| が、接続に障害がある。                         | 2.ネットワーク・ケーブルが確実に取り付けられていることを確認する。               |
|                                     | 3. 別のケーブルで試みる。                                   |
| PRO/1000 XT Server アダプ              | 1.ケーブルが、別のアダプターにではなく、PRO/1000 XT Server アダプターにしっ |
| ターを取り付けた後、別のア                       | かり接続されていることを確認する。                                |
| ダプターが正しい動作を停止<br>した。                | 2. リソース競合がないか検査する。                               |
|                                     | 3. すべての PCI デバイス・ドライバーを再ロードする。                   |
|                                     | 4. 両方のアダプターがスロットにしっかり取り付けられていることを確認する。           |
|                                     | 5. すべてのケーブルを検査する。                                |
| PRO/1000 XT Server アダプ              | 1.ケーブルが正しいタイプであるか確認する。                           |
| ターが 1000 Mbps で接続で<br>きず、その代わりに 100 | 2. 別のケーブルで試みる。                                   |
| Mbps で接続する。(Copper                  |                                                  |
| ベースの接続のみ)                           |                                                  |
表 16. PRO/1000 XT Server アダプターのトラブルシューティング表 (続き)

| PRO/1000 XT Server<br>アダプターの問題                                | 推奨処置                                                                                                    |
|---------------------------------------------------------------|----------------------------------------------------------------------------------------------------|
| アダプターが明確な原因なし<br>に動作を停止した。                                    | 1. アダプターを取り付け直す。<br>2. ネットワーク・ドライバー・ファイルが損傷したか、削除された可能性がありま<br>す。ドライバーを再インストールする。                                    |
|                                                               | 3. マシンをリブートする。<br>4. 別のケーブルで試みる。                                                                                     |
|                                                               | 5. 別の PRO/1000 XT Server アダプターを使用する。                                                                                 |
| LINK LED がオフ。                                                 | 1. アダプター・ドライバーをロードしてあることを確認する。<br>2. アダプターとバッファー付き中継器またはスイッチのすべての接続を検査する。                                            |
|                                                               | 3.バッファー付き中継器またはスイッチで別のポートを使用する。<br>4.ケーブルが確実に取り付けられていることを確認する。                                                       |
|                                                               | 5. 可能であれば、リンク・パートナーのオートネゴシエーション設定を変更する。                                                                              |
| リンクのライトはオンになる<br>が、通信が正常に確立されな<br>$\mathcal{V}^{\mathcal{A}}$ | 1. 最新のドライバーがロードされているか確認する。<br>2. アダプターとそのリンク・パートナーがオートネゴシエーションに設定されている<br>か、同じ速度と二重設定値に設定されているかを確認する。                |
| ACT ライトがオフ。                                                   | 1. ドライバーがロードされているか確認する。<br>2. サーバーへのアクセスを試みる。<br>3. 別の PRO/1000 XT Server アダプターで試みる。<br>4. ケーブルが確実に取り付けられていることを確認する。 |
| Windows 2000 および XP メ<br>ッセージ: SAFE モードで<br>PROSet を除去できない。   | PROSet ユーティリティーを使用してアダプターを構成した後にマシンが停止する場合<br>は、以下のステップを実行します。<br>1. Windows を Safe モードで始動する。                        |
|                                                               | 2. Device Manager にアクセスし、ネットワーク・アダプターおよびチームを使用不可<br>にする。<br>3. マシンを再始動する。                                            |
|                                                               | 4. 使用不可にされたアダプターが問題の原因であった場合は、Windows は正常に作動<br>するはずです。                                                              |
|                                                               | PROSet をアンインストールするには、次のステップを行います。                                                                                    |
|                                                               | 1. Windows を Safe モードで始動する。<br>2. Device Manager にアクセスし、すべてのチーム化インスタンスを使用不可にする。<br>3. 通常モードで再始動する。                   |
|                                                               | 4. PROSet を使用して、すべてのチームおよび VLAN を除去する。<br>5. Windows のコントロール・パネルから、追加と削除プログラムを選択する。                                  |
|                                                               | 6. PROSet をアンインストールする。                                                                                               |

表 16. PRO/1000 XT Server アダプターのトラブルシューティング表 (続き)

| PRO/1000 XT Server<br>アダプターの問題 | 推奨処置                                                                                                    |
|--------------------------------|----------------------------------------------------------------------------------------------------|
| LED インディケーター                   | $\cdot$ ACT/LNK<br>緑でオン<br>アダプターは有効なリンク・パートナーに接続している。                                                                                                    |
|                                | 緑で明滅<br>データ・アクティビティーが検出されている。                                                                                                    |
|                                | オフ リンクが検出されない。                                                                                                    |
|                                | 黄色で明滅<br>識別の問題がある。Intel PROSet II の「Identify Adapter (アダプター識<br>別)」ボタンを使用して、明滅を制御します。詳しくは、PROSet オンライ<br>ン・ヘルプを参照してください。<br>$\cdot$ 10=OFF<br>100=GREEN<br>$1000=YLW$ |
|                                | オフ アダプターが 10 Mbps のデータ転送速度で作動している。                                                                                                    |
|                                | 緑でオン<br>アダプターが 100 Mbps のデータ転送速度で作動している。                                                                                                    |
|                                | 黄色でオン<br>アダプターが 1000 Mbps のデータ転送速度で作動している。                                                                                                    |

# **Quad-Port 10/100 Ethernet アダプター**

表 17 は、Ouad-Port 10/100 Ethernet アダプター LED 定義の LED の定義を示して います

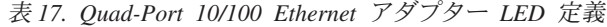

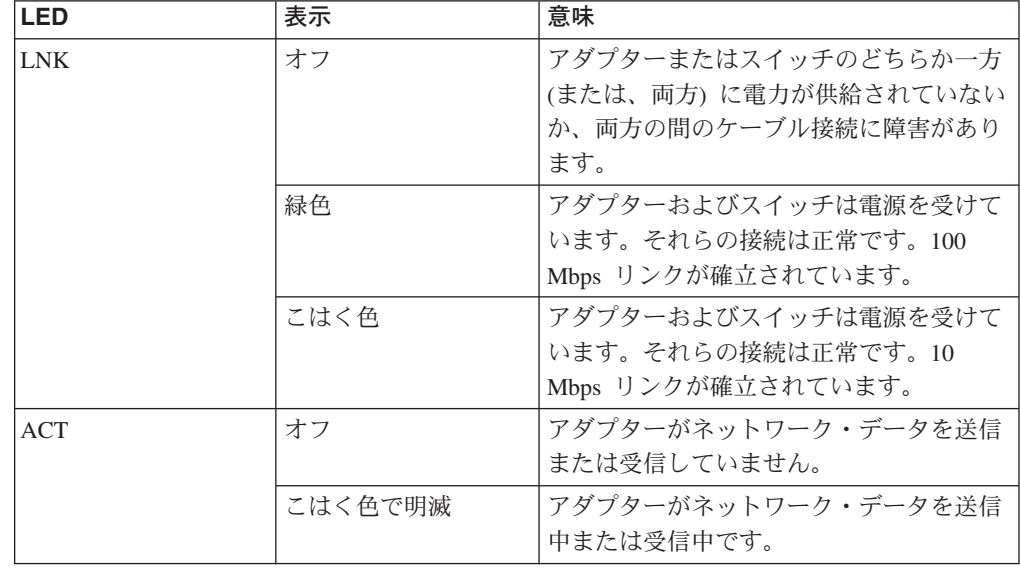

### Quad-Port 10/100 Ethernet アダプターをテストする

イベント・ログは、診断を実行する必要のあるときに通知します。イベント・ログ は、プログラムの下の「Start Menu (スタート・メニュー)」上の「Administrative Tools (管理ツール)」フォルダー内の「Event Viewer (イベント・ビューアー)」から 見ることができます。イベント・ログが、「SLICx has determined that the adapter is not functioning properly (SLIC<sub>x</sub> が、アダプターが正常に機能していないと判別しま した)」とレポートした場合は、Quad-Port 10/100 Ethernet アダプター上で、以下の 手順で診断を実行します。

- 1. 「Alacritech」フォルダー内の「Program Files」フォルダーの下にある、「Start Menu (スタート・メニュー)」から SLICuser アプリケーションを実行する。
- 2. 「Diagnostics (診断)」タブを選択する。

注: 診断を実行すると、アダプターのすべてのポートが中断されます。

- 3. 「Run (実行)」をクリックする。これで、アダプターは IPP とアダプターの選 択したポートの自己診断テストを実行します。正常に機能しているボードは、す べてのテストが「Passed (合格)」と表示されたウィンドウをディスプレイしま す。
- 4. 「OK」をクリックして、SLICuser ユーティリティーをクローズする。

# **ServeRAID-4x コントローラー**

エラー・コードおよびメッセージは、画面上の、アダプターの BIOS バージョン直 後の1行のテキストに表示されます。

POST によりコントローラー構成の変更が検出されるか、コントローラー・ハード ウェア問題が検出されると、メッセージが画面に表示されます。 [61](#page-76-0) ページの 『[POST \(ISPR\)](#page-76-0) エラー手順』を参照して、問題を訂正してください。

「POST Error (POST エラー)」メッセージまたは「Configuration Error (構成エラ ー)」メッセージがでない場合、BIOS 画面メッセージは、以下に示すサンプルのよ うな画面になります。

注: ご使用のバージョンが、示されているものと異なる場合があります。

IBM ServeRAID BIOS Copyright IBM Corp. 1994, 2001. All rights reserved. BIOS Ver: 4.70.17 Controller 1 Slot 3, Logical drive=3, Other=0, Firmware=4.70.17, Status=OK << Press Ctrl+I to access the Mini-Configuration Program >> Initializing ServeRAID Controller 1 in Slot 1. Power-on self-test can take up to 59 Second(s) -- test Passed. Drive configuration can take up to 6 Minute(s) 0 Second(s) -- test Passed.

「POST Error (POST エラー)」メッセージがある場合、BIOS 画面メッセージは、 以下に示すサンプルのような画面になります。 61 ページの『[POST \(ISPR\)](#page-76-0) エラー 手順』を参照して、問題を訂正してください。

注: ご使用のバージョンが、示されているものと異なる場合があります。

文字 *XXXX* は POST (ISPR) エラーを示します。

IBM ServeRAID BIOS Copyright IBM Corp. 1994, 2001. All rights reserved. BIOS Ver: 4.70.17 Controller 1 Slot 3, Logical drive=3, Other=0, Firmware=4.70.17, Status=Failed << Press Ctrl+I to access the Mini-Configuration Program >> Initializing ServeRAID Controller 1 in Slot 1. Power-on self-test can take up to 59 Second(s) -- test Failed. Controller is not responding properly - Run Diagnostics. Error Code: XXXX-YY

以下の BIOS 画面の例は、構成状況およびエラー情報を示します。

IBM ServeRAID BIOS Copyright IBM Corp. 1994, 2001. All rights reserved. BIOS Ver: 4.70.17 Controller 1 Slot 3, Logical drive=3, Other=0, Firmware=4.70.17, Status=OK << Press Ctrl+I to access the Mini-Configuration Program >> Initializing ServeRAID Controller 1 in Slot 1. Power-on self-test can take up to 59 Second(s) -- test Passed. Drive configuration-can take up to 6 Minute(s) 0 Second(s) -- test Failed. Controller POST and Config Error Codes: ISPR = EF10 BCS = 09 ECS = 20. Following drives not responding (old state: new state: ch SID) (RDY:EMP: 2:0) The system has a configuration error due to above condition(s). Press: F4 - Retry the command F5 - Update Controller configuration to exclude NON-RESPONDING drives Warning: NON-RESPONDING drives will be set to DDD, DHS, or EMP state F10 - Exit without change

<span id="page-76-0"></span>注: コントローラー交換が 62 ページの表 18 にリストされている場合を除き、 ServeRAID-4 問題のために、ServeRAID コントローラー、または組み込み ServeRAID-4 コントローラーを含むシステム・ボードの交換はしないでくださ  $\mathcal{U}^{\lambda}$ 

#### **POST (ISPR) エラー手順**

ISPR (割り込み状況ポート・レジスター) エラー手順により、エラー、症状、考えら れる原因がリストされます。最も確率の高い原因から順にリストされます。この手 順を使用すると、コンピューターの保守時に ServeRAID 問題を解決するのに役立ち ます。エラー・コードの完全なリストは、62 ページの表18 にあります。

**EF 10** デフォルトの ISPR。ISPR エラーはありません。

#### $9ZXX \sim BZXX$

ケーブル、終端、不良ドライブなどのいずれかが原因の SCSI バス・エラ  $_{\circ}$ 

1. 疑わしいカードからすべての SCSI ケーブルを抜いて SCSI サブシステ ムからコントローラーまでの間でエラーを分離し、リブートする。

注意:

F5 を押さないでください。このキーを押すと、構成が変更されます。 ISPR エラーがまだ続く場合には、エラーがなくなるまで以下の処置を行 ってください。

- a. コントローラーを取り付け直す。
- b. コントローラーを交換する。
- 注: コントローラーが構成変更を検出した場合、「Save Changes (変 更の保管)」を選択しないでください。それを選択する代わりに、 F10 を押して、この効果に対するオプションをう回してください。
- 2. ケーブルを外した後の ISPR エラーが EF10 である場合には、次のよう にします。
	- a. 問題のチャネルが再接続されたときだけにエラーが発生することを検 証して、識別された単数または複数のチャネルがエラー原因であるこ とを確認する。
	- b. 識別されたチャネルの終端を検査する。
	- c. バックプレーン・ジャンパー構成が適切であるか検査する。
	- d. DASD 状況ケーブルを使用するシステム内のケーブル配線構成が適 切であるか検査する。この手順の冒頭で外したすべてのケーブルを再 接続する。
	- e. SCSI ケーブルを元どおりに取り付ける。
	- f. SCSI バックプレーンを元どおりに取り付ける。
- FFFF (またはリストされていない、その他のコード)
	- 1. 疑わしいカードに接続されているすべての SCSI ケーブルを抜いて、 SCSI サブシステムとコントローラーの間を分離して、リブートする。 注意:

### F5 を押さないでください。このキーを押すと、構成が変更されます。 ケーブルを抜いた後で ISPR コードが EF10 であれば、エラーが除去さ れるまで、以下のステップを行ってください。

- <span id="page-77-0"></span>a. ケーブルを一度に 1 本ずつ接続し直し、エラーが戻されるまでリブ ートすることにより、エラーの原因となっているチャネルを識別す る。
- b. 識別されたチャネルに接続されているドライブを一度に 1 つずつ切 断し、その度にリブートして、問題の原因となっているドライブを判 別する。
- c. 識別されたチャネルに接続されていた SCSI ケーブルを元どおりに取 り付ける。
- d. 識別されたチャネルに接続されていたバックプレーンを元どおりに取 り付ける。
- 2. すべての SCSI ケーブルを外してリブートした後も元の ISPR コードが 続く場合には、エラーがなくなるまで以下の処置を行ってください。 a. コントローラーを取り付け直す。
	- b. コントローラーを交換する。

#### ServeRAID-4x の問題と処置

表18は、アダプターに関連した問題と訂正処置をリストしています。この表は、ト ラブルシューティング手順の結論により、交換しなくてはならないアダプターを判 別するときに役立ちます。

注: POST (ISPR) エラー手順に従って交換するまでは、どのコントローラーも交換 しないでください (61 ページの『POST (ISPR) エラー手順』を参照)。 POST (ISPR) エラー手順で、交換と指示されたときだけ ServeRAID コントローラー を交換します。

表 18 の XXX は、プレースホルダーとして使われており、実際のエラー・メッセー ジ内では、該当する文字や数値が入ります。

| 問題                              | 処置                         |
|---------------------------------|----------------------------|
| 1XXX (マイクロコード・チェックサム・エ          | ServeRAID-4 コントローラーを検査する。  |
| ラー)                             |                            |
| 2XXX $\sim$ 5XXX (コード DRAM エラー) | 1.ダウンロード・ジャンパーをインストー       |
|                                 | ルし、コントローラー用の最新レベルの         |
|                                 | BIOS およびファームウェアを消去する。      |
|                                 | ジャンパーを取り外す。                |
|                                 | 2. ServeRAID-4 コントローラーを検査す |
|                                 | る。                         |
| 6XXX (キャッシュ DRAM エラー)           | 1. ドーター・カードを取り付け直す。        |
| (ServeRAID-4H のみ)               | 2.ダウンロード・ジャンパーをインストー       |
|                                 | ルし、コントローラー用の最新レベルの         |
|                                 | BIOS およびファームウェアを消去する。      |
|                                 | ジャンパーを取り外す。                |
|                                 | 3. ServeRAID-4 コントローラーを検査す |
|                                 | る。                         |

表 18. ServeRAID-4x の問題と処置

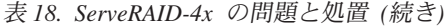

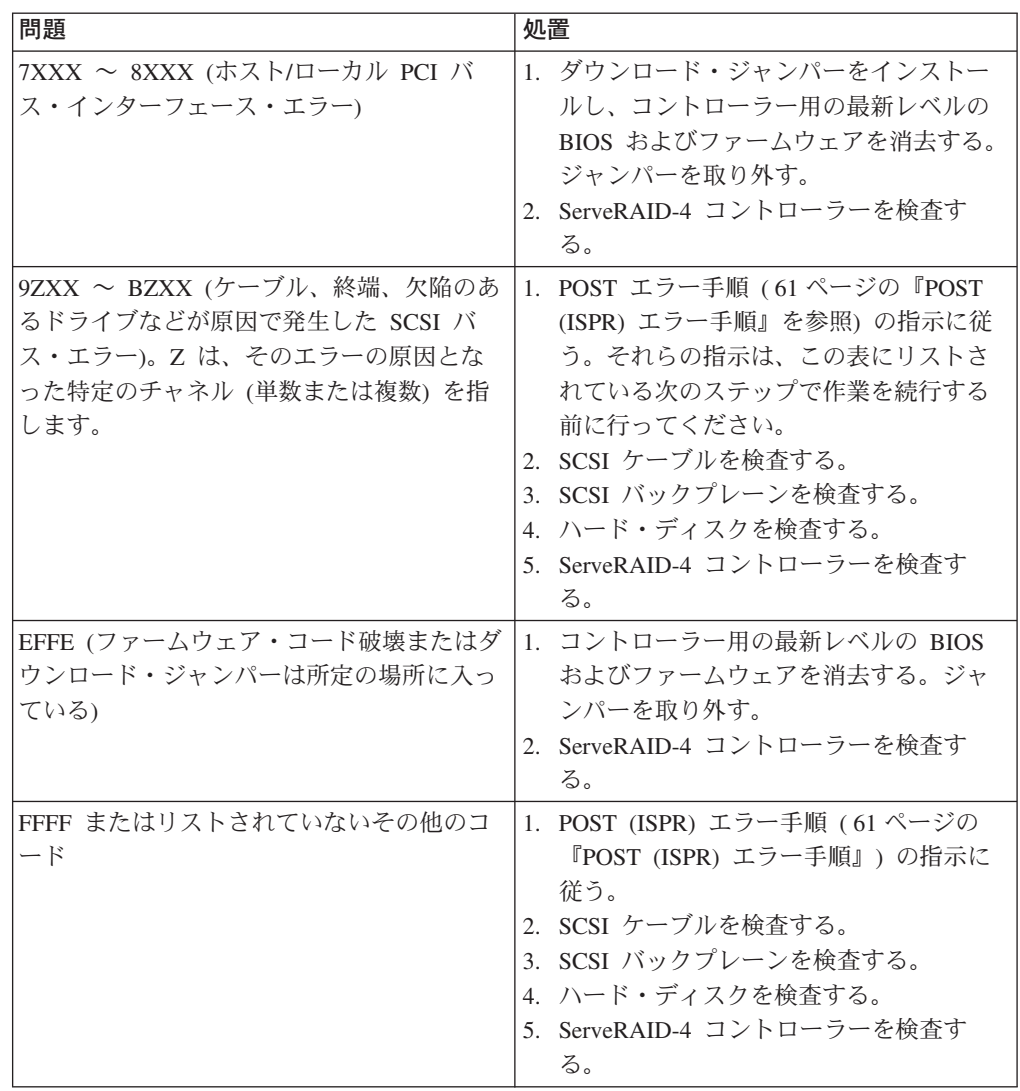

### ServeRAID 4x アダプターをテストする

ServeRAID アダプター用のすべての診断操作は、「Advanced Functions (拡張機 能)」オプション中の、IBM ServeRAID 構成ソフトウェアを介して実行できます。 システム診断を介して、サブシステム診断を実行できます。

注: テストを実行する前に、ServeRAID 診断テスト・プログラムを使用して現行の ディスク・アレイ構成をバックアップします。 ServeRAID 構成情報の現行のバ ックアップは常に保持してください。ホット・スペア置換によって構成に動的 変更が起こる場合があります。

IBM PC ServeRAID アダプター診断テスト・プログラムは、オペレーティング・シ ステムとは関係なく実行され、しかもディスケットから実行されます。このプログ ラムは、ServerGuide Diskette Factory からコピー、または IBM Web サイトからイ メージをダウンロードして入手できます。

ServeRAID 構成のバックアップは、次のようにします。

- 1. 「Main Menu (メインメニュー)」から、「Advanced Functions (拡張機能)」 を選択する。
- 1. **Backup IPS ServeRaid Config (IPS ServeRaid Config のバックアップ)」** を選択する。

「ServeRAID Subsystem Diagnostic (ServeRAID サブシステム診断)」プログラムを使 用して、PC ServeRAID アダプターとそれに接続された装置をテストできます。 ServeRAID サブシステムのテストは、次のようにします。

- 1. 「ServeRAID Configuration Utility (ServeRAID 構成ユーティリティー)」プログ ラムを開始する。
- 2. 「Main Menu (メインメニュー)」から「Advanced Functions (拡張機能)」を 選択し、Enter を押す。
- 3. 次のメニューから、「IBM ServeRAID Subsystem Diagnostic (IBM **ServeRAID サブシステム診断)」を選択し、Enter を押す。**
- 4. 実行する診断テストを選択して、Enter を押す。使用可能な診断テストの記述に は、次のものがあります。
	- $\lceil$ Run Adapter Self-tests (アダプター自己診断テストの実行)」

PC ServeRAID アダプターをテストします。自己診断テストの完了後に サーバーを再始動します。

**「SCSI Device Self-test (SCSI 装置自己診断テスト)」** PC ServeRAID アダプターに接続された SCSI 装置上で、診断テストを 実行します。

# **SCSI HVD 3570** .'

表 19 のトラブルシューティング表を使用して、明確な症状をもつ HVD アダプタ ーの問題に対するソリューションを見つけることができます。

表 19. SCSI HVD 3570 アダプターのトラブルシューティング表

| SCSI HVD 3570 アダプター | 推奨処置                                                     |
|---------------------|----------------------------------------------------------|
| の問題                 |                                                          |
| アダプターが正しく稼働して       | 1.アダプターが正しく取り付けられているか確認する。                               |
| いない。                | 2. SCSI 装置がすべてオンになっているか確認する。                             |
|                     | 3. すべてのバスおよび電源ケーブルが正しく接続されているか確認する。                      |
|                     | 4. ホスト・アダプターおよびすべての SCSI 装置が固有な SCSI ID をもっているか<br>確認する。 |
|                     | 5.バス全体を通じてピン 1 の方向が維持されているか確認する。                         |
|                     | 6. アダプターを交換する。                                           |
| アダプターが明確な原因なし       | 1. 診断プログラムを実行する。                                         |
| に動作を停止した。           | 2.アダプターをスロットに取り付け直すか、必要なら別のスロットを使用する。                    |
|                     | 3. ネットワーク・ドライバー・ファイルが破壊または欠落している可能性がある。ド                 |
|                     | ライバーを除去して、再インストールします。                                    |

表 19. SCSI HVD 3570 アダプターのトラブルシューティング表 (続き)

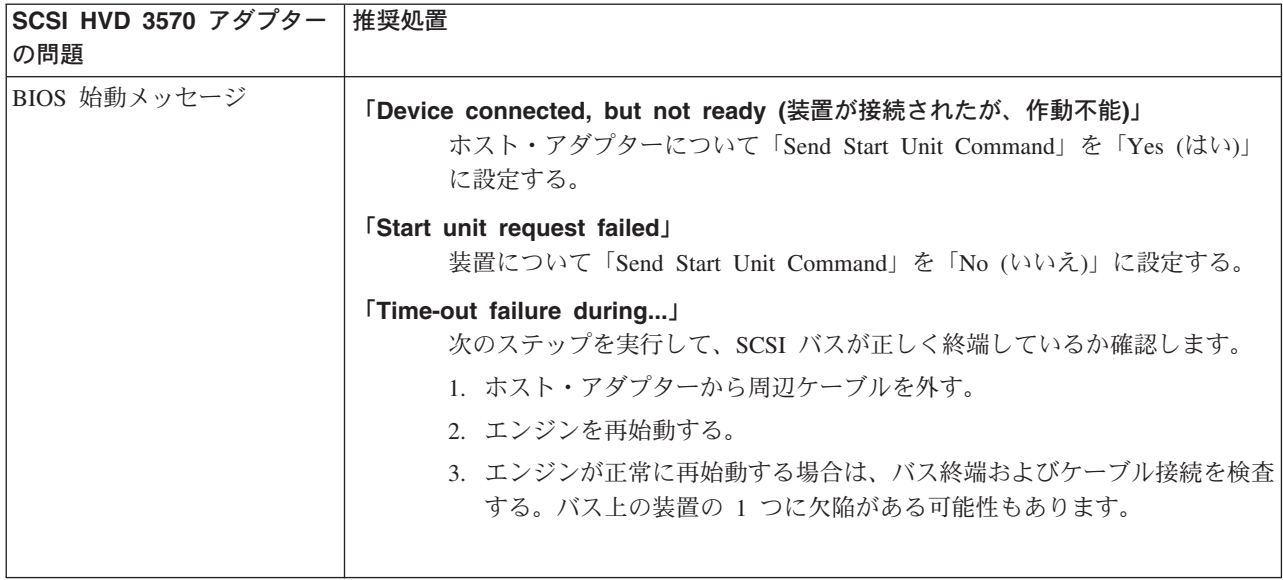

# SCSI アダプターをテストする

SCSI アダプターは、磁気テープ・バックアップ・オペレーションに使用されます。 プロンプトが出された場合は、「Ctrl-A」を入力して、エンジンのブート中に SCSI アダプターを構成できます。これは、「BIOS SCSI Select」ユーティリティーを起 動します。このユーティリティーが表示されたら、画面上の説明に従ってくださ い。アダプターは、ブート・プロセス中にテストされます。

# 付録 A. 通信アダプター

この付録では、PCI アダプターとその正しい配置について説明します。

モデル 200 には、標準 ServeRAID アダプターが、そしてモデル 225 には、内蔵イ ーサネット・コントローラーおよび ServeRAID アダプターが標準機構として組み込 まれています。また、次のようなオプショナル・アダプターもインストールできま す。

- IBM 10/100 Ethernet アダプター
- 10/100 Quad-Port Ethernet アダプター
- IBM Gigabit Ethernet SX Server アダプター
- PRO/1000 XT Server アダプター
- IBM PCI Fast/Wide Ultra SCSI アダプター
- SCSI HVD 3570 アダプター
- 拡張システム管理 PCI アダプター
- ServeRAID-4Mx (モデル 200 のみのオプション)

# イーサネット・アダプター

以下のセクションで、イーサネット・アダプターを説明します。

### IBM 10/100 Ethernet コントローラー

NAS 200 には、内蔵イーサネット・コントローラーが組み込まれています。このコ ントローラーは、10BASE-T イーサネット・ネットワークまたは 100BASE-TX FAST イーサネット・ネットワークに接続するためのインターフェースを提供し、 イーサネット LAN 上でのデータの同時送受信を可能にする全二重 (FDX) 機能を備 えています。

エンジンをネットワークに接続すると、イーサネット・コントローラーがネットワ ーク上のデータ転送速度 (10 Mbps または 100 Mbps) を自動的に検出して、該当す る速度で作動するようにコントローラーを設定します。つまり、標準イーサネット (10BASE-T) か、高速イーサネット (100BASE-TX) か、半二重 (HDX) か、全二重 (FDX) かに関係なく、イーサネット・コントローラーは、ネットワークのデータ転 送速度に合わせて調整されることになります。コントローラーは、両速度での半二 重 (HDX) モードと全二重 (FDX) モードをサポートします。

イーサネット・コントローラーは、PCI プラグ・アンド・プレイ・デバイスです。 イーサネット・コントローラーを使用するにあたって、あらかじめ設定する必要の あるジャンパーはありませんし、オペレーティング・システムに合わせてコントロ ーラーを構成しておく必要もありません。

#### IBM 10/100 Ethernet Server アダプター

オプショナル・フィーチャーとして、追加の IBM 10/100 Ethernet アダプターを最 大 4 個まで追加できます。

#### 主要フィーチャー:

• 66 MHz, 64/32 ビット PCI イーサネット・アダプター

• 対より線ケーブル配線による 10BASE-T および 100BASE-TX の両接続性を備え ている。

#### 要件:

- 10 BASE-T ネットワークの場合は、カテゴリー 3、4、または 5 UTP (対より線 (シールドなし)) ケーブル、RJ-45 コネクター付きを使用できる。
- 100BASE-TX 高速イーサネット・ネットワークの場合は、カテゴリー 5 以上を 使用する必要がある。

### 10/100 Quad-Port Ethernet アダプター

10/100 Ouad-Port Ethernet アダプターは、TCP/IP でのハードウェア加速をもたらす PCI アダプターです。パフォーマンスは、プロトコル処理用カスタム ASIC を使用 して、他の使用に備えて CPU を解放するという、セッション層インターフェー ス・カード (SLIC) テクノロジーによって向上しています。このアダプターは、加 速なしで UDP をサポートします。

#### 主要フィーチャー:

- 4 つの 10BASE-T/100BASE-TX ポートを備えて、最高のパフォーマンスおよび柔 軟性をもたらす。
- TCP/IP 処理をホスト CPU からアダプターにオフロードするので、ネットワー ク・パフォーマンスが加速され、サーバー・オーバーヘッドおよびネットワーク 待ち時間が節減される。
- 業界標準のハブ、ルーター、および交換機との完全なインターオペラビリティ  $-$
- ポート集約ソフトウェアによって、フォールト・トレランスおよびスループット が向上

要件:10/100 Quad-Port Ethernet アダプターは、エンジンと TCP/IP を使用している イーサネット・ネットワークまたは高速イーサネット・ネットワークの間の接続性 を提供する設計になっています。ネットワークには、次のフィーチャーが必要で す。

- カテゴリー 3、4、または 5 UTP を使用している 10BASE-T イーサネット (10 Mbps)、またはカテゴリー 5 UTP、RJ-45 コネクター付きを使用している高速イ ーサネット (100 Mbps)
- TCP/IP プロトコル

# IBM Gigabit Ethernet SX Server アダプター

オプショナル・フィーチャーとして、IBM Gigabit Ethernet SX Server アダプターを 使用して、高速 (1 Gb) ネットワークに接続できます。ギガビット・アダプター は、ギガビット LAN 上でのデータの同時送受信を可能にする全二重 (FDX) 機能を 備えています。

#### 主要フィーチャー:

- 66 MHz、64 ビット PCI ギガビット・イーサネット・アダプター
- 別の IBM Gigabit Ethernet SX アダプターと対にして、高水準の通信保全性を達 成できる。
- IEEE 802.3z ギガビット・イーサネット標準に完全に準拠している。
- オプションのジャンボ・フレームをサポートする

ギガビット・アダプターは、64 ビット PCI スロット (スロット 2 ~ 5) にインス トールする必要があります。

#### 要件:

- 62.5/125 ミクロンまたは 50/125 ミクロンのマルチモード仕様に適合する、SC 様 式全二重コネクター付き光ファイバー・マルチモード・ケーブル
- IEEE 802.3z または 802.3ab に準拠するギガビット交換機、もしくはバッファー 機構付き中継器

### PRO/1000 XT Server アダプター

高速 (1 Gb) ネットワークに接続するために、最大 2 個の PRO/1000 XT Server ア ダプターを追加できます。このアダプターは、10、100、または 1000 Mbps に自動 速度構成する機能を備えています。

#### 主要フィーチャー:

- セットアップを容易にするために Intel PROSet ユーティリティーを使用
- IBM 10/100 Ethernet Server アダプター、IBM Gigabit Ethernet SX アダプター、 および、内蔵イーサネット・コントローラーと共通ドライバー・セットを共用
- ネットワーク速度やリンク状況を可視表示するための LED を装備
- 完全にソフトウェア構成可能であり、ジャンパーやスイッチが不要
- 4 対の標準カテゴリー 5 ケーブルを通して 1000 Mbps のスループットをサポー  $\mathbb{R}$
- 2 対の標準カテゴリー 3 またはカテゴリー 5 ケーブルを通して 10/100 Mbps の スループットをサポート
- 10/100/1000 BASE-T モードで動作可能
- 66 MHz または 33 MHz、64 ビットまたは 32 ビット PCI スロットをサポート
- 802.3z, 802.3ab, 802.3u, 802.3, 802.1Q, 802.3ac, 802.1p, 802.3ad, 802.3p, 802.3x、および PCI 2.2 に準拠

### 拡張システム管理 PCI アダプター

拡張システム管理 PCI アダプターをオプショナル・フィーチャーとしてインストー ルできます。これにより、いつでも、実質上どこからでも、NAS 200 を管理できま す。

#### 主要フィーチャー:

- 連続的なモニターおよび制御
- 拡張事前障害分析 (PFA)
- 構成可能な通知およびアラート
- · タイム・スタンプ付きで、バッテリー・バックアップによって保管され、E メー ル・アラートに付加できるイベント・ログ
- LAN、シリアル、および拡張システム管理 (ASM) 相互接続リモート・アクセス

• エンジンの電源がオフになっているときでも、1 日 24 時間通してアクセスを可 能にする独立電源

#### 要件:

• 拡張システム管理 PCI アダプターのスロット配置位置の決定方法については、 74 ページの『モデル 200 アダプター配置規則』または、78 ページの『モデル 225 アダプター配置規則』を参照してください。

### IBM PCI Fast/Wide Ultra SCSI アダプター

オプショナル・フィーチャーとして、IBM PCI Fast/Wide Ultra SCSI アダプターを 追加すれば、バックアップ磁気テープ・ドライブまたはその他の装置に接続できま す。このアダプターは、SCSI/SE 接続性を備え、SCSI、SCSI-2、および SCSI-3 プ ロトコルと互換性があり、それらのプロトコルに完全に準拠しています。

#### 主要フィーチャー:

- 直接メモリー・アクセス (DMA) これによって、アダプターが周辺装置からシ ステム・メモリーへのデータの転送を制御できることになり、システム・プロセ ッサーは、この時間のかかる負担から解放されます。
- SCSISelect 構成ユーティリティー SCSISelect 構成ユーティリティーは、アダ プターの BIOS に常駐し、これを使用すると、アダプターの構成が単純に画面上 で可能になり、インストール中にジャンパーやターミネーターを操作する必要が なくなります。
- 40 MBps 持続同期データ転送速度
- 32 ビット PCI バスの使用による 133 MBps ホスト・バス転送速度
- 8 ビット・ドライブと 16 ビット・ドライブの任意の組み合わせを処理できる機 能

#### 要件:

SCSI バス上の配線の全長が表20 にリストされている最大長を超えることはできま せん。

表 20. IBM PCI Fast/Wide Ultra SCSI アダプターの最大ケーブル長

| データ転送速度              | 最大ケーブル長             |
|----------------------|---------------------|
| 5 MBps (SCSI)        | 6 m                 |
| 10 MBps (Fast)       | $3 \text{ m}$       |
| 20 MBps (Fast/Wide)  | $3 \text{ m}$       |
| 20 MBps (Ultra)      | $1.5 \; \mathrm{m}$ |
| 40 MBps (Wide Ultra) | $1.5 \; \mathrm{m}$ |

## **SCSI HVD 3570 アダプター**

オプショナル・フィーチャーとして、HVD SCSI 3570 アダプターを追加して、バッ クアップ磁気テープ・ドライブまたはその他の装置に接続できます。このアダプタ ーは、SCSI HVD/SE 接続性を備え、SCSI、SCSI-2、および SCSI-3 プロトコルと互 換性があり、それらのプロトコルに完全に準拠しています。

主要フィーチャー:

- 直接メモリー・アクセス (DMA)。これによって、アダプターが周辺装置からシス テム・メモリーへのデータ転送を制御できるようになり、システム・プロセッサ ーがこの時間のかかる負担から解放される。
- SCSISelect 構成ユーティリティー。SCSISelect 構成ユーティリティーは、アダプ ターの BIOS ターミネーターに常駐し、これを使用すると、アダプターの構成が 単純に画面上で可能になり、インストール中にジャンパーやターミネーターを操 作する必要がなくなる。
- 40 Mbps 持続同期データ転送速度。
- 8 ビット・ドライブと 16 ビット・ドライブの任意の組み合わせをサポートす る。

#### 要件:

SCSI バス上の配線の全長が表 21 にリストされている最大長を超えることはできま せん。

表 21. SCSI HVD 3570 アダプターの最大ケーブル長

| データ転送速度                    | 最大ケーブル長        |
|----------------------------|----------------|
| 10 MBps (Fast)             | $25 \text{ m}$ |
| 20 MBps (Fast/Wide)        | $25 \text{ m}$ |
| 20 MBps (Ultra) (HVD)      | $25 \text{ m}$ |
| 40 MBps (Wide Ultra) (HVD) | $25 \text{ m}$ |

### <span id="page-87-0"></span>ServeRAID-4Mx Ultra160 SCSI コントローラー

ServeRAID-4Mx Ultra160 SCSI コントローラーは、モデル 200 で選択可能なオプシ ョンです。このコントローラーは、モデル 200 の標準 ServeRAID-4Lx コントロー ラーを置き換えて、73.4 GB ハード・ディスクを備えた 5194-EXP ストレージ拡張 装置の接続を可能にします。

#### 主要フィーチャー:

- モデル 200 への 5194-EXP ストレージ拡張装置の接続が可能になる
- バッテリー・バックアップ・キャッシュが装備されている
- 最大 30 台のハード・ディスク・ドライブの制御
- 最大 8 台の論理ドライブの制御
- 160 MBps の SCSI 転送速度のサポート
- RAID レベル 0、1、5 Enhanced-1 (1E)、および、Enhanced-5 (E5)、00、10、1E0、50 のサポート
- 40 MBps の持続同期データ転送速度のサポート
- 最大 160 MBps の SCSI 転送速度のサポート
- 8 ビット・ドライブと 16 ビット・ドライブの任意の組み合わせをサポートでき る機能

# アダプターの配置

ここでは、ユーザーの構成別に、モデル 200 またはモデル 225 で PCI アダプター をインストールする位置を説明します。

### アダプターのコネクター側の端

73 ページの図 28 から 74 ページの図 37 に、アダプターのコネクター側の端を示 します。必要に応じて、これらの図をアダプターの識別に役立ててください。

<span id="page-88-0"></span>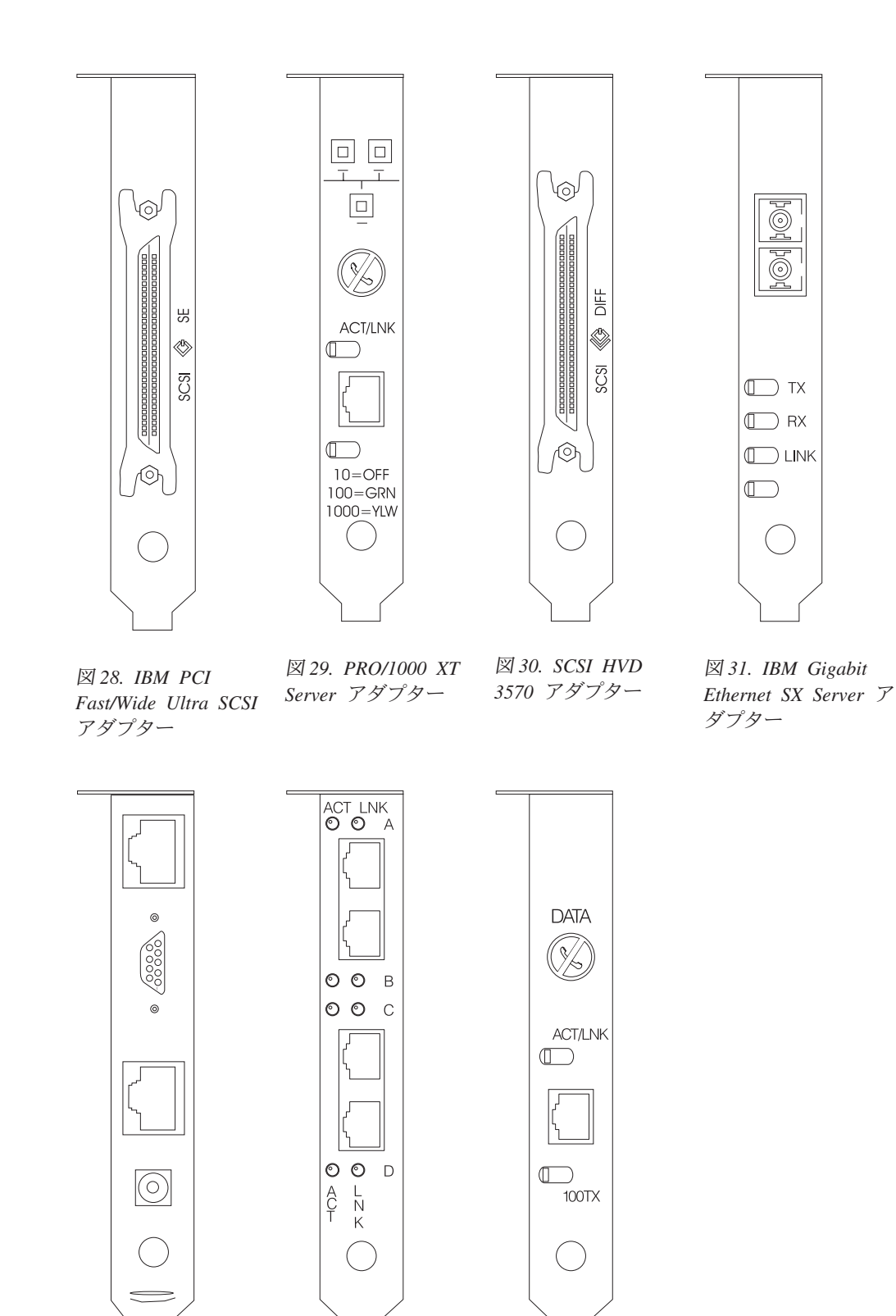

図 32. 拡張システム管 図 33. *10*/100 理アダプター <u>Q</u>uad-Port Ethernet ア Server アダプター ダプター ^ *34. 10/100 Ethernet*

<span id="page-89-0"></span>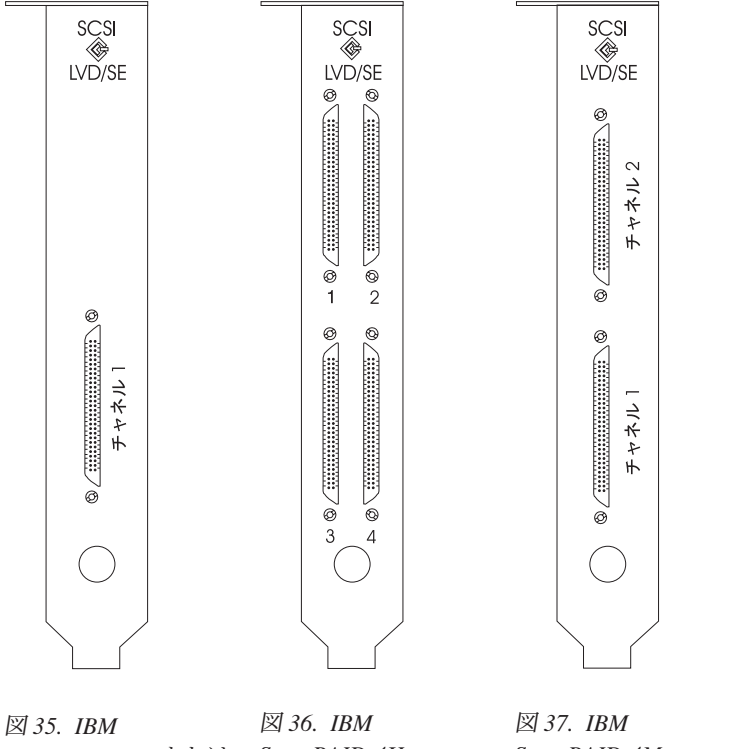

ServeRAID-4L または ServeRAID-4H ServeRAID-4Mx Ultra160 SCSI コント Ultra160 SCSI コント ServeRAID-4Lx ローラー Ultra160 SCSI コント ローラー ローラー

# モデル 200

### モデル 200 アダプター配置規則

アダプター配置規則は、PCI スロットにどのアダプターをインストールするかを示 すガイドです。これらの規則は、優先順位 およびスロット位置 で構成されます。 優先順位は、アダプターをインストールする順序です。スロット位置を決定するに は、すでに埋まっているスロットは除外して、指定可能なスロット位置にしたがっ て、最初に使用可能なスロットからアダプターを入れていくことが必要です。優先 順位およびスロット位置を75ページの表22に示します。スロット位置を決めるに は、次のようにします。

- 1. 75 ページの表 22 の優先順位欄を使用して、オプショナルのアダプター (1、2、 または 3) を高優先順位から最低優先順位の順に配置します。アダプターを識別 するには、72 ページの『アダプターの配置』を参照してください。
- 2. 最も優先順位の高いアダプターを、75ページの表22のスロット位置欄にリスト されている、最初の使用可能なスロットに配置します。
- 3. すべてのアダプターがインストールされるまで、ステップ 2 を繰り返します。

例 1: IBM Gigabit Ethernet SX Server アダプター 1 個を (スロット 1 にインスト ールされた標準 10/100 Ethernet アダプターおよびスロット 3 にインストールされ た標準 ServeRAID-4Lx アダプターに追加して) インストールする場合は、そのアダ プターは、スロット 2 にインストールされる必要があります。

注: 次のオーダー規則を守ってください。

- <span id="page-90-0"></span>1. 次のアダプターは、マシンにつき 1 個のみインストールできます。
	- Fast/Wide SCSI アダプターを 1 個、または
	- SCSI HVD 3570 アダプターを 1 個
- 2. 最大で、IBM Gigabit Ethernet アダプターを 2個インストールできます。す なわち、IBM Gigabit Ethernet SX アダプターおよび PRO/1000 Ethernet TX アダプターの最大数は 2個です。
- 3. マシン 1 台には、ServeRAID も含めて最大 5 個のアダプターがインストー ル可能です。
- 4. ServeRAID アダプターは、スロット 3 にインストールされる必要がありま す。
- 5. 10/100 Ethernet アダプターは、スロット 1 にインストールされる必要があ ります。

| アダプター                                     | フィーチ    | 優先順位           | 最大数            | テーブル・           | スロット         |
|-------------------------------------------|---------|----------------|----------------|-----------------|--------------|
|                                           |         |                |                | コード             | 位置           |
|                                           | コード     |                |                |                 |              |
| 標準アダプター                                   |         |                |                |                 |              |
| 10/100 Ethernet アダプ<br>ター                 |         | 標準             | $\mathbf{1}$   | Ethernet-std    | $\mathbf{1}$ |
| ServeRAID-4Lx                             |         | 標準             | $\mathbf{1}$   | ServeRAID-std 3 |              |
| オプショナル・アダプター                              |         |                |                |                 |              |
| ServeRAID-4Mx (4Lx $\&$ FC 3901<br>置き換える) |         | $\mathbf{1}$   | $\mathbf{1}$   | ServeRAID-std 3 |              |
| IBM Gigabit Ethernet<br>SX アダプター          | FC 3302 | $\overline{c}$ | $\overline{2}$ | Gigabit         | 5, 4         |
| PRO/1000 XT Server $\overline{Y}$<br>ダプター | FC 3303 | 3              | $\overline{2}$ | PRO/1000        | 5, 4         |
| 10/100 Quad-port<br>Ethernet アダプター        | FC 3304 | $\overline{4}$ | $\mathbf{1}$   | Ouad            | 5, 4         |
| PCI Fast/Wide Ultra<br>SCSI アダプター         | FC 3701 | 5              | $\mathbf{1}$   | <b>SCSI</b>     | 4, 5, 2      |
| SCSI HVD 3570 アダプ<br>ター                   | FC 3704 | 6              | $\mathbf{1}$   | <b>HVD</b>      | 4, 5, 2      |
| 拡張システム管理アダプ FC 3801<br>ター                 |         | $\tau$         | $\mathbf{1}$   | <b>ASM</b>      | 2, 4, 5      |
| 10/100 Ethernet アダプ<br>ター                 | FC 3301 | 8              | 3              | Ethernet        | 2, 4, 5      |

表 22. モデル 200 アダプターのインストール規則

### モデル 200 アダプター配置

この表では、ユーザーの構成別に、PCI アダプターをインストールする位置を説明 します。

凡例

ASM 拡張システム管理 PCI アダプター

#### **Ethernet**

10/100 Ethernet アダプター

#### **Gigabit**

IBM Gigabit Ethernet SX Server  $\overrightarrow{y}\overrightarrow{y}$ 

**HVD** SCSI HVD 3570 アダプター

#### **PRO/1000**

PRO/1000 XT Server アダプター

- **Quad** 10/100 Quad-Port Ethernet アダプター
- **SCSI** IBM PCI Fast/Wide Ultra SCSI アダプター

#### **ServeRAID**

ServeRAID コントローラー (モデル 200 内の標準 4Lx、モデル 225 内の標 準 4H、またはモデル 200 内のオプショナル 4Mx)

表 23. モデル 200 用アダプターなし、または 1 アダプター構成

| 構成          | <b>PCI</b>   | <b>PCI</b> | <b>PCI</b>    | <b>PCI</b>  | <b>PCI</b> |
|-------------|--------------|------------|---------------|-------------|------------|
|             | スロット 1       | スロット 2     | スロット 3        | スロット 4      | スロット 5     |
|             | (32 ビット)     | (64 ビット)   | (64 ビット)      | (64 ビット)    | (64 ビット)   |
| (なし)        | Ethernet-std |            | ServeRAID-std |             |            |
| <b>SCSI</b> | Ethernet-std |            | ServeRAID-std | <b>SCSI</b> |            |
| <b>HVD</b>  | Ethernet-std |            | ServeRAID-std | <b>HVD</b>  |            |
| Gigabit     | Ethernet-std |            | ServeRAID-std |             | Gigabit    |
| PRO/1000    | Ethernet-std |            | ServeRAID-std |             | PRO/1000   |
| Ouad        | Ethernet-std |            | ServeRAID-std |             | Ouad       |
| Ethernet    | Ethernet-std | Ethernet   | ServeRAID-std |             |            |
| <b>ASM</b>  | Ethernet-std | <b>ASM</b> | ServeRAID-std |             |            |

表 24. モデル 200 用 2 アダプター構成

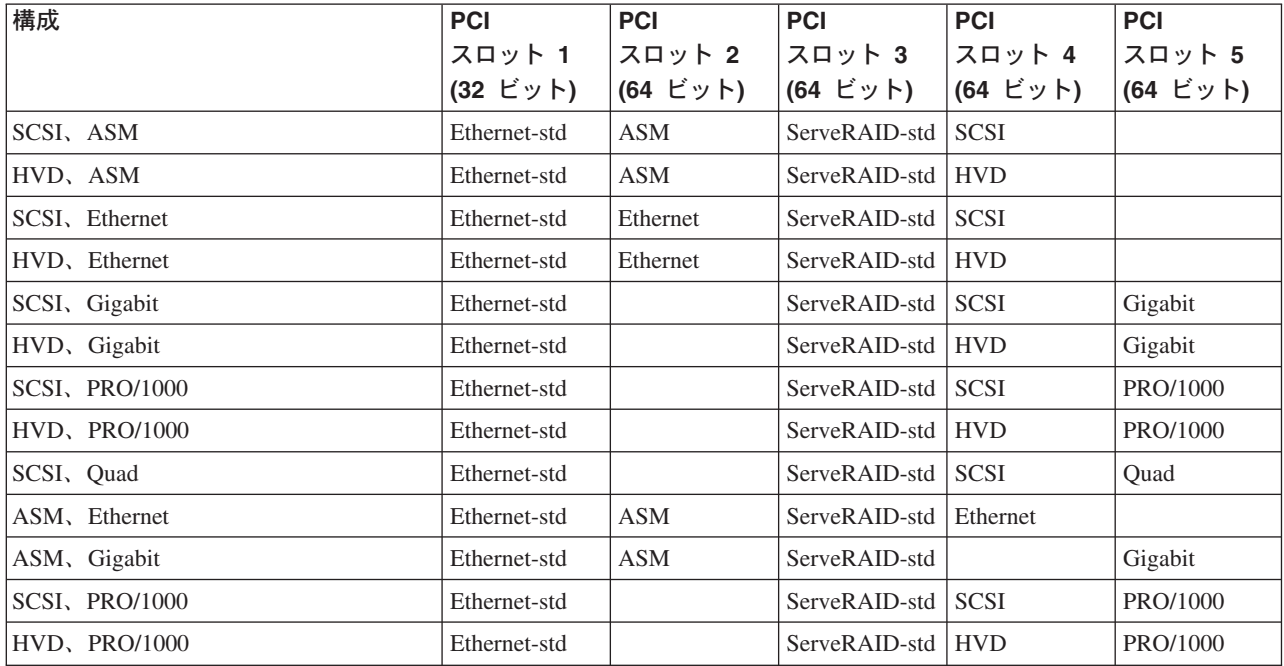

### $\bar{\mathcal{R}}$  24. モデル 200 用 2 アダプター構成 (続き)

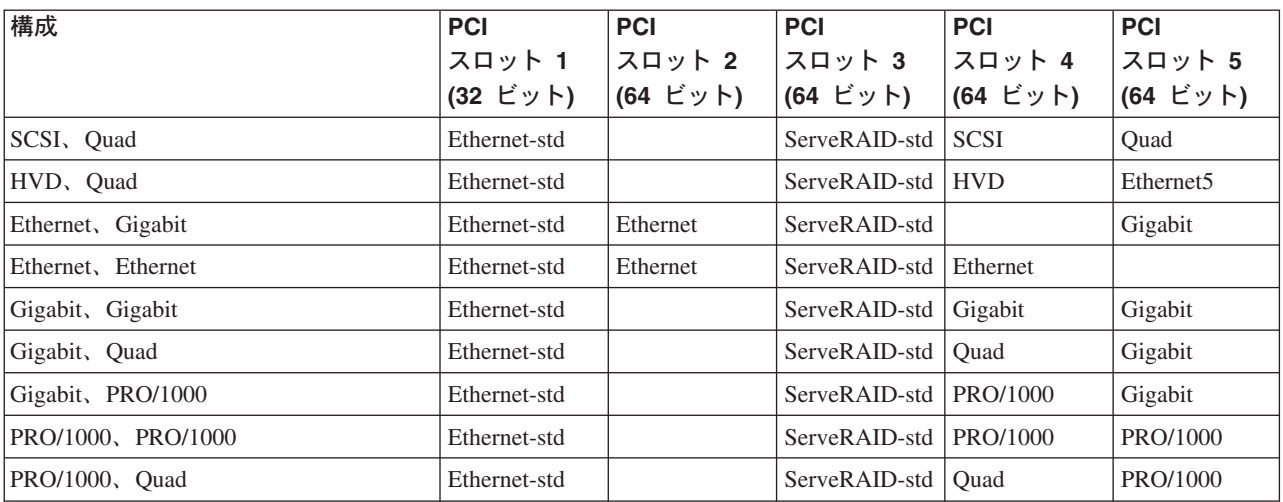

#### 表 25. モデル 200 用 3 アダプター構成

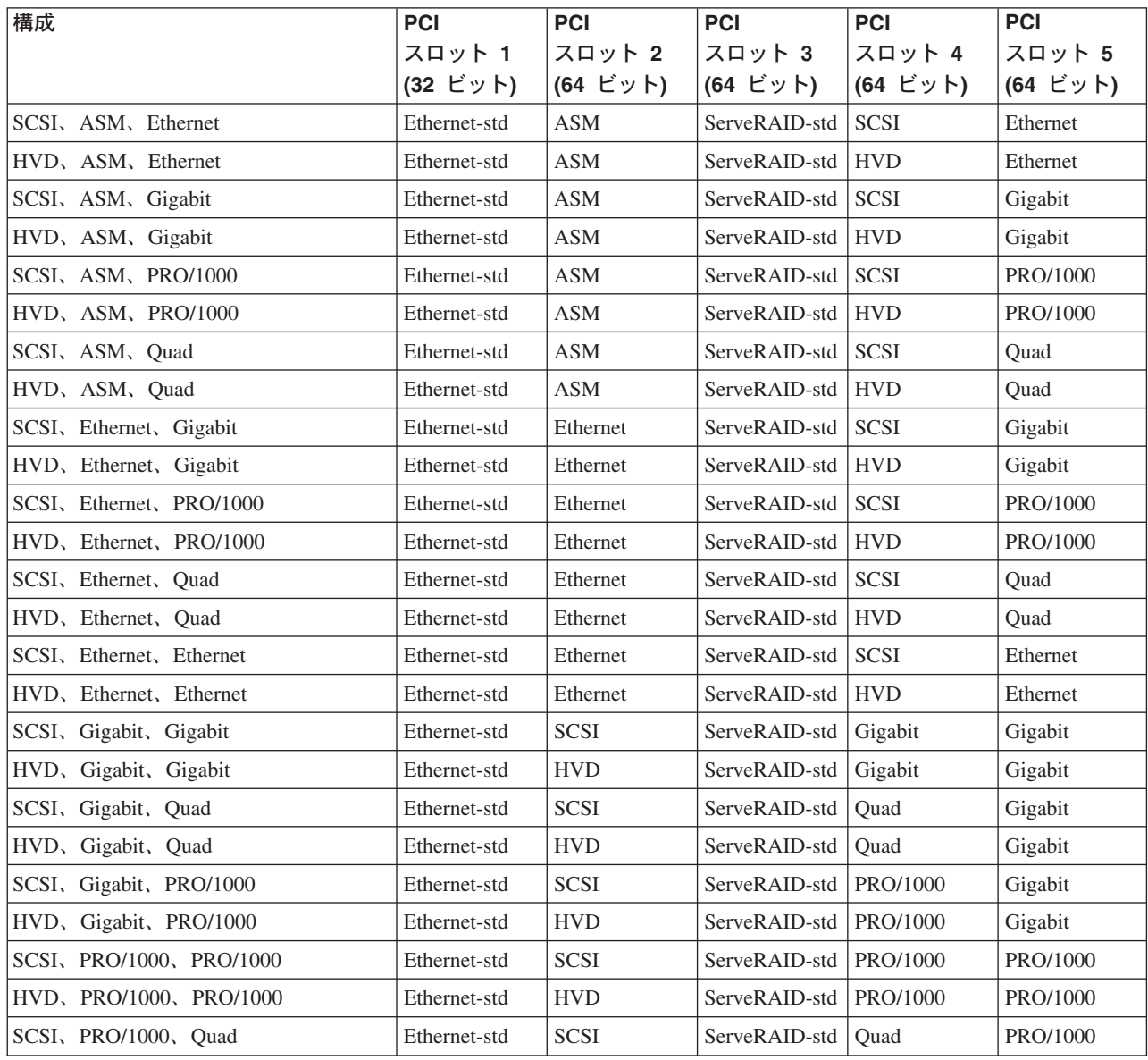

<span id="page-93-0"></span> $\bar{\mathcal{R}}$  25. モデル 200 用 3 アダプター構成 (続き)

| 構成                           | <b>PCI</b>   | <b>PCI</b> | <b>PCI</b>    | <b>PCI</b> | <b>PCI</b> |
|------------------------------|--------------|------------|---------------|------------|------------|
|                              | スロット 1       | スロット 2     | スロット 3        | スロット 4     | スロット 5     |
|                              | (32 ビット)     | (64 ビット)   | (64 ビット)      | (64 ビット)   | (64 ビット)   |
| HVD, PRO/1000, Ouad          | Ethernet-std | <b>HVD</b> | ServeRAID-std | Quad       | PRO/1000   |
| ASM, Ethernet, Ethernet      | Ethernet-std | <b>ASM</b> | ServeRAID-std | Ethernet   | Ethernet   |
| ASM, Ethernet, Gigabit       | Ethernet-std | <b>ASM</b> | ServeRAID-std | Ethernet   | Gigabit    |
| ASM, Ethernet, Quad          | Ethernet-std | <b>ASM</b> | ServeRAID-std | Ethernet   | Ouad       |
| ASM, Ethernet, PRO/1000      | Ethernet-std | <b>ASM</b> | ServeRAID-std | Ethernet   | PRO/1000   |
| ASM, Gigabit, Gigabit        | Ethernet-std | <b>ASM</b> | ServeRAID-std | Gigabit    | Gigabit    |
| ASM, Gigabit, Quad           | Ethernet-std | <b>ASM</b> | ServeRAID-std | Quad       | Gigabit    |
| ASM, Gigabit, PRO/1000       | Ethernet-std | <b>ASM</b> | ServeRAID-std | PRO/1000   | Gigabit    |
| ASM, PRO/1000, PRO/1000      | Ethernet-std | <b>ASM</b> | ServeRAID-std | PRO/1000   | PRO/1000   |
| ASM, PRO/1000, Ouad          | Ethernet-std | <b>ASM</b> | ServeRAID-std | Ouad       | PRO/1000   |
| Ethernet, Ethernet, Ethernet | Ethernet-std | Ethernet   | ServeRAID-std | Ethernet   | Ethernet   |
| Gigabit, Ethernet, Ethernet  | Ethernet-std | Ethernet   | ServeRAID-std | Ethernet   | Gigabit    |
| Ouad, Ethernet, Ethernet     | Ethernet-std | Ethernet   | ServeRAID-std | Ethernet   | Ouad       |
| PRO/1000, Ethernet, Ethernet | Ethernet-std | Ethernet   | ServeRAID-std | Ethernet   | PRO/1000   |
| Gigabit, Gigabit, Ethernet   | Ethernet-std | Ethernet   | ServeRAID-std | Gigabit    | Gigabit    |
| Gigabit, Quad, Ethernet      | Ethernet-std | Ethernet   | ServeRAID-std | Quad       | Gigabit    |
| Gigabit, PRO/1000, Ethernet  | Ethernet-std | Ethernet   | ServeRAID-std | PRO/1000   | Gigabit    |
| PRO/1000, PRO/1000, Ethernet | Ethernet-std | Ethernet   | ServeRAID-std | PRO/1000   | PRO/1000   |
| PRO/1000, Quad, Ethernet     | Ethernet-std | Ethernet   | ServeRAID-std | Quad       | PRO/1000   |

# - **225**

### モデル 225 アダプター配置規則

アダプター配置規則は、PCI スロットにどのアダプターをインストールするかを示 すガイドです。これらの規則は、優先順位 およびスロット位置 で構成されます。 優先順位は、アダプターをインストールする順序です。スロット位置を決定するに は、すでに埋まったスロットは除外して、指定可能なスロット位置にしたがって、 使用可能なスロットからアダプターを入れていくことが必要です。優先順位および スロット位置を79ページの表[26](#page-94-0) に示します。スロット位置を決めるには、次のよ うにします。

- 1. [79](#page-94-0) ページの表 26 の優先順位欄を使用して、最も高い優先順位を持ったアダプタ ーから順に配置します。アダプターを識別するには、72 ページの『アダプター の配置』を参照してください。
- 2. 最も優先順位の高いアダプターを、[79](#page-94-0) ページの表 26 のスロット位置欄にリスト されている、最初の使用可能なスロットに配置します。
- 3. すべてのアダプターがインストールされるまで、ステップ 2 を繰り返します。

例 1: IBM Gigabit Ethernet SX Server アダプター 1 個を (スロット 3 の標準 ServeRAID-4Lx アダプターに追加して) インストールする場合は、そのアダプター はスロット 2 にインストールする必要があります。

<span id="page-94-0"></span>表 26. モデル 225 アダプターのインストール規則

| アダプター                                     | フィーチ<br>ャー・<br>コード | 優先順位           | 最大数            | テーブル・<br>コード    | スロット<br>位置 |
|-------------------------------------------|--------------------|----------------|----------------|-----------------|------------|
| 標準アダプター                                   |                    |                |                |                 |            |
| ServeRAID-4Lx                             |                    | 標準             | $\mathbf{1}$   | ServeRAID-std 3 |            |
| オプショナル・アダプター                              |                    |                |                |                 |            |
| IBM Gigabit Ethernet<br>SX アダプター          | FC 3302            | $\mathbf{1}$   | $\overline{2}$ | Gigabit         | 5, 4       |
| PRO/1000 XT Server $\vec{\gamma}$<br>ダプター | FC 3303            | $\overline{2}$ | $\overline{2}$ | PRO/1000        | 5.4        |
| 10/100 Quad-port<br>Ethernet アダプター        | FC 3304            | 3              | 1              | Quad            | 5, 4       |
| PCI Fast/Wide Ultra<br>SCSI アダプター         | FC 3701            | $\overline{4}$ | 1              | <b>SCSI</b>     | 4, 5, 2    |
| SCSI HVD 3570 アダプ  <br>ター                 | FC 3704            | $\overline{5}$ | $\mathbf{1}$   | <b>HVD</b>      | 4, 5, 2    |
| 拡張システム管理アダプ <br>ター                        | FC 3801            | 6              | 1              | <b>ASM</b>      | 1, 2, 4, 5 |
| 10/100 Ethernet アダプ<br>ター                 | FC 3301            | $\tau$         | $\overline{4}$ | Ethernet        | 2, 4, 5, 1 |

### モデル 225 アダプター配置

この表では、ユーザーの構成別に、PCI アダプターをインストールする位置を説明 します。

#### 凡例

ASM 拡張システム管理 PCI アダプター

#### **Ethernet**

10/100 Ethernet アダプター

#### **Gigabit**

IBM Gigabit Ethernet SX Server  $\mathcal{V} \check{\mathcal{V}} \mathcal{V} \mathcal{\varphi}$ 

**HVD** SCSI HVD 3570 アダプター

#### **PRO/1000**

PRO/1000 XT Server アダプター

- **Quad** 10/100 Quad-Port Ethernet アダプター
- **SCSI** IBM PCI Fast/Wide Ultra SCSI アダプター

#### **ServeRAID**

ServeRAID コントローラー (モデル 200 内の標準 4Lx、モデル 225 内の標 準 4H、またはモデル 200 内のオプショナル 4Mx)

### 表 27. モデル 225 用アダプターなし、または 1 アダプター構成

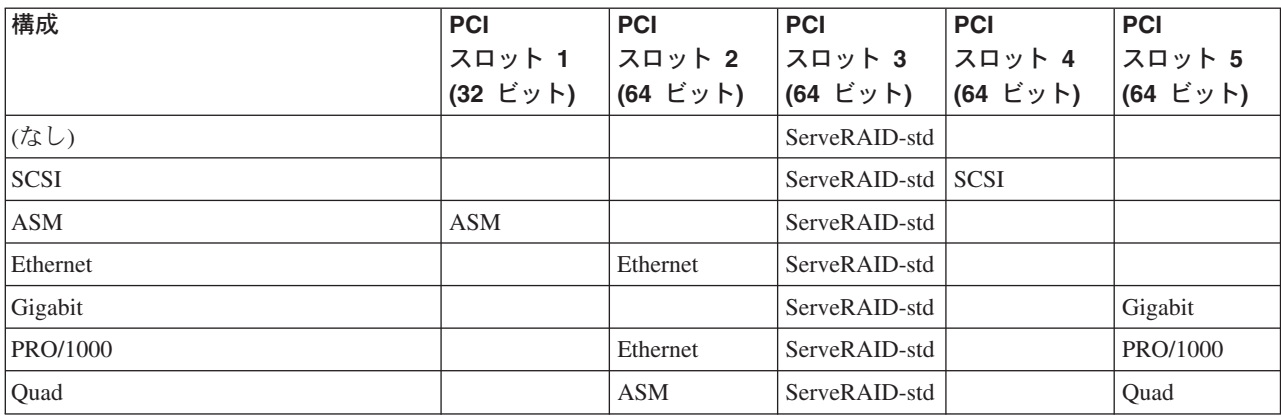

表 28. モデル 225 用 2 アダプター構成

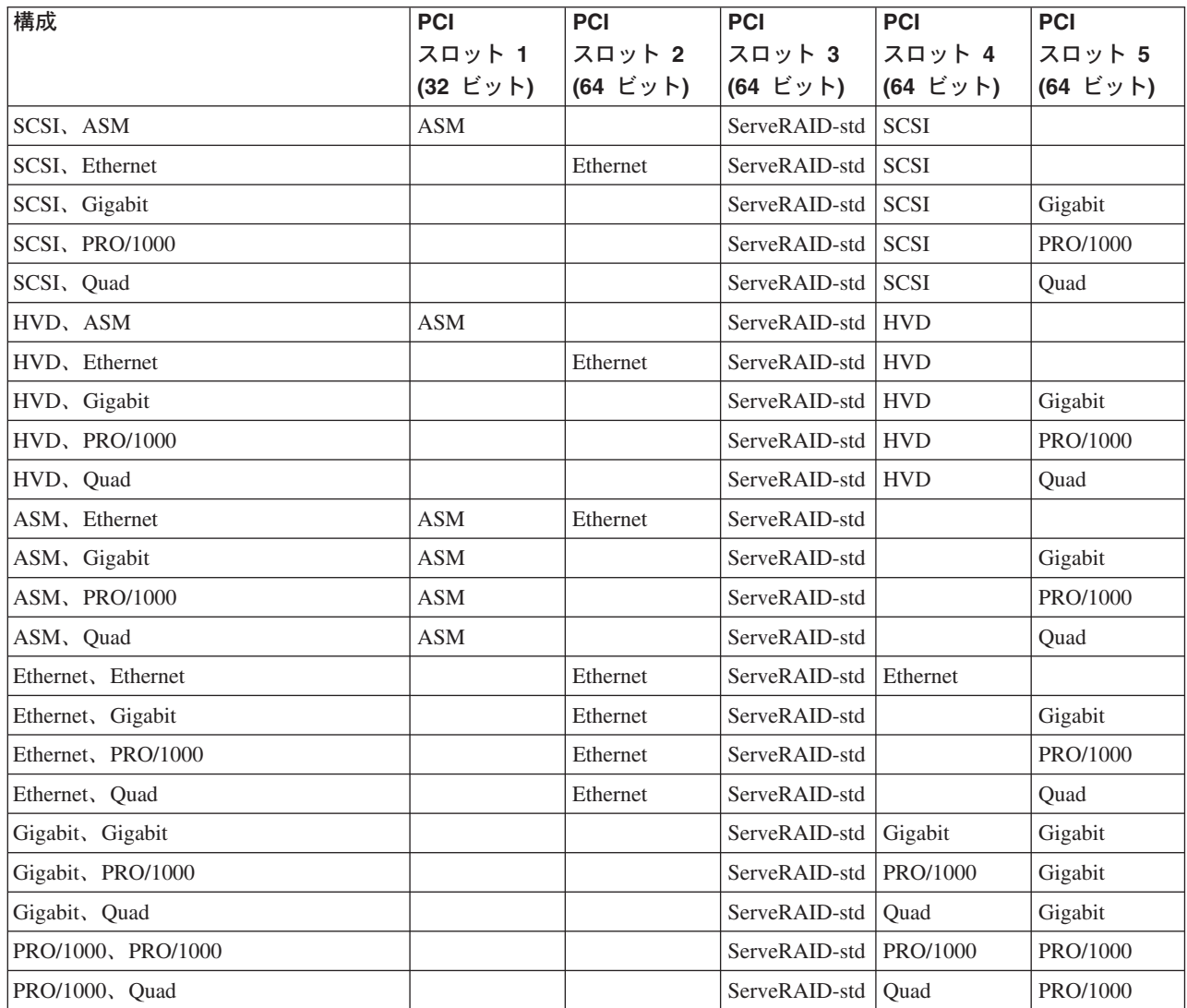

表 29. モデル 225 用 3 アダプター構成

| 構成                           | <b>PCI</b> | <b>PCI</b>  | <b>PCI</b>               | <b>PCI</b>  | <b>PCI</b> |
|------------------------------|------------|-------------|--------------------------|-------------|------------|
|                              | スロット 1     | スロット 2      | スロット 3                   | スロット 4      | スロット 5     |
|                              | (32 ビット)   | (64 ビット)    | (64 ビット)                 | (64 ビット)    | (64 ビット)   |
| SCSI, ASM, Ethernet          | <b>ASM</b> | Ethernet    | ServeRAID-std            | <b>SCSI</b> |            |
| SCSI, ASM, Gigabit           | <b>ASM</b> |             | ServeRAID-std            | <b>SCSI</b> | Gigabit    |
| SCSI, ASM, PRO/1000          | <b>ASM</b> |             | ServeRAID-std            | <b>SCSI</b> | PRO/1000   |
| SCSI, ASM, Quad              | <b>ASM</b> |             | ServeRAID-std            | <b>SCSI</b> | Quad       |
| SCSI, Ethernet, Ethernet     |            | Ethernet    | ServeRAID-std            | <b>SCSI</b> | Ethernet   |
| SCSI, Ethernet, Gigabit      |            | Ethernet    | ServeRAID-std            | <b>SCSI</b> | Gigabit    |
| SCSI, Ethernet, PRO/1000     |            | Ethernet    | ServeRAID-std            | <b>SCSI</b> | PRO/1000   |
| SCSI, Ethernet, Quad         |            | Ethernet    | ServeRAID-std            | <b>SCSI</b> | Quad       |
| SCSI, Gigabit, Gigabit       |            | <b>SCSI</b> | ServeRAID-std            | Gigabit     | Gigabit    |
| SCSI, Gigabit, PRO/1000      |            | <b>SCSI</b> | ServeRAID-std            | PRO/1000    | Gigabit    |
| SCSI, Gigabit, Quad          |            | <b>SCSI</b> | ServeRAID-std            | Quad        | Gigabit    |
| SCSI, PRO/1000, PRO/1000     |            | <b>SCSI</b> | ServeRAID-std            | PRO/1000    | PRO/1000   |
| SCSI, PRO/1000, Quad         |            | <b>SCSI</b> | ServeRAID-std            | Quad        | PRO/1000   |
| HVD, ASM, Ethernet           | <b>ASM</b> | Ethernet    | ServeRAID-std            | <b>HVD</b>  |            |
| HVD, ASM, Gigabit            | <b>ASM</b> |             | ServeRAID-std            | <b>HVD</b>  | Gigabit    |
| HVD, ASM, PRO/1000           | <b>ASM</b> |             | ServeRAID-std            | <b>HVD</b>  | PRO/1000   |
| HVD, ASM, Quad               | <b>ASM</b> |             | ServeRAID-std            | <b>HVD</b>  | Quad       |
| HVD, Ethernet, Ethernet      |            | Ethernet    | ServeRAID-std            | <b>HVD</b>  | Ethernet   |
| HVD, Ethernet, Gigabit       |            | Ethernet    | ServeRAID-std            | <b>HVD</b>  | Gigabit    |
| HVD, Ethernet, PRO/1000      |            | Ethernet    | ServeRAID-std            | <b>HVD</b>  | PRO/1000   |
| HVD, Ethernet, Quad          |            | Ethernet    | ServeRAID-std            | <b>HVD</b>  | Quad       |
| HVD, Gigabit, Gigabit        |            | <b>HVD</b>  | ServeRAID-std            | Gigabit     | Gigabit    |
| HVD, Gigabit, PRO/1000       |            | <b>HVD</b>  | ServeRAID-std            | PRO/1000    | Gigabit    |
| HVD, Gigabit, Quad           |            | <b>HVD</b>  | ServeRAID-std            | Quad        | Gigabit    |
| HVD, PRO/1000, PRO/1000      |            | <b>HVD</b>  | ServeRAID-std   PRO/1000 |             | PRO/1000   |
| HVD、PRO/1000、Quad            |            | ${\rm HVD}$ | ServeRAID-std Quad       |             | PRO/1000   |
| ASM, Ethernet, Ethernet      | ASM        | Ethernet    | ServeRAID-std            | Ethernet    |            |
| ASM, Ethernet, Gigabit       | ASM        | Ethernet    | ServeRAID-std            |             | Gigabit    |
| ASM, Ethernet, PRO/1000      | ASM        | Ethernet    | ServeRAID-std            |             | PRO/1000   |
| ASM, Ethernet, Quad          | <b>ASM</b> | Ethernet    | ServeRAID-std            |             | Quad       |
| ASM, Gigabit, Gigabit        | ASM        |             | ServeRAID-std            | Gigabit     | Gigabit    |
| ASM, Gigabit, PRO/1000       | <b>ASM</b> |             | ServeRAID-std            | PRO/1000    | Gigabit    |
| ASM, Gigabit, Quad           | ASM        |             | ServeRAID-std            | Quad        | Gigabit    |
| ASM, PRO/1000, PRO/1000      | ASM        |             | ServeRAID-std            | PRO/1000    | PRO/1000   |
| ASM, PRO/1000, Quad          | ASM        |             | ServeRAID-std            | Quad        | PRO/1000   |
| Ethernet, Ethernet, Ethernet |            | Ethernet    | ServeRAID-std            | Ethernet    | Ethernet   |
| Ethernet, Ethernet, Ethernet |            | Ethernet    | ServeRAID-std            | Ethernet    | Gigabit    |
| Ethernet, Ethernet, PRO/1000 |            | Ethernet    | ServeRAID-std            | Ethernet    | PRO/1000   |

#### $\bar{\mathcal{R}}$  29. モデル 225 用 3 アダプター構成 (続き)

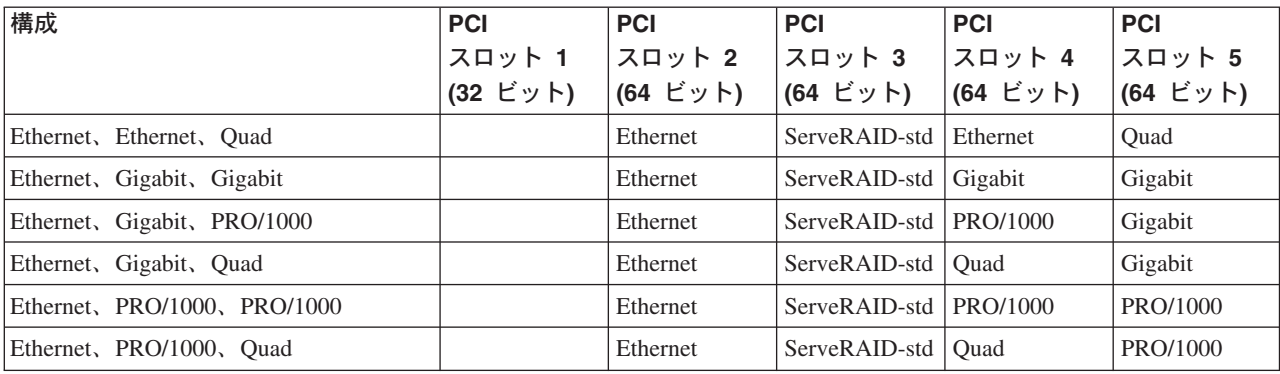

#### 表 30. モデル 225 用 4 アダプター構成

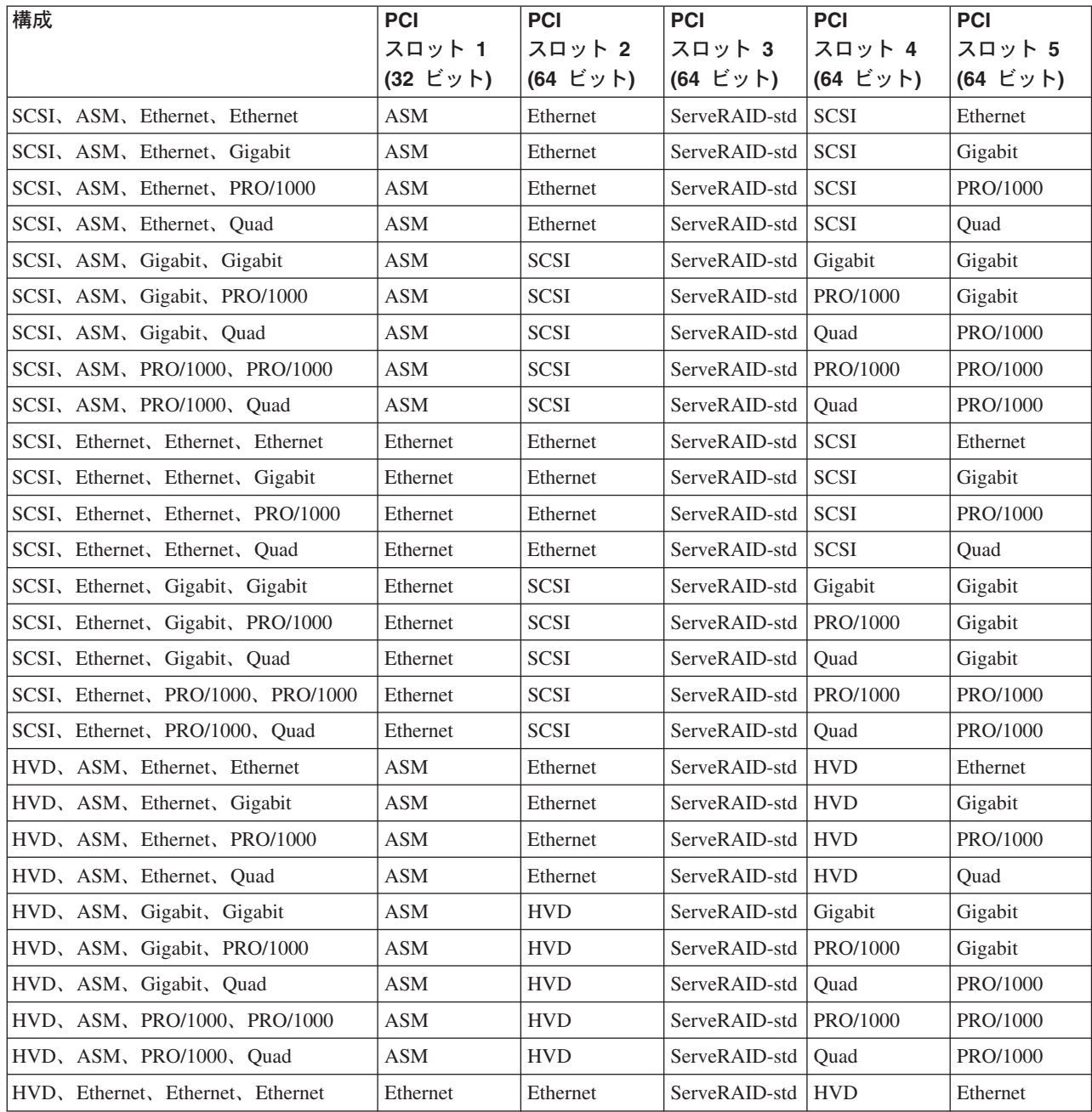

#### $\bar{x}$  30. モデル 225 用 4 アダプター構成 (続き)

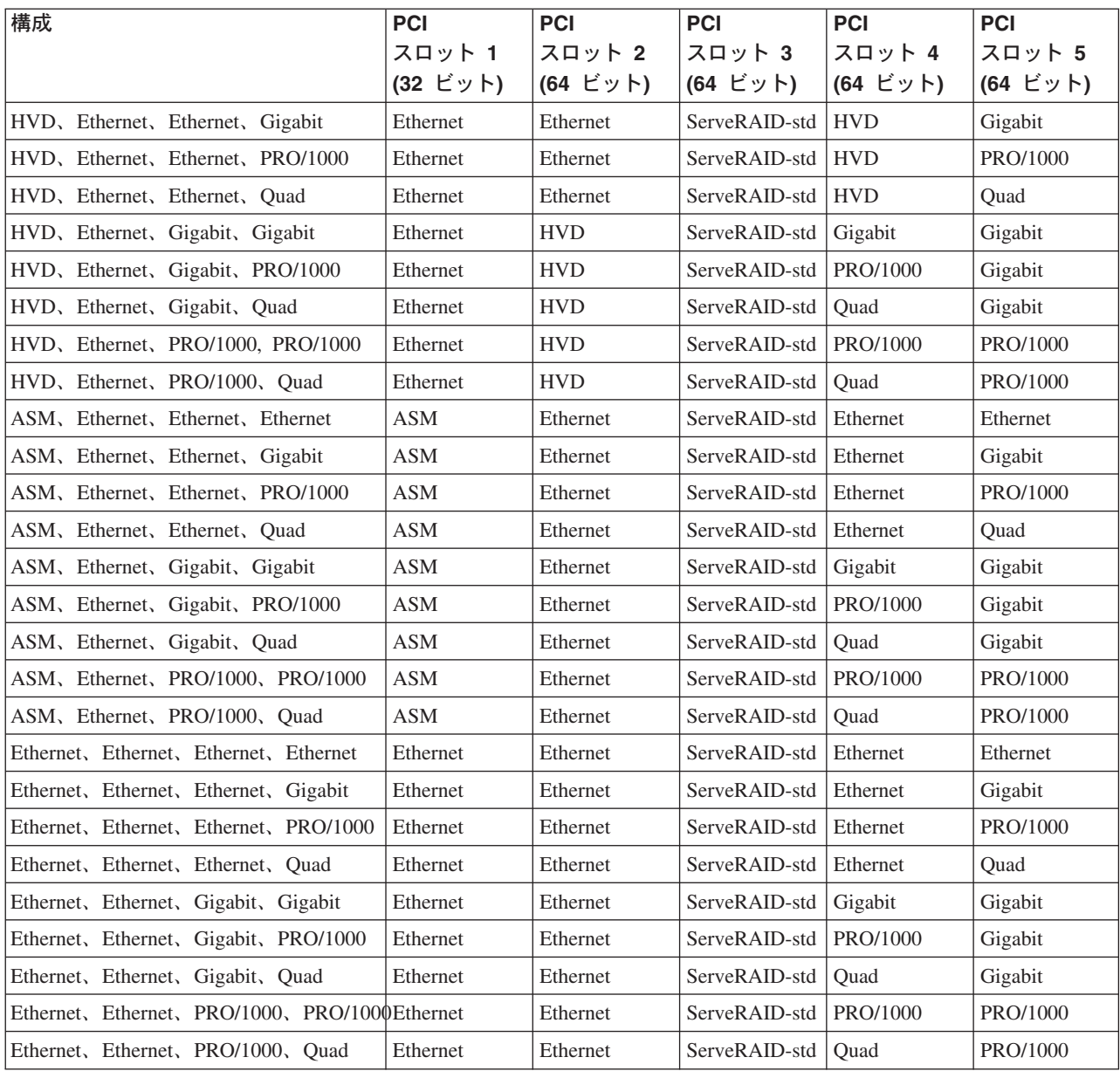

# 付録 B. Terminal Services および IBM NAS 管理コンソール

Windows デスクトップに慣れているユーザーは、Terminal Services を利用すること ができます。場合によっては、管理用タスクを完了させるのに Terminal Services を 使用する必要があります。

Terminal Services へのアクセス方法は、次の 2 通りです。

- 1. UM Services ブラウザーを介した方法
- 2. Terminal Services クライアント・ソフトウェアを使用した方法

# Terminal Services のインストール

Terminal Services クライアントを使用するには、以下の手順で Terminal Services ク ライアントをリモート・ワークステーションにインストールし、NAS 200 アプライ アンスに接続します。

- 1. 補足 CD をワークステーションの CD-ROM ドライブに挿入します。
- 2. 「Start (スタート)」→「Run (ファイル名を指定して実行)」を選択します。
- 3. 「Open (名前)」フィールドに、以下のように入力します(引用符を付ける)。 "x:¥Terminal Services Client¥Disk 1¥setup.exe"

ここで、x は、CD-ROM ドライブに割り当てられたドライブ名です。

- 4. 「OK」をクリックして、Terminal Services クライアント・セットアップ・プロ グラムを開始します。
- 5. 各プロンプト、または追加指示のための Microsoft Windows ドキュメンテーショ ンへの参照は、デフォルトを受け入れます。 Terminal Services クライアント・ セットアップ・プログラムが完了した場合は、次のステップに進みます。
- 6. ワークステーション・ネットワーク TCP/IP プロトコル構成設定をチェックしま す。

## Terminal Services を利用してデスクトップに接続する

ご使用のワークステーションから Terminal Services に接続する方法は、次のとおり です。

- 「Start (スタート)」→「Programs (プログラム)」→「Terminal Services」→  $1.$ 「Terminal Services Client (Terminal Services クライアント)」をクリック します。
- 2. 「Server (サーバー)」フィールドで、該当する NAS 200 のコンピューター名を 選択します。該当する NAS 200 がリストされていない場合は、NAS 200 の IP アドレスまたはコンピューター名を入力します。コンピューター名は、 IBM5194-xxxxxx と事前定義されています。ここで、xxxxxx は、アプライアン ス前面のベゼルの右下に記されているシリアル番号です。事前定義されていたコ ンピューター名を変更した場合は、変更後の名前を使用してください。 サイズに関しては、NAS 200 デスクトップの表示されるサイズ (フルスクリー ン以外)を選択してください。
- 3. 「Connect (接続)」をクリックして、Terminal Services クライアント・セッショ ンを開始します。ユーザー・ログイン・ウィンドウが表示されます。
- 4. ログインします。「Username (ユーザー名)」フィールドに Administrator と入力 し、「Password (パスワード)」フィールドに password と入力してから、 「OK」をクリックしてログインします。ログインした後、キーボード、マウ ス、およびモニターが直接接続されているかのように、Terminal Services クライ アントを使用して、NAS 200 の構成および管理を開始することができます。 NAS 200 デスクトップには、IBM NAS 管理コンソールという特別なコンソー ルへの IBM NAS Admin というショートカットがあります。

### **IBM NAS 管理コンソール**

IBM NAS 管理コンソールには、すべての Windows 2000 デスクトップで使用可能 な標準のコンピューター管理コンソールによって提供されているすべての標準機能 と、NAS 200 に固有の以下の機能が含まれています。

- · NAS バックアップ・アシスタント
- 永続的ストレージ・マネージャー
- ServeRAID 構成

### ネットワーク接続ストレージを使用しているユーザーの判別

どのユーザーがネットワーク接続されたストレージを使用しているかを知りたい場 合があります。この情報を判別するには、

- 1. 管理者のコンソールから NAS 200 への Windows Terminal Services セッション を開始します。
- 2. デスクトップ上の「IBM NAS Admin (IBM NAS 管理)」アイコンをクリックし ます。
- 3. 左側ペインで、「File Systems (ファイル・システム)」→ 「Shared Folders (共用フォルダー)」→「Sessions (セッション)」をクリックします。
- 4. 現在ストレージを使用しているユーザーが表示されます。必要な場合は、右マウ ス・ボタンでクリックしてこれらのセッションをクローズします。セッションを 閉じる前に、セッションを閉じる旨をユーザーに通知することができます。その ためには、「スタート」→「すべてのプログラム」→「アクセサリ」→「コマンド プロンプト」の順でクリックし、**net send** hostname messagetext コマンドを発 行します。

# 付録 C. エンジン POST メッセージ

この付録では、表示されるかもしれない POST メッセージを識別し、説明します。 さらに、該当する場合は訂正アクションを記載しています。

注:この付録の情報は、アプライアンス内の各エンジンに適用されます。たとえ ば、『モニターとキーボードがアプライアンスに接続されている場合』という 文章は、モニターとキーボードが 2 つのエンジンのどちらかに接続されている ことを意味します。

### 電源オン自己診断テスト

NAS 200 に電源を入れると、エンジンが電源オン自己診断テスト (POST) を実行 し、アプライアンスのコンポーネントおよびアプライアンスにインストールされた 一部のオプションの操作を検査します。

モニターおよびキーボードがアプライアンスに接続されていない場合は、問題の検 出なしに POST が終了すると、1 回の長いビープ音と 3 回の短いビープ音が聞こ えます。モニターおよびキーボードが接続されている場合は、1回の短いビープ音 が聞こえます。その他の連続するビープ音は、すべて問題を指摘しており、画面に エラー・メッセージが表示されます。詳しくは、『POST ビープ音コードの説明』 を参照してください。

### POST ビープ音コードの説明

ビープ音コードは、一連のビープ音を発します。たとえば、1-2-4 ビープ音コードで は、1 回のビープ音、休止、2 回の連続ビープ音、再度休止、そしてさらに 4 回の 連続ビープ音が聞こえます。

ご使用のアプライアンスが発する可能性のあるビープ音コードのタイプには、以下 のものが含まれます。

#### ビープ音なし

アプライアンスが POST を完了した後 (つまり、オペレーター情報パネル 上のシステム POST 完了 (OK) ライトがオンになった後) にビープ音が鳴 らない場合は、サービス技術員に連絡してください。

#### 連続したビープ音

リカバリー使用可能化ディスクがブートしました。始動(ブート)マイクロ プロセッサーに障害が発生したか、または、システム・ボードかスピーカ ー・サブシステムに障害のあるコンポーネントが含まれています。 POST の間エラーなしでシステムが継続した場合は、サービス技術員に連絡してく ださい。ビデオが表示されない場合は、始動プロセッサーに障害がありま す。始動プロセッサーを交換してください。

#### 1 回の短いドープ音

モニターおよびキーボードがアプライアンスに接続されている場合、1回の ビープ音は、アプライアンスが正常に POST を完了したことを表します。

POST は、構成または機能エラーを検出しませんでした。アプライアンスが POST を完了した後に、誤った電源オンパスワードが入力された場合も 1 回のビープ音が聞こえます。

2 回の短いビープ音

POST がエラーを検出しました。構成/セットアップ・ユーティリティー・ プログラムは、追加の情報を表示します。画面に表示される説明に従ってく ださい。表示される可能性のあるテキスト・メッセージの説明については、 92 ページの『POST エラー・メッセージ』を参照してください。

3 回の短いビープ音

システム・メモリー・エラーが起こりました。このビープ音の組み合わせ は、ビデオの基本入出力システム (BIOS) がエラー・メッセージを表示でき ない場合に限り発生します。障害が起こったメモリー・モジュールを取り替 えてください。

#### 繰り返し発せられる短いビープ音

システム・ボードに障害のあるコンポーネントが含まれているか、キーボー ドが不良か、またはキーボードのキーが引っ掛かっている可能性がありま す。以下のことを確認してください。

- 1. キーボードに上に置かれてキーを押しているものは何もない。
- 2. 引っ掛かっているキーはない。
- 3. キーボード・ケーブルは、キーボードおよびアプライアンスの正しいコ ネクターに正しく接続されている。

診断テストを実行すると、障害のあるアプライアンス・コンポーネントを分 離できますが、システムは必ず保守させてください。引き続きエラー・メッ セージが出る場合は、サービス技術員に連絡してください。

- 注: 新しいマウス、またはその他のポインティング装置が接続されたばかり の場合は、アプライアンスの電源をオフにしてその装置を外します。少 なくとも 5 秒間待って、アプライアンスを電源オンしてください。こ れでエラー・メッセージが消える場合は、装置を交換してください。
- 1 回の長いビープ音と 1 回の短いビープ音

POST がビデオ・アダプターでエラーを検出しました。組み込まれたビデ オ・コントローラーが使用されている場合は、サービス技術員に連絡してく ださい。オプショナル・ビデオ・アダプターが使用されている場合は、障害 のあるビデオ・アダプターを取り替えてください。

1 回の長いビープ音と 2 回の短いビープ音

ビデオ入出力アダプター ROM が読み取りできないか、または、ビデオ・ サブシステムに障害があります。このビープ音の組み合わせが 2回発せら れた場合は、システム・ボードおよびオプショナル・ビデオ・アダプターの 両方がテストに不合格です。このビープ音の組み合わせは、システム・ボー ドに障害のあるコンポーネントが含まれていることを表すこともあります。

1 回の長いビープ音と 3 回の短いビープ音

このビープ音のシリーズには 2 つの意味があります。最初の意味は、モニ ターおよびキーボードが接続されていないときに、POST がエラー検出なし に完了したということです。しかし、モニターが接続されているときに、こ のビープ音のシリーズが発せられた場合は、システム・ボードのビデオ・サ ブシステムが、モニターのアプライアンスへの接続を検出していないという ことを意味します。モニターがアプライアンスに適切に接続されていること を確認してください。問題が続く場合は、モニターを取り替えてください。

#### 2 回の長いビープ音と 2 回の短いビープ音

POST がオプショナル・ビデオ・アダプターをサポートしていません。この ビープ音の組み合わせは、アプライアンスと非互換のビデオ・アダプターが インストールされた場合に起こります。オプショナル・ビデオ・アダプター をアプライアンスがサポートするビデオ・アダプターに取り替えるか、また は組み込まれたビデオ・コントローラーを使用してください。

90 ページの表 31 で、コードについて説明し、とるべきアクションを指定します。

# <span id="page-105-0"></span>POST ビープ音コード

表 31. POST ビープ音コード

| ビープ音                  | 説明                                    | アクション                                                               |
|-----------------------|---------------------------------------|---------------------------------------------------------------------|
| $1 - 1 - 2$           | マイクロプロセッサー・レジスター・テストが失敗した。            | サービス技術員に                                                            |
| $1 - 1 - 3$           | CMOS 書き込み/読み取りテストが失敗した。               | 連絡してくださ                                                             |
| $1 - 1 - 4$           | BIOS ROM チェックサムが失敗した。                 | $\mathcal{U}^{\mathcal{I}}$                                         |
| $1 - 2 - 1$           | プログラマブル・インターバル・タイマー・テストが失敗            |                                                                     |
|                       | した。                                   |                                                                     |
| $1 - 2 - 2$           | DMA 初期化が失敗した。                         |                                                                     |
| $1 - 2 - 3$           | DMA ページ書き込み/読み取りテストが失敗した。             |                                                                     |
| $1 - 4 - 3$           | 割り込みベクトルのロード・テストが失敗した。                |                                                                     |
| $2 - 1 - 1$           | 2 次 DMA レジスター・テストが失敗した。               |                                                                     |
| $2 - 1 - 2$           | 1 次 DMA レジスター・テストが失敗した。               |                                                                     |
| $2 - 1 - 3$           | 1 次割り込みマスク・レジスター・テストが失敗した。            |                                                                     |
| $2 - 1 - 4$           | 2 次割り込みマスク・レジスター・テストが失敗した。            |                                                                     |
| $2 - 2 - 1$           | 割り込みベクトルのロードが失敗した。                    |                                                                     |
| $2 - 2 - 2$           | キーボード・コントローラー・テストが失敗した。               |                                                                     |
| $2 - 2 - 3$           | CMOS 電源障害検査およびチェックサム検査が失敗し<br>た。      |                                                                     |
| $2 - 2 - 4$           | CMOS 構成情報の妥当性検査が失敗した。                 |                                                                     |
| $2 - 3 - 2$           | 画面メモリー・テストが失敗した。                      |                                                                     |
| $2 - 3 - 3$           | 画面復帰テストに失敗した。                         |                                                                     |
| $2 - 3 - 4$           | ビデオ ROM の検索が失敗した。                     |                                                                     |
| $2 - 4 - 1$           | 画面テストは、画面が作動可能と表示。                    |                                                                     |
| $3-1-1$               | タイマー・ティック割り込みテストが失敗した。                |                                                                     |
| $3 - 1 - 2$           | インターバル・タイマー・チャネル 2 テストが失敗し<br>た。      |                                                                     |
| $3 - 1 - 3$           | 16 進数 OFFFF アドレスの上の RAM テストが失敗し<br>た。 |                                                                     |
| $3 - 1 - 4$           | 時刻機構テストが失敗した。                         |                                                                     |
| $3 - 2 - 1$           | シリアル・ポート・テストが失敗した。                    |                                                                     |
| $3 - 2 - 2$           | シリアル・ポート・テストが失敗した。                    |                                                                     |
| $3 - 2 - 3$           | 数値計算コプロセッサー・テストが失敗した。                 |                                                                     |
| $3 - 2 - 4$           | CMOS メモリー・サイズの実際のサイズに対する比較が<br>失敗した。  |                                                                     |
| $2 - 3 - 1$ 3 - 3 - 2 | 画面の初期化が失敗した。 I2C バスが失敗した。             | アプライアンスの<br>電源を切り、再始<br>動します。問題が<br>続く場合は、サー<br>ビス技術員に連絡<br>してください。 |

表 31. POST ビープ音コード (続き)

| $1 - 2 - 4$ | RAM リフレッシュ検査が失敗した。            | メモリー・モジュ |
|-------------|-------------------------------|----------|
|             |                               |          |
|             |                               | ールを取り付け直 |
| $1 - 3 - 1$ | 最初の 64 KB RAM テストが失敗した。       | すか、またはメモ |
|             |                               | リー・モジュール |
| $1 - 3 - 2$ | 最初の 64 KB RAM パリティー・テストが失敗した。 | をインストールし |
|             |                               | ます。問題が続く |
| $3 - 3 - 1$ | メモリー・サイズ・ミスマッチが発生した。          | 場合は、サービス |
| $3 - 3 - 3$ | システム内でメモリーが検出できない。            | 技術員に連絡して |
|             |                               | ください。    |

# <span id="page-107-0"></span>POST エラー・メッセージ

表 32 には、始動時に表示される可能性のある POST エラー・メッセージの情報が 記載されています。

これらの診断エラー・メッセージを表示するには、モニター、キーボード、および マウスを(システムの電源オンの前に)接続する必要があることにご注意ください。

以下のエラー・メッセージの中の X 部分には、数値または文字が表示されます。

表 32. POST エラー・メッセージ

| エラー・コード/症状                        | アクション              |
|-----------------------------------|--------------------|
| 062 (デフォルト構成を使用している時              | 1. 構成/セットアップを実行    |
| に、3回連続してブート障害が発生し                 | 2. バッテリー           |
| た。)                               | 3. システム・ボード        |
|                                   | 4. プロセッサー          |
| 101、102 (システムおよびプロセッサー・           | システム・ボード           |
| エラー)                              |                    |
| 106 (システムおよびプロセッサー・エラ             | <b> システム・ボード</b>   |
| $^{-}$ )                          |                    |
| 111 (チャネル検査エラー)                   | 1. 障害のある 15A アダプター |
|                                   | 2. メモリー DIMM       |
|                                   | 3. システム・ボード        |
| 114 (アダプター読み取り専用メモリー・             | 1. 障害のあるアダプター      |
| エラー)                              | 2. 診断プログラムを実行する    |
| 129 (内部キャッシュ・エラー)                 | プロセッサー             |
| 151 (リアルタイム・クロック・エラー)             | 1. 診断プログラムを実行する    |
|                                   | 2. バッテリー           |
|                                   | 3. システム・ボード        |
| 161 (リアルタイム・クロック・バッテリ             | 1.構成/セットアップを実行する   |
| ー・エラー)                            | 2. バッテリー           |
|                                   | 3. システム・ボード        |
| 162 (入出力装置構成エラー)                  | 1. 構成/セットアップを実行する  |
| 注: デフォルト設定および必要な追加設定              | 2. バッテリー           |
| をすべてロードしたことを確認してから、<br>構成を保管 します。 | 3. 障害のある装置         |
|                                   | 4. システム・ボード        |
| 163 (リアルタイム・クロック・エラー)             | 1. 構成/セットアップを実行する  |
|                                   | 2. バッテリー           |
|                                   | 3. システム・ボード        |
| 164 (メモリー構成が変更した。)                | 1. 構成/セットアップを実行する  |
|                                   | 2. DIMM            |
| 175 (ハードウェア・エラー)                  | システム・ボード           |
表 32. POST エラー・メッセージ (続き)

| エラー・コード/症状                                   | アクション                                |
|----------------------------------------------|--------------------------------------|
| 176 (NAS 200 のカバーまたはケーブル・                    | 1. 構成/セットアップを実行する                    |
| カバーが、使用しているキーを使わずに取                          | 2. システム・ボード                          |
| り外された)                                       | 3. C2 セキュリティー・スイッチ                   |
| 177、178 (セキュリティー・ハードウェ                       | 1. 構成/セットアップを実行する                    |
| ア・エラー)                                       | 2. システム・ボード                          |
| 184 (電源オンパスワードが破壊された)                        | 1. 構成/セットアップを実行する                    |
|                                              | 2. システム・ボード                          |
| 185 (ドライブ始動シーケンス情報が破壊                        | 1.構成/セットアップを実行する                     |
| された)                                         | 2. システム・ボード                          |
| 186 (セキュリティー・ハードウェア制御                        | 1. 構成/セットアップを実行する                    |
| ロジックが失敗した)                                   | 2. システム・ボード                          |
| 187 (VPD シリアル番号が設定されていな                      | 1. セットアップ・プログラムでシリアル番号を設定する          |
| $\mathcal{U}^{\lambda}$ <sup>o</sup> )       | 2. システム・ボード                          |
| 188 (EEPROM CRC #2 が不良)                      | 1.構成/セットアップを実行する                     |
|                                              | 2. システム・ボード                          |
| 189 (サーバーに無効なパスワードでアク<br>セスが試みられた)           | 1. 構成/セットアップを実行して、管理者パスワードを入力する      |
| 201 (メモリー・テスト・エラー。) サー                       | 1. DIMM                              |
| バーに最新レベルの BIOS がインストー                        | 2. システム・ボード                          |
| ルされていない場合は、BIOS を最新レベ<br>ルに更新して、再度診断プログラムを実行 |                                      |
| する。                                          |                                      |
| 229 (キャッシュ・エラー)                              | プロセッサー                               |
| 262 (DRAM パリティー構成エラー)                        | 1. 構成/セットアップを実行する                    |
|                                              | 2. バッテリー                             |
|                                              | 3. システム・ボード                          |
| 289 (DIMM が、ユーザーまたはシステム                      | 1. ユーザーが使用不可にした場合は、構成/セットアップを実行する    |
| よって使用不可された。)                                 | 2. 使用不可にされている DIMM (ユーザーが使用不可にしていない場 |
|                                              | 合)                                   |
| 301 (キーボードまたはキーボード・コン                        | 1. キーボード                             |
| トローラー・エラー)                                   | 2. システム・ボード                          |
| 303 (キーボード・コントローラー・エラ                        | システム・ボード                             |
| $-$ )                                        |                                      |
| 602 (無効なディスケット・ブート・レコ                        | 1. ディスケット                            |
| $ \aleph$ )                                  | 2. ディスケット・ドライブ                       |
|                                              | 3. ケーブル                              |
|                                              | 4. システム・ボード                          |

表 32. POST エラー・メッセージ (続き)

| エラー・コード/症状                            | アクション                    |
|---------------------------------------|--------------------------|
| 604 (ディスケット・ドライブ・エラー)                 | 1.構成/セットアップおよび診断を実行する    |
|                                       | 2. ディスケット・ドライブ           |
|                                       | 3. ドライブ・ケーブル             |
|                                       | 4. システム・ボード              |
| 605 (アンロック障害)                         | 1. ディスケット・ドライブ           |
|                                       | 2. ドライブ・ケーブル             |
|                                       | 3. システム・ボード              |
| 662 (ディスケット・ドライブ構成エラー)                | 1. 構成/セットアップおよび診断を実行する   |
|                                       | 2. ディスケット・ドライブ           |
|                                       | 3. ドライブ・ケーブル             |
|                                       | 4. システム・ボード              |
| 762 (コプロセッサー構成エラー)                    | 1. 構成/セットアップを実行する        |
|                                       | 2. バッテリー                 |
|                                       | 3. プロセッサー                |
| 962 (パラレル・ポート・エラー)                    | 1. パラレル・ポートの外部ケーブルを切断する。 |
|                                       | 2. 構成/セットアップを実行する        |
|                                       | 3. システム・ボード              |
| 11XX (システム・ボードのシリアル・ポ                 | 1. シリアル・ポートの外部ケーブルを切断する。 |
| ート 1 または 2 のエラー)                      | 2. 構成/セットアップを実行する        |
|                                       | 3. システム・ボード              |
| 0001200 (マシン・チェック・アーキテク               | プロセッサー                   |
| チャー・エラー)                              |                          |
| 1301 (フロント・パネルへの I2C ケーブ              | 1. ケーブル                  |
| ルが見つからない)                             | 2. フロント・パネル              |
|                                       | 3. 電源スイッチ・アセンブリー         |
|                                       | 4. システム・ボード              |
| 1302 (システム・ボードから電源オン・ス                | 1. ケーブル                  |
| イッチおよびリセット・スイッチへの I2C<br>ケーブルが見つからない) | 2. 電源スイッチ・アセンブリー         |
|                                       | 3. システム・ボード              |
| 1303 (システム・ボードから電源バックプ                | 1. ケーブル                  |
| レーンへの I2C ケーブルが見つからない)                | 2. 電源バックプレーン             |
|                                       | 3. システム・ボード              |
| 1304 (診断 LED ボードへの I2C ケーブ            | 1. 電源スイッチ・アセンブリー         |
| ルが見つからない)                             | 2. システム・ボード              |

表 32. POST エラー・メッセージ (続き)

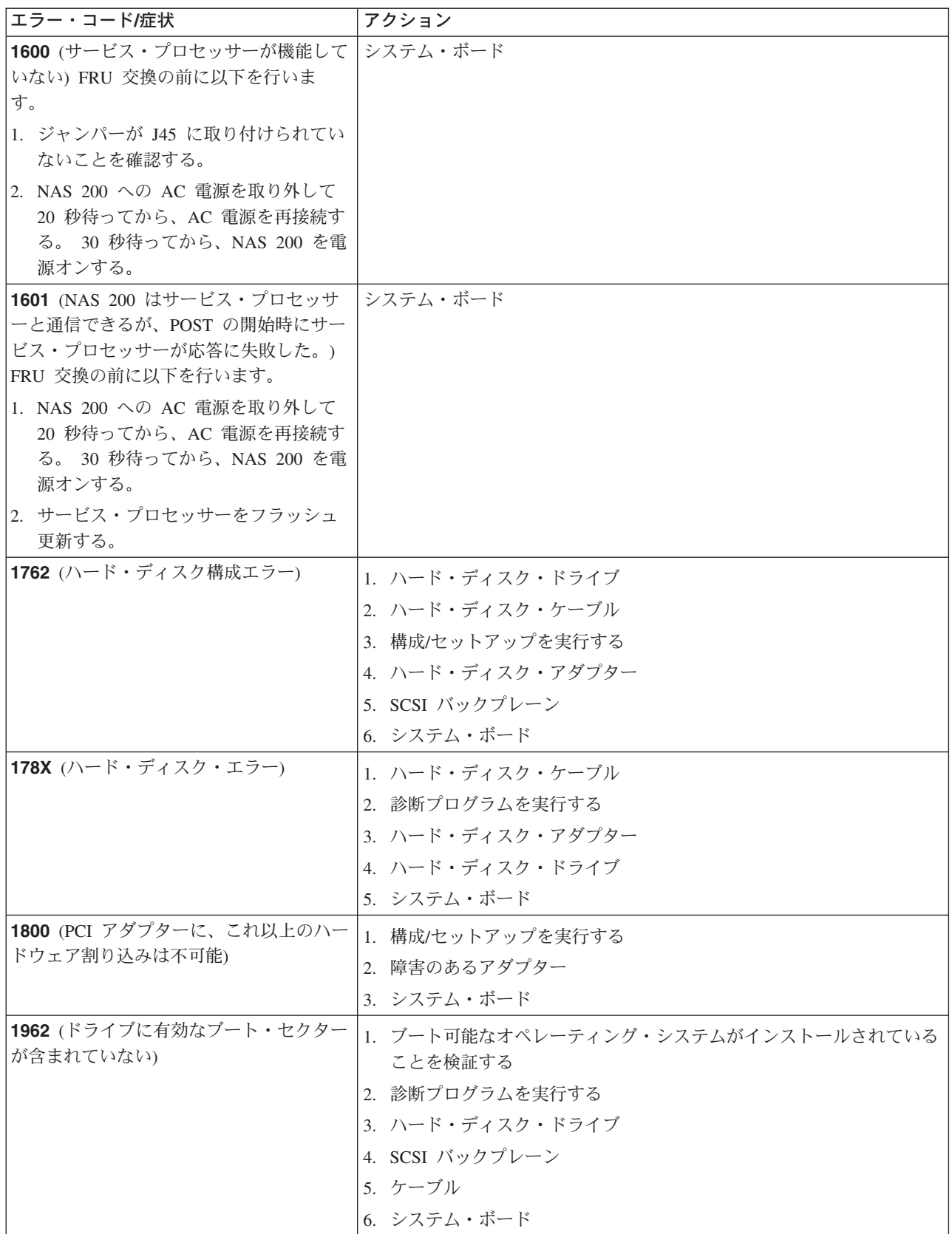

 $\bar{x}$  32. POST エラー・メッセージ (続き)

| エラー・コード/症状                  | アクション                            |
|-----------------------------|----------------------------------|
| 2400 (ビデオ・コントローラー・テストが      | 1. ビデオ・アダプター (インストールされている場合)     |
| 失敗)                         | 2. システム・ボード                      |
| 2462 (ビデオ・メモリー構成エラー)        | 1. ビデオ・アダプター (インストールされている場合)     |
|                             | 2. システム・ボード                      |
| 5962 (IDE CD-ROM 構成エラー)     | 1. 構成/セットアップを実行する                |
|                             | 2. CD-ROM ドライブ                   |
|                             | 3. CD-ROM 電源ケーブル                 |
|                             | 4. IDE ケーブル                      |
|                             | 5. システム・ボード                      |
|                             | 6. バッテリー                         |
| 8603 (ポインティング装置エラー)         | 1. ポインティング装置                     |
|                             | 2. システム・ボード                      |
| 00019501 (プロセッサー 1 が機能してい   | 1. VRM 1, VRM 2                  |
| ない - VRM およびプロセッサー LED を    | 2. プロセッサー 1                      |
| 検査する)                       | 3. システム・ボード                      |
| 00019502 (プロセッサー 2 が機能してい   | 1. VRM 2                         |
| ない - VRM およびプロセッサー LED を    | 2. プロセッサー 2                      |
| 検査する)                       |                                  |
| 00019701 (プロセッサー 1 が失敗した)   | 1. プロセッサー 1                      |
|                             | 2. システム・ボード                      |
| 00019702 (プロセッサー 2 が失敗した)   | 1. プロセッサー 2                      |
|                             | 2. システム・ボード                      |
| 00180100 (PCI オプション ROM 用の余 | 1.構成/セットアップを実行する                 |
| 裕なし)                        | 2. 障害のあるアダプター                    |
|                             | 3. システム・ボード                      |
| 00180200 (PCI アダプターに使用可能な   | 1. 構成/セットアップを実行する                |
| 入出力スペースがない)                 | 2. 障害のあるアダプター                    |
|                             | 3. システム・ボード                      |
| 00180300 (これ以上のメモリーは使用不     | 1. 構成/セットアップを実行する                |
| 可 (PCI アダプター用に 1MB 以上))     | 2. 障害のあるアダプター                    |
|                             | 3. システム・ボード                      |
| 00180400 (これ以上のメモリーは使用不     | 1. 構成/セットアップを実行する                |
| 可 (PCI アダプター用の 1MB 未満のメモ    | 2. 障害のあるアダプターをスロット 1 または 2 に移動する |
| リー))                        | 3. 障害のあるアダプター                    |
|                             | 4. システム・ボード                      |
| 00180500 (PCI オプション ROM チェッ | 1. 障害のある PCI カードを取り外す            |
| クサム・エラー)                    | 2. システム・ボード                      |

表 32. POST エラー・メッセージ (続き)

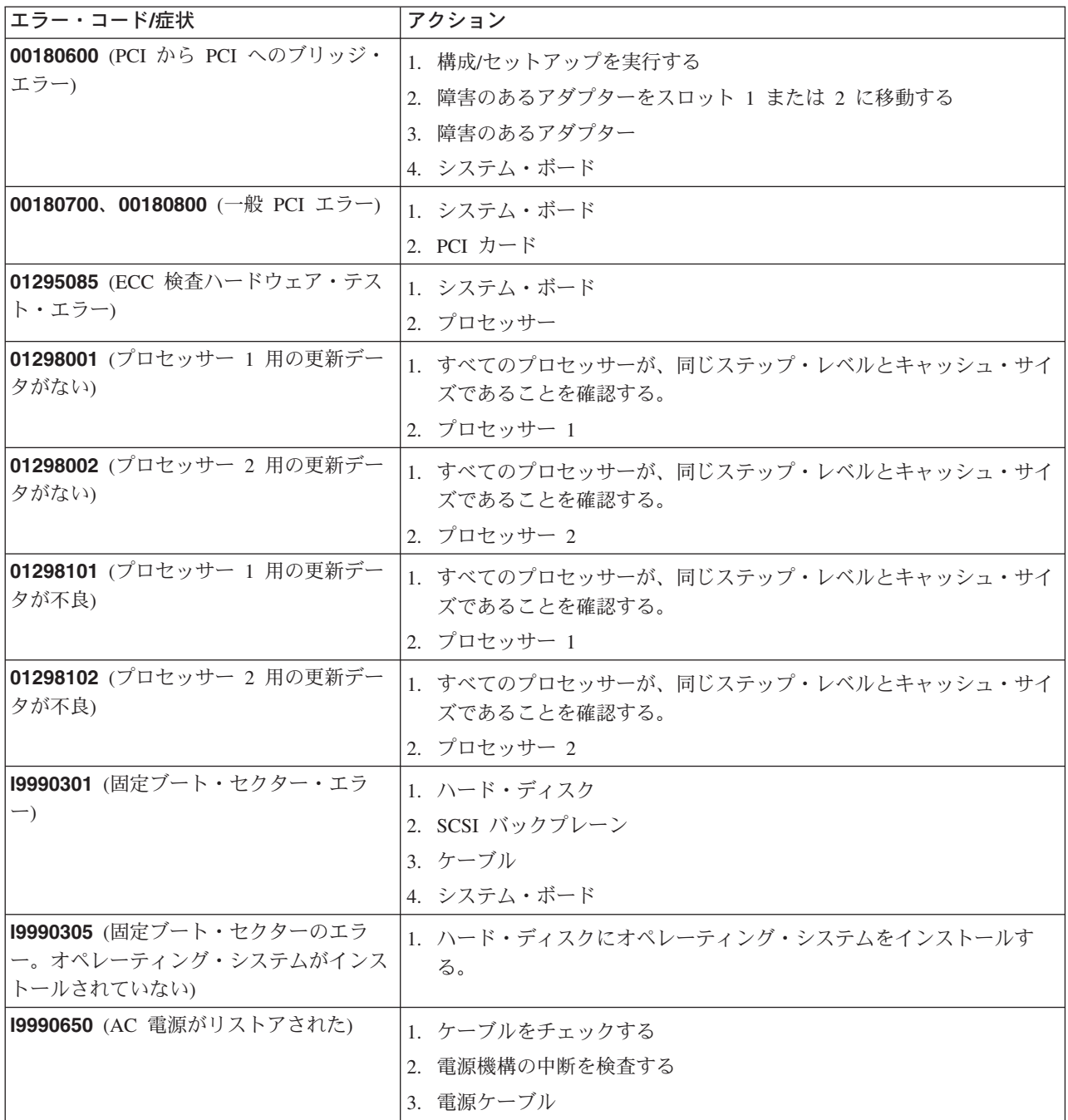

## イベント/エラー・ログ

POST エラー・ログには、POST 中にシステムが生成した最新のエラー・コードと エラー・メッセージが 3 つ含まれています。システム・イベント/エラー・ログに は、POST 中に発行されたすべてのエラー・メッセージと、Netfinity 拡張システム 管理プロセッサーからのすべてのシステム状況メッセージが含まれます。

エラー・ログの内容を表示するには、構成/セットアップ・ユーティリティー・プロ グラムを始動し、次にメインメニューから「Event/Error Logs (イベント / エラ ー・ログ)」を選択します。

## POST 診断プログラム

アプライアンスの診断プログラムは、システム・ボードのアップグレード可能な読 み取り専用メモリー (ROM) に保管されています。診断プログラムは、アプライア ンスの主要コンポーネントの基本テスト方式です。

診断プログラムのエラー・メッセージは、問題が存在することを示すもので、障害 が起こった部分を識別するものではありません。エラー・メッセージに示された複 雑な問題のトラブルシューティングおよび保守は、訓練を受けたサービス技術員が 実行します。エラー・メッセージとユーザーが実行できる関連アクションのリスト は、92 ページの表 32 を参照してください。

最初に起こったエラーが、さらなるエラーを引き起こすことがあります。このよう な場合、アプライアンスは複数のエラー・メッセージを表示します。常に、最初に 表示された エラー・メッセージの推奨処理の説明に従ってください。

この後のセクションでは、診断プログラムを実行した際に詳細テスト・ログと要約 ログに検出される可能性のあるエラー・コードについて説明します。

エラー・コードのフォーマットは次のとおりです。

fff-ttt-iii-date-cc-text message

このフォーマットの各要素について説明します。

- エラーが起こった際にテストしていた機能を示す 3 桁の機能コード。たと fff えば、機能コード 089 はマイクロプロセッサー用です。
- 検出された正確なテスト障害を示す 3 桁の障害コード。(これらのコード  $ttt$ は、訓練を受けたサービス技術員向けであり、「Hardware Maintenance *Manual」で*説明されています。)
- 3 桁の装置 ID。(これらのコードは、訓練を受けたサービス技術員向けで iii あり、「Hardware Maintenance Manual」で説明されています。)
- 日付 診断テストが実行され、エラーが記録された日付。
- 情報の妥当性検査に使用されるチェック・ディジット。  $cc$

text message

問題の理由を示す診断メッセージ。

## テキスト・メッセージ

診断テキスト・メッセージのフォーマットは次のとおりです。

Function Name: Result (test specific string)

これは、次のようになります。

#### **Function** Name

エラーが起こった際にテストしていた機能の名前。この名前は、上記の機能 コード (fff) に対応します。

#### Result 次のいずれかです。

**Passed** 

診断テストはエラーなしで完了しました。

Failed 診断テストでエラーが発見されました。

#### **User Aborted**

完了前にユーザーが診断テストを停止しました。

#### **Not Applicable**

存在しない装置の診断テストが指定されました。

#### **Aborted**

システム構成が原因でテストを続行できませんでした。

#### Warning

診断テスト中に可能性のある問題が報告されました(たとえば、テ スト対象の装置がインストールされていない、など)。

#### Test Specific String (特定のストリングのテスト)

これは、問題の分析に利用できる追加情報です。

## 診断プログラムの開始

診断プログラムの開始手順は、次のとおりです。

- 1. NAS 200 に、モニター、キーボード、およびマウスを接続したか確認します。 注:
	- a. モニター、キーボード、およびマウスが接続されていないときに、NAS 200 エンジン が POST を合格すると、1 回の長いビープ音と 3 回の短いビープ 音が鳴ります。
	- b. モニター、キーボード、およびマウスが接続されているときに NAS 200 エ ンジンが POST に合格するとビープ音が 1 回鳴ります。 NAS 200 が POST に失敗すると、ビープ音が連続して鳴り、(詳細については、87ページ の『POST ビープ音コードの説明』を参照) エラー・メッセージがモニター画 面に表示されます。
- 2. NAS 200 の電源をオンにして、画面に注目します。
- 3. 「F2 for Diagnostics (診断プログラムを開始するには、F2 を押してくださ い。)」というメッセージが表示されていたら、F2 を押します。 POST エラー が起こると、連続したビープ音が聞こえてエラー・メッセージがモニター画面に 表示されます。
- 4. 正しいパスワードを入力して、Enter を押します。システム・エラーが発生して いる場合は、構成/セットアップ画面が表示されます。診断プログラムを開始する には、「Esc」を押します。
	- 注: 診断プログラムを実行するには、設定されている最高レベルのパスワードで NAS 200 を始動する必要があります。つまり、アドミニストレーター・パ スワードが設定されている場合は、電源オン・パスワードではなくそのアド ミニストレーター・パスワードを入力して診断プログラムを実行しなければ なりません。
- 5. 画面の上部に表示されている「Extended (拡張)」または 「Basic (基本)」のど ちらかを選択します。(この画面の下部には、PC-Doctor 2.0 と著作権文が表示さ れます。)
- 6.診断プログラムの画面が表示されたら、そこに表示されているリストから実行し たいテストを選択し、画面の指示に従います。

注:

- a. 診断プログラムを実行中にヘルプ情報が必要になったら、「F1」を押しま す。異なる様々なカテゴリーを選択できるオンライン文書を表示する場合 は、ヘルプ画面内で「F1」を押します。ヘルプ画面を終了させて元の画面に 戻るには、「Esc」を押します。
- b. テスト中に NAS 200 エンジンが停止し、続けられない場合は、NAS 200 を 再始動して診断プログラムを再度実行してください。
- c. マウスまたは USB マウスを NAS 200 エンジンに接続しないで診断プログ ラムを実行すると、「Next Cat (次のカテゴリー)」ボタンと「Prev Cat (前の カテゴリー)」ボタンを使用してテスト・カテゴリー間をナビゲートできなく なります。マウス選択可能ボタンにある他のすべての機能も、ファンクショ ン・キーを使用して選択可能です。
- d. 通常のキーボード・テストを使って USB キーボードを試験できます。通常 のマウス・テストを使って USB マウスを試験できます。USB 装置が接続さ れていない場合に限り、USB ハブ・テストを実行できます。
- e. 画面の上部から、「**Hardware Info (ハードウェア情報)**」を選択して、NAS 200 エンジン構成情報 (システム構成、メモリー内容、割り込み要求 (IRQ) の使用、直接メモリー・アクセス (DMA) の使用、デバイス・ドライバーな ど) を表示することができます。
- f. 診断プログラムは、アダプターのテストには使用できません。50ページの 『アダプターの診断およびトラブルシューティング』で説明している手順を 使用してください。

テストが完了したら、画面上部の「Utility (ユーティリティー)」を選択してテス ト・ログを表示できます。

ハードウェア・チェックアウトが正常でも、通常の NAS 200 操作で問題が残る場 合は、ソフトウェア・エラーが原因である可能性があります。ソフトウェアの問題 が疑われる場合は、ソフトウェア・パッケージに付属の情報を参照してください。

### テスト・ログの表示

診断プログラムが実行されるまでは、テスト・ログには何の情報も含まれません。

注:すでに診断プログラムを実行中の場合は、ステップ 4(101ページ) から始めて ください。

テスト・ログの表示手順は、次のとおりです。

- 1. NAS 200 に、モニター、キーボード、およびマウスが接続されていることを確 認します。
- 2. NAS 200 エンジンの電源をオンにして、画面に注目します。 NAS 200 エンジンがオンになっている場合は、オペレーティング・システムを シャットダウンして、エンジンを再始動します。
- 3. 「F2 for Diagnostics (診断プログラムを開始するには、F2 を押してくださ い。)」というメッセージが表示されたら、「F2」を押します。

<span id="page-116-0"></span>電源オン・パスワードまたはアドミニストレーター・パスワードが設定されてい る場合は、入力を促すプロンプトが出されます。適切なパスワードを入力し、 Enter を押します。

- 4. 診断プログラムの画面が表示されたら、その画面上部の「Utility (ユーティリテ ィー)」を選択します。
- 5. 表示されたリストから「View Test Log (テスト・ログの表示)」を選択し、画 面の指示に従います。

NAS 200 が電源オンの間は、システムがテスト・ログ・データを保持していま す。 NAS 200 への電源をオフにすると、テスト・ログはクリアされます。

## 診断エラー・メッセージ表

表33 は、診断プログラムを実行したときに表示される可能性のあるエラー・メッセ ージを説明しています。

重要:表33のリストに記載されていない診断エラー・メッセージが表示された場合 は、ご使用のアプライアンスに最新レベルの BIOS、拡張システム管理プロセッサ ー、ServeRAID および診断マイクロコードがインストールされているか確認してく ださい。

表 33. 診断エラー・メッセージ

| $\boxed{1-\kappa}$ | 機能               | 結果   | テキスト・メッセージ                                                                                                    | アクション                                                                                                    |
|--------------------|------------------|------|----------------------------------------------------------------------------------------------------|----------------------------------------------------------------------------------------------------|
| 001                | コア・システム          | 失敗した | プロセッサー・ボード、ECC テスト                                                                                                    | サービス技術員に連絡して                                                                                                    |
|                    |                  |      | システム・ボード                                                                                                    | ください。                                                                                                    |
| 005                | ビデオ・ポート          |      | プロセッサー・ボードおよびシステム・ボード                                                                                                    |                                                                                                    |
| 011                | シリアル・ポート         |      | 内蔵シリアル・ポート                                                                                                    |                                                                                                    |
| 014                | パラレル・ポート         |      | 内蔵並列ポート                                                                                                    |                                                                                                    |
| $ 015\rangle$      | USB インターフェ<br>ース | 打ち切り | 使用中は、USB インターフェースをテストできません。<br>注: USB キーボードまたはマウスが接続されているとき<br>は、USB インターフェースに診断プログラムは実行でき<br>ません。                                     | 1. アプライアンスの電源<br>をオフにします。<br>2. USB キーボードおよび<br>マウスを、標準キーボ<br>ードおよびマウスに取<br>り替えます。<br>3. アプライアンスの電源<br>をオンにします。<br>4. 再度診断テストを実行<br>します。 |
|                    |                  | 失敗した | システム・ボード                                                                                                    | サービス技術員に連絡して<br>ください。                                                                                                    |
| 020                | PCI インターフェ<br>ース | 失敗した | システム・ボード                                                                                                    | サービス技術員に連絡して<br>ください。                                                                                                    |
|                    |                  |      | PCI ホット・スワップのスロット番号 n のタブが悪い<br>(ここで n は、障害のある PCI スロットの番号)<br>注: 通常のオペレーションでは、ホット・プラグ PCI ス<br>ロット用の電源 LED はオンで、アテンション Led はオ<br>フです。 | ホット・プラグ PCI スロ<br>ット n のタブとラッチが<br>正しくクローズされている<br>ことを確認してください。<br>問題が続く場合は、サービ<br>ス技術員に連絡してくださ<br>い。                                    |

表 33. 診断エラー・メッセージ (続き)

| $1 - K$       | 機能                | 結果   | テキスト・メッセージ                                                                     | アクション                                                                       |
|---------------|-------------------|------|--------------------------------------------------------------------------------|-----------------------------------------------------------------------------|
| $ 030\rangle$ | SCSI インターフェ<br>ース | 失敗した | スロット n の SCSI アダプターがレジスター/カウンタ<br>ー/電源テストに失敗した<br> (ここで n は、障害のあるアダプターのスロット番号) | 説明については、アダプタ<br>ーに付属の資料を参照して<br>ください。<br>問題が続く場合は、サービ<br>ス技術員に連絡してくださ<br>いっ |
|               |                   |      | システム・ボードの SCSI コントローラーがレジスター/<br>カウンター/電源テストに失敗した                              | サービス技術員に連絡して<br>ください。                                                       |

### 表 33. 診断エラー・メッセージ (続き)

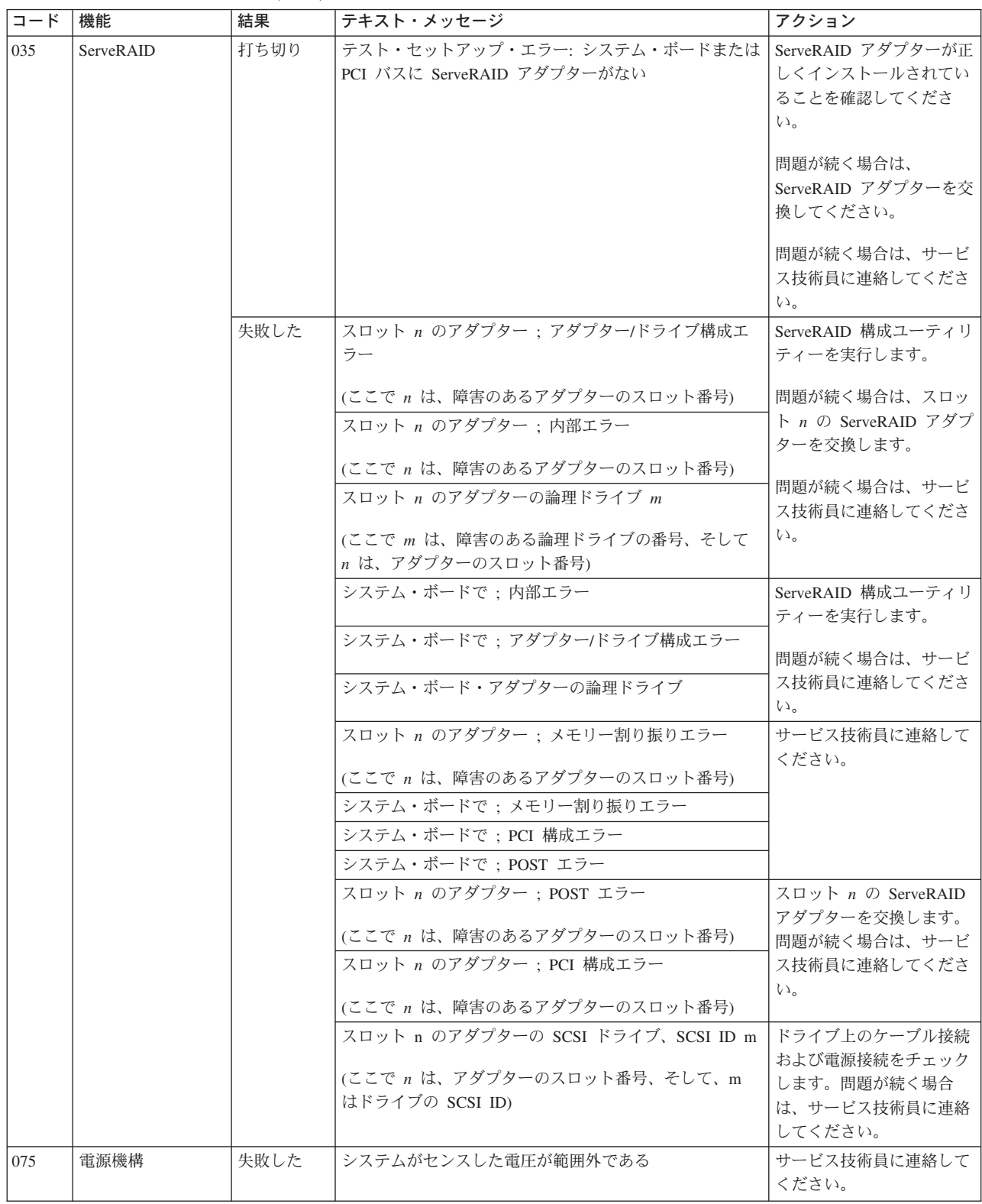

表 33. 診断エラー・メッセージ (続き)

| コード | 機能        | 結果   | テキスト・メッセージ                                                                                                    | アクション                                                                                                    |
|-----|-----------|------|----------------------------------------------------------------------------------------------------|----------------------------------------------------------------------------------------------------|
| 089 | マイクロプロセッサ | 失敗した | スロット xyz のマイクロプロセッサーが無効または<br>BIOS セットアップ問題<br>(ここで xyz は、エラー・メッセージの原因となっている<br>マイクロプロセッサーを示しています)                                    | 1. エラー・メッセージに<br>関連するシステム・エ<br>ラー・ログをチェック<br>します。<br>2. アプライアンスに最新<br>レベルの BIOS がイン<br>ストールされていなけ<br>れば、BIOS を更新しま    |
|     |           |      | ソケット id xyz のプロセッサーがインストールされてい<br>るが、機能していない<br>(ここで xyz は、エラー・メッセージの原因となっている<br>マイクロプロセッサーを示しています)                                   | す。<br>3. 問題が続く場合は、xyz<br>マイクロプロセッサー<br>を交換して、再度テス<br>トを実行してくださ<br>$\mathcal{V}$                                       |
|     |           |      |                                                                                                    | 問題が続く場合は、サービ<br>ス技術員に連絡してくださ<br>$\mathcal{V}$                                                                         |
|     |           |      | ソケット id xyz のマイクロプロセッサー<br>(ここで xyz は、エラー・メッセージの原因となっている<br>マイクロプロセッサーを示しています)<br>注:このマイクロプロセッサーに関連したマイクロプロセ<br>ッサー・エラー LED がオンになります。 | 1. マイクロプロセッサー<br>を取り付け直します。<br>2. 問題が続く場合は、マ<br>イクロプロセッサーを<br>交換します。<br>問題が続く場合は、サービ<br>ス技術員に連絡してくださ<br>$V_{\lambda}$ |
|     |           |      | ソケット id xyz のプロセッサーに欠陥がある<br>(ここで xyz は、エラー・メッセージの原因となっている<br>マイクロプロセッサーを示しています)                                                      | マイクロプロセッサーを交<br>換します。<br>問題が続く場合は、サービ<br>ス技術員に連絡してくださ<br>$\mathcal{V}^{\mathcal{A}}$                                  |

### 表 33. 診断エラー・メッセージ (続き)

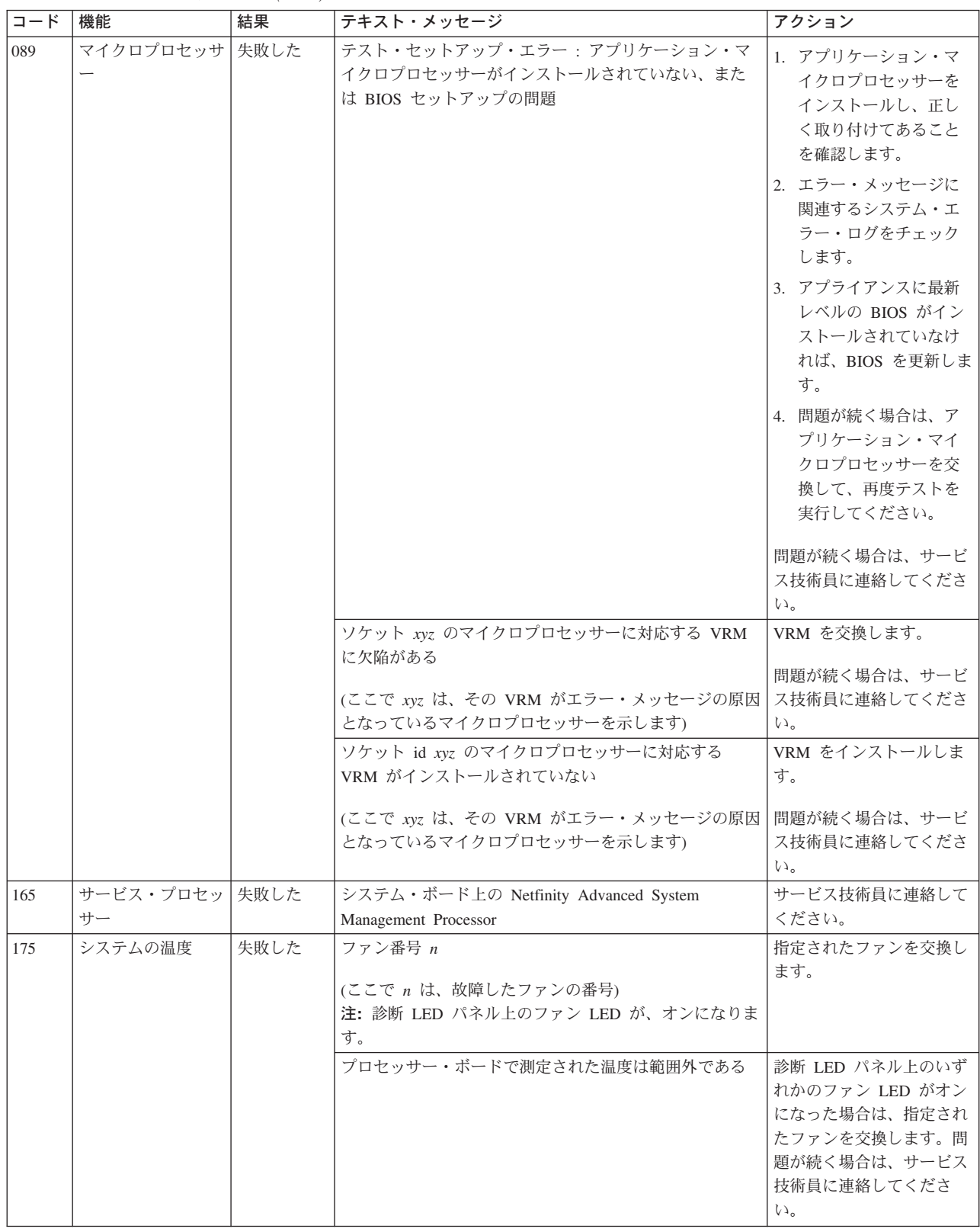

表 33. 診断エラー・メッセージ (続き)

| コード | 機能               | 結果   | テキスト・メッセージ                      | アクション            |
|-----|------------------|------|---------------------------------|------------------|
| 180 | 状況表示             | 失敗した | 診断 LED パネル                      | サービス技術員に連絡して     |
|     |                  |      | オペレーター情報パネル                     | ください。            |
|     |                  |      | ホット・スワップ SCSI バックプレーン上の LED     |                  |
|     |                  |      | プロセッサー・ボード上の LED                |                  |
|     |                  |      | システム・ボード上の LED                  |                  |
| 201 | システム・メモリー   失敗した |      | 位置 DIMM n にある DIMM              | 1. 障害のある DIMM を取 |
|     |                  |      | (ここで n は、障害のある DIMM を含んだソケットの番  | り付け直します。         |
|     |                  |      | 号)                              | 2. 問題が続く場合は、     |
|     |                  |      |                                 | DIMM を交換します。     |
|     |                  |      |                                 | 問題が続く場合は、サ       |
|     |                  |      |                                 | ービス技術員に連絡し       |
|     |                  |      |                                 | てください。           |
|     |                  |      | テスト・セットアップ・エラー : ROM の BIOS が壊れ | アプライアンスに最新レベ     |
|     |                  |      | た                               | ルの BIOS がインストール  |
|     |                  |      |                                 | されていなければ、BIOS    |
|     |                  |      |                                 | を最新レベルに更新しま      |
|     |                  |      | テスト・セットアップ・エラー: DMI BIOS が壊れてい  | す。               |
|     |                  |      | る、BIOS の情報が予期したものと違う            | 問題が続く場合は、サービ     |
|     |                  |      |                                 | ス技術員に連絡してくださ     |
|     |                  |      |                                 | い。               |

表 33. 診断エラー・メッセージ (続き)

| コード | 機能                  | 結果   | テキスト・メッセージ                                                                                                    | アクション                                                                                                    |
|-----|---------------------|------|----------------------------------------------------------------------------------------------------|----------------------------------------------------------------------------------------------------|
| 202 | システム・キャッシ 打ち切り<br>ュ |      | テスト・セットアップ・エラー: BIOS が VPD 情報を<br>アクセスできない<br>テスト・セットアップ・エラー: DMI BIOS が壊れてい<br>る。 BIOS の情報が予期したものと違う                                      | アプライアンスに最新レベ<br>ルの BIOS がインストール<br>されていなければ、BIOS<br>を最新レベルに更新し、再<br>度診断プログラムを実行し<br>ます。<br>問題が続く場合は、サービ<br>ス技術員に連絡してくださ<br>$V_{\lambda_{\alpha}}$                      |
|     |                     |      | テスト・セットアップ・エラー: マイクロプロセッサ<br>ー・ソケット id xyz で L2 キャッシュが検出されない、<br>または BIOS セットアップの問題<br>(ここで xyz は、エラー・メッセージの原因となっている<br>マイクロプロセッサーを示しています) | 1. アプライアンスに最新<br>レベルの BIOS がイン<br>ストールされていなけ<br>れば、BIOS を最新レベ<br>ルに更新します。<br>2. 再度診断プログラムを<br>実行します。                                                                   |
|     |                     |      | テスト・セットアップ・エラー: ソケット id xyz のマイ<br>クロプロセッサーに関連した不明のハードウェア障害<br>(ここで xyz は、エラー・メッセージの原因となっている<br>マイクロプロセッサーを示しています)                         | 3. 問題が続く場合は、障<br>害のあるプロセッサー<br>を交換します。<br>問題が続く場合は、サービ<br>ス技術員に連絡してくださ<br>$V_{\lambda}$                                                                                |
|     |                     | 失敗した | ソケット ID xyz のマイクロプロセッサー<br>(ここで xyz は、エラー・メッセージの原因となっている<br>マイクロプロセッサーを示しています)<br>注: 指定されたマイクロプロセッサー LED がオンになり<br>ます。                     | 1. 指定されたマイクロプ<br>ロセッサーを取り付け<br>直します。<br>2. 問題が続く場合は、マ<br>イクロプロセッサーを<br>交換します。<br>問題が続く場合は、サービ<br>ス技術員に連絡してくださ<br>$V_{\lambda}$                                         |
|     |                     | 重要   | テスト・セットアップ・エラー:キャッシュが使用不可<br>になっている。システム・セットアップを使用して、テ<br>ストを再試行する前に使用可能にします。                                                              | 「Advanced Setup (拡張セ<br>ットアップ)」メニューから<br>「Cache Control (キャッ<br>シュ・コントロール)」選択<br>項目を使って、キャッシュ<br>を使用可能にします。<br>問題が続く場合は、サービ<br>ス技術員に連絡してくださ<br>$\mathcal{V}^{\lambda}$ |
| 206 | ディスケット・ドラ<br>イブ     | 失敗した | 内部ディスケット・ドライブ・ベイ                                                                                                    | サービス技術員に連絡して<br>ください。                                                                                                    |

表 33. 診断エラー・メッセージ (続き)

| $1 - \overline{K}$ | 機能                | 結果   | テキスト・メッセージ                                                                          | アクション                                                                                                    |
|--------------------|-------------------|------|-------------------------------------------------------------------------------------|----------------------------------------------------------------------------------------------------|
| 215                | <b>CD-ROM</b>     | 打ち切り | CD-ROM ドライブがない。                                                                     | ケーブルが正しく<br>CD-ROM ドライブに接続<br>されていることを検証して<br>ください。<br>問題が続く場合は、サービ<br>ス技術員に連絡してくださ<br>$\mathcal{V}^{\mathcal{A}}$                  |
|                    |                   | 失敗した | システム・ボードで                                                                           | サービス技術員に連絡して<br>ください。                                                                                                    |
| 217                | ハード・ディスク・<br>ドライブ | 失敗した | BIOS ドライブ番号 n (ここで、n はドライブ・ベイ番号<br>です)                                              | サービス技術員に連絡して<br>ください。                                                                                                    |
| 301                | キーボード             | 失敗した | システム・ボードで、キーボード・テストに失敗した。                                                           | 1. キーボード・ケーブル<br>が接続されていること<br>を検証してください。<br>2. 問題が続く場合は、キ<br>ーボード・ケーブルを<br>交換します。<br>問題が続く場合は、サービ<br>ス技術員に連絡してくださ<br>$\mathcal{V}$ |
| 302                | マウス               | 失敗した | システム・ボードでポインティング装置テストに失敗し<br>た。                                                     | ポインティング装置を交換<br>します。問題が続く場合<br>は、サービス技術員に連絡<br>してください。                                                                              |
| 305                | ビデオ・モニター          |      | どのようなメッセージの場合も                                                                      | モニターに付属の資料を参<br>照してください。                                                                                                    |
| 405                | イーサネット            | 失敗した | PCI スロット n で<br>(ここで n は、障害のあるイーサネット・アダプターがイ<br>ンストールされている PCI スロット番号)<br>システム・ボードで | スロット n のイーサネッ<br>ト・アダプターを交換しま<br>す。問題が続く場合は、サ<br>ービス技術員に連絡してく<br>ださい。<br>サービス技術員に連絡して<br>ください。                                      |

# <span id="page-124-0"></span>付録 D. ヘルプ、サービス、および情報の入手方法

ユーザーがヘルプ、サービス、技術援助を必要とする場合、あるいは IBM 製品に 関する詳しい情報を知りたい場合、ユーザーを支援するための IBM からの多様な ソースをご利用いただけます。

IBM では WWW 上にページを開設しており、ここで IBM 製品やサービスに関す る情報を入手したり、最新の技術情報を調べることができます。

表 34 は、Web サイトの一部のページをリストしています。

表 34. ヘルプ、サービス、および情報を提供する IBM Web サイト

| www.ibm.com                     | IBM メイン・ホーム・ページ         |
|---------------------------------|-------------------------|
| www.ibm.com/storage             | IBM Storage ホーム・ページ     |
| www.ibm.com/storage/support/nas | IBM NAS Support ホーム・ページ |

他のオペレーティング・システム、ソフトウェア、およびアクセサリーに関する情 報は、他社の Web ページからも入手できます。ユーザーに役立つと思われる他社 の Web サイトには、以下のものがあります。

www.tivoli.com

www.cdpi.com

なお、リストされている提供可能サービスや電話番号は、予告なく変更される場合 があります。

## サービス・サポート

IBM ハードウェア製品を最初に購入された場合、IBM ハードウェア製品の保証期間 中は、以下のサービスが利用可能です。

- IBM ハードウェアの修理。問題の原因が保証対象の IBM ハードウェア製品にあ ると判断された場合、保守担当者がサービスを提供します。
- 技術変更管理。製品の販売後に変更が必要になることがあります。 IBM または IBM 特約店が、ご購入のハードウェアに適用される技術変更 (EC) を提供しま す。

保証サービスを受けるために、必ず購入証明書を保管してください。

ご連絡いただく場合は、次のような情報をご用意ください。

- マシンのタイプおよびモデル
- IBM ハードウェア製品のシリアル番号
- 問題の説明
- エラー・メッセージの正確な語句
- ハードウェアおよびソフトウェアの構成情報

可能な場合は、NAS 装置がある場所からお電話ください。

サービス作業の多くは、互換性のあるモニター、キーボード、およびマウスを必要 とします。 NAS 装置のサービスを依頼する前に、これらのコンポーネントを直 接、またはコンソール・スイッチを通して間接的に、装置に接続してください。

ただし、以下の項目は保証の対象外です。

• IBM 以外の部品または非保証対象の IBM 部品の交換または使用

注: 保証部品はすべて、IBM FRU XXXXXXX という形式の 7 文字の ID を持 っています。

- ソフトウェア問題のソースの識別
- インストールまたはアップグレードの一部としての BIOS の構成
- デバイス・ドライバーの変更、修正、またはアップグレード
- ネットワーク・オペレーティング・システム (NOS) のインストールおよび保守
- アプリケーション・プログラムのインストールおよび保守

IBM の保証条件についての詳しい説明は、IBM ハードウェア保証書を参照してくだ さい。

## 保守を依頼する前に

多くの問題は、外部の支援を受けずに、オンライン・ヘルプを使用したり、NAS 製 品に付属のオンライン資料や印刷資料を参照して、あるいは 109 ページの表 34 に 示されたサポート Web ページで調べることによって解決できる場合があります。 ソフトウェアに付属の README ファイルに含まれている情報も必ずお読みくださ  $\mathcal{V}^{\mathcal{A}}$ 

NAS 製品には、トラブルシューティング手順やエラー・メッセージの説明が記載さ れた資料が同梱されています。製品に付属の資料には、ユーザーが実行できる診断 テストに関する情報も含まれています。

NAS 製品の電源をオンにしたときに POST エラー・コードまたはビープ・コード を受け取った場合は、ハードウェア資料に記載されている POST エラー・メッセー ジ・チャートを参照してください。 POST エラー・コードまたはビープ音コードは 受け取らなかったが、ハードウェア問題が疑われる場合は、ハードウェア資料に記 載されているトラブルシューティング情報を参照するか、診断テストを実行してく ださい。

ソフトウェア問題であると推測される場合は、オペレーティング・システムまたは アプリケーション・プログラムの説明書 (README ファイルを含む) を参照してく ださい。

## 追加サービスの入手

追加のサポートおよびサービスが必要な場合は、担当営業にお問い合わせくださ  $\mathcal{N}$ 

# オンライン・ヘルプの入手先: www.ibm.com/storage/support/nas

ご使用になるハードウェア特定のサポート·ページには、FAO、部品情報、技術的 なヒント、および (該当する場合は) ダウンロード可能ファイルなども備えて、万全 を期してありますので、必ずアクセスしてみてください。このページは、 www.ibm.com/storage/support にあります。

# 付録 E. 特記事項

本書に記載の製品、サービス、または機能が日本においては提供されていない場合 があります。日本で利用可能な製品、サービス、および機能については、日本 IBM の営業担当員にお尋ねください。本書で IBM 製品、プログラム、またはサービス に言及していても、その IBM 製品、プログラム、またはサービスのみが使用可能 であることを意味するものではありません。これらに代えて、IBM の知的所有権を 侵害することのない、機能的に同等の製品、プログラム、またはサービスを使用す ることができます。ただし、IBM 以外の製品とプログラムの操作またはサービスの 評価および検証は、お客様の責任で行っていただきます。

IBM は、本書に記載されている内容に関して特許権(特許出願中のものを含む)を 保有している場合があります。本書の提供は、お客様にこれらの特許権について実 施権を許諾することを意味するものではありません。実施権の許諾については、下 記の宛先に書面にてご照会ください。

 $\overline{\tau}$ 106-0032 東京都港区六本木 3-2-31 IBM World Trade Asia Corporation Licensing

本プログラムのライセンス保持者で、GD 独自に作成したプログラムとその他のプロ グラム(本プログラムを含む)との間での情報交換、および (ii) 交換された情報の 相互利用を可能にすることを目的として、本プログラムに関する情報を必要とする 方は、下記に連絡してください。

IBM Corporation H25A/660 PO Box 12195 Research Triangle Park, NC 27709 U.S.A.

本プログラムに関する上記の情報は、適切な使用条件の下で使用することができま すが、有償の場合もあります。

この文書に含まれるいかなるパフォーマンス・データも、管理環境下で決定された ものです。そのため、他の操作環境で得られた結果は、異なる可能性があります。 一部の測定が、開発レベルのシステムで行われた可能性がありますが、その測定値 が、一般に利用可能なシステムのものと同じである保証はありません。さらに、一 部の測定値が、推定値である可能性があります。実際の結果は、異なる場合があり ます。お客様は、お客様の特定の環境に適したデータを確かめる必要があります。

IBM 以外の製品に関する情報は、その製品の供給者、出版物、もしくはその他の公 に利用可能なソースから入手したものです。 IBM は、それらの製品のテストは行 っておりません。したがって、他社製品に関する実行性、互換性、またはその他の 要求については確証できません。 IBM 以外の製品の性能に関する質問は、それら の製品の供給者にお願いします。

IBM の将来の方向または意向に関する記述については、予告なしに変更または撤回 される場合があり、単に目標を示しているものです。

本書はプランニング目的としてのみ記述されています。記述内容は製品が使用可能 になる前に変更になる場合があります。

## 商標

IBM、IBM ロゴ、Netfinity、Tivoli、NetView、ServeRAID、および TotalStorage は、IBM Corporation 商標です。

Lotus および Domino は、Lotus Development Corporation の商標です。

Intel, MMX, LANDesk, Pentium, Pentium II Xeon, および Pentium III Xeon は Intel Corporation の米国およびその他の国における商標です。

Microsoft, Windows, Windows NT および Windows ロゴは, Microsoft Corporation の米国およびその他の国における商標です。

他の会社名、製品名およびサービス名などはそれぞれ各社の商標または登録商標で す。

# 付録 F. 製品保証情報

この付録には、ご購入いただいた製品に関する保証期間、および IBM の「保証の 内容と制限」についてのご案内が記載してあります。

### 保証期間

保証期間は、国または地域によって異なります。

機械: モデル 200、225、および EXP

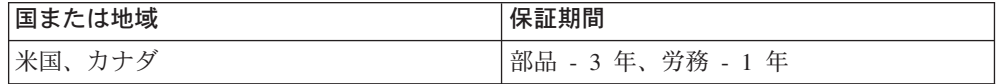

#### 注:

- 保証サービスに関するお問い合わせは、購入先にお願いします。国または地域に より、IBM 機械に対する保証サービスをお客様の設置場所で提供する場合があり ます。
- · 保証期間が部品 3 年、労務 1 年という場合は、IBM が提供する無料保証サービ スの内容が次のとおりになることを意味します。
	- 1. 保証期間の最初の 1 年間は、部品および労務を提供する。
	- 2. 保証期間の 2 年目および 3 年目は、部品のみを交換で提供する。したがっ て、修理や交換の実行にあたって提供する労務がある場合は、IBM はその対 価を請求することになります。

### IBM の「保証の内容と制限」についてのご案内

国特有の保証情報に関しては、アプライアンスに付随している IBM の「保証の内容 と制限」についてのご案内という文書を参照してください。

# 付録 G. 安全上の注意

以下の各節には、IBM NAS アプライアンスに関して考慮していただく必要のある 安全上および環境保護上の注意事項が記載してあります。

### 基本的な安全上の注意

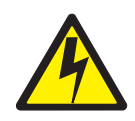

#### 危険

本製品の取り付けに取り掛かる前に、安全上の注意 - 最初にお読みください、 SD21-0030 に記載されている安全上の注意をお読みください。この小冊子は、 電気機器の安全な配線方法や接続手順について説明しています。

### 一般安全規則

下記の規則に従って、一般的な安全を確保してください。

- 保守時および保守後には、機械が配置されている区域の十分なハウスキーピング を心掛けてください。
- 重い物体を持ち上げる際の注意事項:
	- 1. 滑らないように安定した姿勢で立つことができるようにする。
	- 2. 物体の重量が両足間に均等に分散されるようにする。
	- 3. ゆっくりと力を加えて持ち上げる。持ち上げる際に、急激に移動したり、体を ひねったりしないようにしてください。
	- 4. 両脚の筋肉を使って、立ち上がるなり、押し上げるなりして、持ち上げる。そ うすることによって、背中の筋肉にかかる負担が取り除かれます。重さが 16 kg を超える物または重すぎると思われる物は持ち上げないでください。
- お客様に危険を及ぼしたり、装置を危険にさらすような行為の実行は、慎んでく ださい。
- 機械の始動にあたっては、他のサービス担当者やお客様側担当者が危険な位置に いないことを、あらかじめ確認してください。
- 機械の保守中、取り外したカバーやその他の部品は、関係者全員から離れた安全 な場所に置いておきます。
- ツール・ケースなどは、人が歩く区域から離して (たとえば、机やテーブルの下 に)置き、他の人が踏んだり、つまずいたりすることがないようにします。
- 機械の可動部品に巻き込まれる恐れのあるようなゆったりした衣装は着用しない ようにします。着衣のそでなどは、必ずしっかり留めるか、ひじの上までたくし 上げてください。長髪の場合は、しっかり留めてください。
- · ネクタイやスカーフなどは、先端を着衣の内側に挟み込むか、先端から 8 cm ほ どのところを不導電素材のクリップで留めてください。
- 貴金属類、チェーン、メタル・フレームの眼鏡、金属製ファスナーが使用されて いる衣類などは着用しないでください。

お願い:金属製品は、立派な導電体であることを思い起こしてください。

- ハンマーやドリルの使用時、溶接時、ワイヤーの切断時、スプリングの取り付け 時、溶剤の使用時、その他、目が危険にさらされる恐れのある条件での作業時に は、安全用の眼鏡を着用してください。
- サービス終了後は、安全シールド、ガード、ラベル、アース線などをすべて元ど おりに取り付けます。磨耗したり、欠陥のある安全装置があれば、いずれも交換 します。
- すべてのカバーを元どおりに正しく取り付けてから、お客様に機械をお返しして ください。

### 雷気安全規則

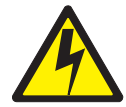

注意:

電源ケーブル、電話ケーブル、および通信ケーブルからの電流は危険です。人身傷 害や装置の損傷を避けるために、取り付けおよび構成の手順に特に指示がない限 り、装置のカバーを開く前に、接続されている電源コード、通信システム、ネット ワーク、およびモデムを必ず切り離してください。

電気装置に対して作業を行う場合は、下記の規則に従ってください。

重要: 承認済みの工具およびテスト機器以外は、使用しないでください。手作業用 工具には、柔らかい素材で覆ったハンドルが付いているものがありますが、 電流が流れている状態での作業時には、こうした素材が絶縁の役に立つこと はありません。

多くのお客様の元では、装置の近くにラバー・フロア・マットが敷かれてい ますが、こうしたマットの素材には、静雷気の放雷量を抑えるために、導雷 性ファイバーが含まれています。したがって、感電から身を保護するため に、この種のマットを使用することがないようにしてください。

- 室内の EPO (非常電源切断) スイッチ、断路器、またはコンセントの所在を確認 しておきます。そうしておけば、万一電気の事故が発生した場合でも、スイッチ を操作したり、即時に電源コードを抜いたりすることができます。
- 危険な条件下や、危険電圧が掛かっている機器の近くでは、単独で作業にあたら ないようにします。
- 次の場合は、あらかじめすべての電源を切断しておきます。
	- 機械検査を実行するとき。
	- 雷源機構の近くで作業するとき。
	- メイン・ユニットを取り外したり、取り付けたりするとき。
- 機械に対する作業に取り掛かるときは、その前に電源コードを抜いておきます。 電源コードが抜けない場合は、機械に給電している電源ボックスで電源をオフに し、電源ボックスをオフ位置にロックするよう、お客様に要請してください。
- 作業中に機械の電気回路が露出状態に置かれる場合は、次の注意を守ってくださ  $\mathcal{U}^{\lambda}$ 
	- 電源オフ制御に詳しい別の誰かに、必ず立ち会ってもらうようにします。

要注意 : 別の誰かがそばにいて、まさかの場合は、電源をオフにする必要があ ります。

- 電気機器をパワーオンのままで作業する場合は、片手だけを使用し、もう一方 の手は、ポケットに入れているか、背中に回しておきます。 要注意 : 回路が完結していない限り、感電は起こりません。したがって、この

規則を守れば、体内を電流が貫通するのを防げます。

- テスターを使用するときは、制御ボタン類を正しく設定し、使用するテスター 用として承認済みのプローブ・リードおよびアクセサリーを使用します。
- 適切なマット(必要なら、現場で調達する)の上に立ち、金属製のフロア・ス トリップやマシン・フレームなど、接地面から自分の体を絶縁しておきます。

超高電圧での作業時には、安全上の特別注意を守ってください。この場合の指示 については、保守情報の安全に関する章節に記載してあります。高電圧の測定に あたっては、極度の注意を払ってください。

- 手作業用電気工具は、定期的に検査および保守を行って、安全な操作条件を確保 します。
- 摩損もしくは破損した工具やテスターは、使用してはなりません。
- 電源が回路から切り離されているとは、絶対に想定してはなりません。まず最初 に、電源がオフになっているかチェックしてください。
- 作業区域に危険の可能性がないか、常に注意深く確認します。たとえば、床がぬ れていたり、電源延長ケーブルが接地付きでなかったり、電源サージが認められ たり、安全接地が欠けていたりすれば、こうした危険の可能性があることになり ます。
- 電流が流れている電気回路にプラスチック製歯科用ミラーの反射面で触れないよ うにします。この反射面には導電性があるので、このような触れ方をすると、人 身傷害や機械の損傷を招く恐れがあります。
- 次の各部品については、機械内の稼動時通常位置から取り外しても、パワーオン の状態で保守を行ってはなりません。
	- 電源機構装置
	- ポンプ
	- 送風機およびファン
	- 電動発電機
	- 類似の装置

これを慣行とすれば、装置の正しい接地が確保できます。

- 電気の事故が発生した場合は、次のことを行ってください。
- 注意を払って、自らが事故の犠牲者にならないようにする。
- 電源をオフにする。
- 誰かを走らせて、医療援助を要請する。

## 安全検査ガイド

この検査ガイドは、製品に生じる潜在性のあるアンセーフ条件の識別に役立ててい ただくために作成されたものです。各機械には、設計および構築が進む段階で、ユ ーザーおよび保守担当者を傷害から保護するために、必須安全品目が取り付けられ ています。このガイドは、そうした品目のみを対象にしています。ただし、卓越し

た判断力を駆使して、この検査ガイドの対象外である IBM 以外の機構やオプショ ンの接続によって生じる可能性のある安全に対する危険も識別する必要がありま す。

アンセーフ条件が存在している場合は、推定危険がどの程度の重大度になる可能性 があるのか、また問題の訂正をまず最初に行わないまま、継続できるのかどうかに ついて判断する必要があります。

次のような条件、およびそれが示す安全に対する危険について考慮してください。

- 電気の危険。特に、1 次電源 (フレームにかかる 1 次電圧は、重大もしくは致命 的な感電の原因となる恐れがある)。
- 爆発の危険。たとえば、損傷した CRT フェースやコンデンサーの膨張など。
- 機械の危険。たとえば、ハードウェアの緩みや脱落など。

このガイドは、一連のステップをチェックリストの形式にした構成になっていま す。電源をオフにし、電源コードを切り離した状態で、チェックを開始します。

チェックリスト:

- 1. 外部カバーに損傷 (エッジの緩み、破損、または鋭利化) がないかチェックしま す。
- 2. コンピューターの電源をオフにします。電源コードを切り離します。
- 3.電源コードについて、次の点をチェックします。
	- a. 第 3 線接地コネクターが良好な状態にあるか。メーターを使用して、第 3 線接地接続性が外部接地ピンとフレーム・アースの間で 0.1 オーム未満であ るか測定します。
	- b. 電源コードは、部品リストに指定されている該当のタイプである必要があり ます。
	- c. 絶縁に減耗や摩損があってはなりません。
- 4. カバーを取り外します。
- 5. 明白な非 IBM 変更がないかチェックします。非 IBM 変更がある場合は、その 安全性について卓越した判断を下してください。
- 6. 装置の内部について、肉上がり、汚染、水またはその他の液体、火または煙によ る損傷の症状など、明白なアンセーフ条件がないかチェックします。
- 7. ケーブルに摩損、減耗、またはくびれが生じていないかチェックします。
- 8. 電源機構力バーの留め金具 (ねじやリベット) が外れたり、不正に取り替えられ たりしていないかチェックします。

### 静電気の放電に弱い装置の取り扱い

トランジスターや集積回路 (IC) が使用されている部品については、いずれも静電気 の放電(ESD)に弱いと見なす必要があります。物体間に電荷の差があると、ESD 損傷が生じる恐れがあります。したがって、機械、部品、作業マット、および部品 を取り扱う人の電荷がすべて同じになるように、電荷を等化することによって、 ESD 損傷から保護します。

注:

1. ここに記載されている要件を超える場合は、製品固有の ESD 保護手順を使用し てください。

2. 使用している ESD 保護装置の完全有効性が証明されている (ISO 9000) か確認 してください。

ESD に弱い部品の取り扱いにあたっては、次のようにしてください。

- 部品は、製品に挿入するときまで、保護パッケージに入れたままにしておきま す。
- 他の人々との接触を避けます。
- 接地付きリスト・バンドを皮膚に密着するように着用して、体に貯留している静 電気を取り除きます。
- 部品が着衣に触れないようにします。衣類のほとんどには絶縁性があり、上記の リスト・バンドを着用しているときでも、電荷が保持されています。
- 接地付き作業マットの黒い側を使用して、静電気のない作業面を用意します。こ のマットが特に役立つのは、ESD に弱い装置を取り扱うときです。
- 下にリストされているような接地システムを選択して、特定のサービス要件に適 合した保護が得られるようにします。
	- 注: 接地システムの使用は、ESD 損傷に対する保護として望ましいけれども、必 須というわけではありません。
	- ESD 接地クリップをフレーム・アース、接地編組、またはグリーン・ワイヤ ー・アースに取り付けます。
	- 二重絶縁またはバッテリー式システムが対象の作業時には、ESD 共通アースを 使用します。これらのシステムには、同軸または導体外側シェルが使用できま す。
	- 交流式コンピューターには AC プラグの丸いアース端子を使用します。

## 接地 (アース) 要件

オペレーターの安全および正しいシステム機能を確保するためには、コンピュータ ーの接地が必要です。コンセントの適正な接地については、公認電気技師であれば 検証できます。

# IBM ストレージ・ネットワーキング用語集

この用語集には、以下に収容されている用語および定義が含まれています。

- The American National Standard Dictionary for Information Systems, ANSI X3.172-1990, copyright 1990 by the American National Standards Institute (ANSI). これは、American National Standards Institute (1430 Broadway, New York, New York 10018) から購入できます。定義は、定義の後に記号 (A) を付けて識別して います。
- The ANSI/EIA Standard 440A: Fiber Optic Terminology, copyright 1989 by the Electronics Industries Association (EIA). Electronic Industries Association (2001 Pennsylvania Avenue N.W., Washington, D.C. 20006) から購入できます。 定義 は、定義の後に記号 (E) を付けて識別しています。
- The Information Technology Vocabulary は、国際標準化機構と国際電気標準会議の 合同技術委員会 1 の分科会 1 (ISO/IEC JTC1/SC1) によって開発されました。こ の語い集の公開されている部分の定義は、定義の後に記号 (I) を付けて識別して あります。国際標準、委員会草案、および ISO/IEC JTC1/SC1 によって開発され た作業文書からの定義は、定義の後に記号 (T) を付けて識別しています。

# 「ア行】

空きディスク (free disk). ホット・スペアとして、スタンバイ・ホット・スペアとして、あるいは論理ドライブに対 して割り当てられない物理ディスク。

アクセス制御 (access control). コンピューター・セキュリティーにおいて、許可ユーザーだけが許可された方法で コンピューター・システムのリソースにアクセスできるようにするプロセス。

アクセス制御リスト (ACL) (access control list (ACL)). (1) コンピューター・セキュリティーにおいて、1 つのオ ブジェクトについてのすべてのアクセス権の集合。(2) コンピューター・セキュリティーにおいて、あるオブジェクト にアクセスできるすべてのサブジェクトおよびそれぞれのアクセス権を識別する、そのオブジェクトに関連したリス ト。たとえば、あるファイルにアクセスできるユーザーを識別し、そのファイルに対するそれぞれのアクセス権を識別 する、そのファイルに関連したリスト。

アクティブ・ディスパッチャー・ノード (active dispatcher node). ロード・バランシング・グループのロード・バ ランサーとして機能するロード・バランシング・グループ内にあるエンジン。各 NAS エンジンは複数の物理的な結合 インターフェースをもつことができるため、エンジンのセットごとに複数のロード・バランシング・エンジンが存在し 得る。各ロード・バランシング・エンジンは、そのセット内の別のロード・バランシング・エンジンのアクティブ・バ ックアップとして機能する。あるいは、エンジンのセットごとにアクティブ・ロード・バランシング・エンジンが1 つとパッシブ・バックアップ (スタンバイ) ロード・バランシング・エンジンが 1 つという場合もあり得る。

アクティブ・バックアップ (active-backup). 可用性の高いタイプの結合グループ。一方のリンクがアクティブ、他方 のリンク (単数または複数) がアイドルのままの状態で、1 つの論理結合グループのもとに 2 つ以上のポートが結合さ れている。現在アクティブなリンクに障害が発生した場合、アイドル・リンクは交代できる状態にある。結合グループ (bond group) を参照。

アダプター・アドレス (adapter address). アダプターを特定する 16 進数字。

アテンション (ATTN) (attention (ATTN)). 操作の中断を引き起こす可能性のある、操作の外部でのオカレンス。

イーサネット (Ethernet). アクセス方式としてキャリア・センス多重アクセス/衝突回避 (CSMA/CD) を使用すること により、複数のアクセスを許可し、競合を処理する、10 Mbps ベースバンド・ローカル・エリア・ネットワーク (LAN) 用の標準プロトコル。

イーサネット・ネットワーク (Ethernet network). メッセージが、キャリア・センス多重アクセス/衝突回避 (CSMA/CD) 伝送方式を使用する同軸ケーブル上のブロードキャストであるバス・トポロジーをもつ、ベースバンド LAN.

イベント・メッセージ (event message). コール進行イベント・メッセージ (call-progress event message) の同義語。

インターネットワーク・パケット交換 (IPX) (Internetwork Packet Exchange (IPX)). Novell のサーバーや、IPX を 実現する任意のワークステーションまたはルーターを他のワークステーションと接続するのに使用されるルーティン グ・プロトコル。TCP/IP と似ているが、使用するパケット形式および用語は異なる。

インターネット・プロトコル (IP) (Internet Protocol (IP)). ネットワークまたは相互接続ネットワークを介してデー 夕の経路を定めるプロトコル。IP は、高位プロトコル層と物理ネットワークとの間で中継する機能を果たす。

エミュレーション (emulation). (1) 1 つの処理システムを使って、別のシステムを模倣すること。模倣するシステム は、模倣されるシステムと同じデータを受け入れ、同じプログラムを実行し、同じ結果を達成する。エミュレーション は、通常、ハードウェアまたはファームウェアを使用して行われる (T)。(2) プログラミング手法と特別なマシン機能 を使用して、コンピューター・システムが別のシステムのために作成されたプログラムを実行することを許可するこ  $\sum_{\alpha}$ 

エミュレーション LAN (ELAN) (emulated LAN (ELAN)). 仮想 LAN が ATM ネットワーク内で LAN エミュレー ションに関係するときの、具体的なインプリメンテーション。ELAN は、同じ LAN エミュレーション・サーバーとブ ロードキャストおよび不明サーバー (LES/BUS) を共用する、1 つまたは複数の LAN エミュレーション・クライアン ト (LEC) で構成される。LEC は、構成可能なポリシーに基づいて、ELAN のメンバーシップを取得する。従来の LAN 上の装置と同様、各 ELAN メンバーは、MAC アドレスをもち、LES/BUS を使用して、MAC アドレスに基づい て他のメンバーにユニキャストおよびブロードキャスト・パケットを送信できる。

エミュレートする (emulate). 1 つのシステム (主としてハードウェア) を、別のシステムを使って模倣すること。模 倣するシステムは、模倣されるシステムと同じデータを受け入れ、同じプログラムを実行し、同じ結果を達成する。

エラー (error). 計算、監視、または測定された値または状態と、真の値、指定値、または理論上正しい値または状態 と矛盾。

エンジン (engine). クライアントからのデータ要求に対して応答するプロセッサーが組み込まれている装置。これ は、TotalStorage NAS 200 アプライアンス用の動作ソフトウェアが収容されている場所。

オープン・データ・リンク・インターフェース (ODI) (Open Data-Link Interface (ODI)). Novell が開発したネット ワーク・ドライバー用の共通インターフェース。このインターフェースでは、複数のトランスポート・プロトコルが1 つのネットワーク・アダプターで実行できる。

# [力行]

各種装置仕様 (MES) (miscellaneous equipment specification (MES)). 初期発注時以降に追加された、任意の装 置。

拡張業界標準アーキテクチャー (EISA) (Extended Industry Standard Architecture (EISA)). AT バス (ISA バス) を 32 ビットまで拡張し、バス・マスターを提供する PC バス標準。これは、1988 年に、Micro Channel に対する 32 ビット代替値として発表されたもので、既存のボードへの投資を保護すると考えられた。 PC および AT カード (ISA カード) のプラグを EISA バスに差し込むことができる。

拡張構成サービス (extended configuration services). CP プロセッサーの外側にある構成サービス。拡張構成サー ビスは、送信グループ位置のローカル・キャッシュを保持する。拡張構成サービスは、活動化および非活動化を扱わな い。構成サービス (configuration services) を参照。

拡張スロット (expansion slot). パーソナル・コンピューター・システムで、ユーザーがアダプターをインストール できる、システム装置の背面パネルに組み込まれているいくつかの受け口の 1 つ。

カスケード (cascade). それぞれのステージがその前のステージの出力から派生するか、あるいは前のステージの出 力に作用するように、一連のステージまたは連続するステージで接続すること。

カスタマー取替可能ユニット (CRU) (customer-replaceable unit (CRU)). コンポーネントのいずれかが故障した場 合にカスタマーがそっくりそのまま取り替えられるアセンブリーまたは部品。「現場交換可能ユニット (FRU) (field-replaceable unit (FRU))」と対比。

仮想接続 (virtual connection). ユーザーにとって、専用接続として使用できるように考えられる 2 つのポイント間 にセットアップされる接続。この見せかけの接続は、無制限に保持することもできるし、随意に終了することもでき る。仮想接続の 3 つの状態は、起動している、起動していない、または中断である。

仮想ポート (virtual port). 交換ネットワーク・ポートの論理アダプターに対応する論理構成。仮想ポートは、着呼受 け入れ基準の指定、選択ハードウェア・アダプター・ポートを使用した論理アダプターの動的構築と関連付け、および それらの論理アダプターで使用するためのアダプター関連データ・リンク制御 (DLC) プロファイルの指定により、発 信交換論理リンクを編成する。

仮想ローカル・エリア・ネットワーク (VLAN) (virtual local area network (VLAN)). MAC アドレス、プロトコ ル、ネットワーク・アドレス、またはマルチキャスト・アドレスなど、一連の規則または基準に基づく切り替えポート の論理的アソシエーション。これにより、物理的に再配置しなくても、LAN の再分割が可能となる。

仮想論理装置 (VLU) (virtual logical unit (VLUN)). 論理ドライブのサブセット。

管理情報ベース (MIB) (management information base (MIB)). システム名、ハードウェア番号、または通信構成 など、システムの性質を具体的に記述する、SNMP 単位の管理情報。関連する MIB オブジェクトの集合は、1 つの MIB として定義される。

基本アダプター (primary adapter). LAN 上で使用され、しかも、2 つのネットワーク・アダプターのインストール をサポートするパーソナル・コンピューターにおいて、アダプター共用 RAM、アダプター ROM、および指定のコン ピューター・メモリー・セグメント間の標準 (またはデフォルトの) マッピングを使用するアダプター。基本アダプタ ーは、通常、構成パラメーターで adapter 0 として指定される。代替アダプター (alternate adapter) と対比。

基本入出力システム (Basic Input/Output System). ディスケット・ドライブ、ハード・ディスク、およびキーボー ドとの対話など、基本的なハードウェア操作を制御するパーソナル・コンピューター・コード。

キャッシュ (cache). アクセス時間を短縮するための、頻繁にアクセスされる命令やデータが入っている高速バッファ ー・ストレージ。

共通インターネット・ファイル・システム (CIFS) (Common Internet File System (CIFS)). リモート・ファイル・ アクセス・プロトコルを定義することにより、インターネット上でのコラボレーションを可能にするプロトコル。アプ リケーションがローカル・ディスクおよびネットワーク・ファイル・サーバー (MS) 上ですでにデータを共用している 方法と互換性がある。

共用 LAN (shared LAN). 合計帯域幅が、LAN セグメントに接続されているすべてのノード間で共用されている  $LAN<sub>s</sub>$ 

共用 RAM (shared RAM). 内蔵メモリー付きのアダプターにより提供される共用メモリー。システム CPU を使用す る必要がある。

クライアント (client). サーバー (別のコンピューター・システムまたはプロセス)のデータ、サービス、またはリソ ースへのアクセスを要求する、コンピューター・システムまたはプロセス。1つの共通するサーバーへのアクセスを 複数のクライアントが共用する場合がある。リクエスター (requester) の同義語。

クライアント/サーバー・モデル (client-server model). ネットワーク・サービスおよびそれらのサービスのモデル・ ユーザー・プロセス (プログラム) を記述する、一般的な方法。

クラスター (cluster). 高可用性クラスター・マルチプロセッシング (HACMP) において、リソースの共用と相互間の 通信を目的としてネットワークに編成されている独立システム(ノードと呼ばれる)のセット。

グループ SAP (group SAP). サービス・アクセス・ポイント (SAP) のグループに割り当てられる単一のアドレス。

グループ定義 (group definition). ディレクトリー番号のリスト。

グループ定義 ID (group definition ID). グループ定義の ID。

グループ分離 (GS) 文字 (group separator (GS) character). グループ間の論理的境界を識別することを目的とした 情報分離文字。

ゲートウェイ (gateway). ルーターとして機能するが、トランスポート層に存在して、ネットワーク間でパケットを 転送する装置。

結合 (bonding). 1 つの関連 IP アドレスを使って 1 つの論理ネットワーク・インターフェースを作成するために複 数の物理ポートを結合する行為。結合により、帯域幅が増大する (リンク集合 (link aggregation) を参照) か、あるいは ポート・バックアップが提供される (アクティブ・バックアップ (active-backup) を参照) ため、パフォーマンスが向上 する。

結合インターフェース (bonded interface). 結合グループ (bond group) を参照。

結合グループ (bond group). ネットワーク上で 1 つのインターフェースになる複数の物理ポートの論理集合 (1 つ のエンジンに 1 つのみ)。NAS アプライアンスでは、2 種類の結合グループ、つまり、集合リンク(リンク集合(link aggregration) を参照) とアクティブ・バックアップ (active-backup) を作成できる。

限定ブロードキャスト (limited broadcast). 単一経路ブロードキャスト (single-route broadcast) の同義語。

現場交換可能ユニット (FRU) (field-replaceable unit (FRU)). コンポーネントのいずれかが故障した場合にそっくり そのまま交換されるアセンブリー。場合により、現場交換可能ユニットに、その他の現場交換可能ユニットが組み込ま れていることがある。カスタマー取替可能ユニット (CRU) (customer-replaceable unit (CRU)) と対比。

交換 LAN (switched LAN). 各ユーザーごとの専用接続があるため、ワークステーションで全帯域幅が使用可能であ  $\lesssim$  LAN<sub>2</sub>

交換仮想ネットワーク (SVN) (switched virtual networks (SVN)). 交換ベースのネットワークを構築および管理す るための総合的なアプローチ。 LAN 交換、ブリッジング、ルーティング、ATM 交換、その他の交換サービスの長所 を結合する。

公示する (advertise). ルーティング到達可能度情報を 1 つのルーターから別のルーターに渡すこと。

高水準 (higher level). データ・ステーションの階層構造において、データ・リンク・レベル機能(たとえば、装置制 御、バッファー割り当て、およびステーション管理)のパフォーマンスを決定するデータ・リンク・レベルより上の、 制御または処理ロジックの概念上のレベル。

構成リスト (configuration list). LAN において、LAN セグメントに接続されているステーションのすべての名前と アドレスのリスト。

高速イーサネット (Fast Ethernet). 100 Mbps のデータ転送速度を提供するイーサネット。

国際パーソナル・コンピューター・メモリー・カード協会 (PCMCIA)(Personal Computer Memory Card International Association (PCMCIA)). パーソナル・コンピューター用のクレジット・カード・サイズのメモリーお よび入出力アダプターを標準化する組織。

固定長レコード (fixed-length record). 論理的または物理的に関連付けられたその他すべてのレコードと同じ長さの レコード。

コプロセッサー (coprocessor). メイン CPU の一部のワークロードを処理することにより、動作を高速化するため に使用される 2 次プロセッサー。

# 「サ行】

最適切断切り替え (adaptive cut-through switching). ユーザー構成可能な、ポートごとのエラー率しきい値に応じ て、LAN スイッチが切断交換と蓄積交換を自動的に切り替える動作のモード。

作動不能 (inoperative). それまでアクティブだったが、もうアクティブではなくなったリソースの状態。このリソー スは、障害が発生したか、あるいは再起動コマンドの処理中に使用停止にされた可能性がある。

シールド対より線 (STP) (shielded twisted pair (STP)). 外部の干渉を除去するために金属のさやで覆われた電話回 線で構成されるケーブル・メディア。

磁気テープ装置 (tape device). 1 つのモデル・タイプおよびシリアル番号からの磁気テープ装置の集合 (たとえば、 あるテープ・ライブラリーのすべての LUN)。

実行可能ステートメント (executable statement). 実行時にコンピューター・プログラムがとる 1 つまたは複数の アクション(たとえば、実行する計算のための命令、テストされる条件、変更される制御の流れ)を指定するステート メント。

実データ転送速度 (actual data transfer rate). データ・ソースから転送され、データ・シンクによって受け取られ るビット、文字、またはブロックの、単位時間当たりの平均数。

自動除去 (auto-removal). 人間が介入せずに、データ引き渡しアクティビティーから装置を除去すること。このアク ションは、装置内のアダプターによって行われるが、ネットワーク管理プログラムで開始できる。

ジャンパー (jumper). アダプター・オプション、機能、またはパラメーター値を使用可能または使用不可にする、ネ ットワーク・アダプター上の 2 つのピンの間にあるコネクター。

ジャンパー・ケーブル (jumper cable). パッチ・ケーブル (patch cable) の同義語。

周辺コンポーネント相互接続 (PCI) (Peripheral Component Interconnect (PCI)). CPU と最大 10 台の周辺機器 (ビデオ、ディスク、ネットワークなど)との間で高速データ・パスを提供する、Intel の PC 用ローカル・バス。PCI バスは、PC 内で、ISA または EISA バスと共存する。 ISA および EISA ボードは、今でも、ISA または EISA スロ ットにプラグを差し込む方式だが、高速 PCI コントローラーは、PCI スロットにプラグを差し込む方式。

主記憶域 (main storage). 続いて実行または処理できるように命令およびその他のデータをロードしてレジスターに 直接入れられるプログラム・アドレス可能ストレージ (A) (I)。

受動ハブ (passive hub). それを介して送信中のデータになにも追加しないハブ。

巡回冗長検査 (CRC) (cyclic redundancy check (CRC)). (1) 検査キーが巡回アルゴリズムによって生成される冗長 検査 (T)。(2) ブロック検査文字が集計された後で送信側と受信側両方のステーションで実行されるエラー検査体系。

障害 (failure). (1) 機能単位の必須機能を実行するための能力の終了。(2) 未訂正のハードウェア・エラー。障害に は、ソフトウェアまたはオペレーターによってリカバリー可能なものと、リカバリー不能なものがある。障害が発生す ると、必ず、オペレーターに通知される。エラー (error) と対比。

衝突の回避 (collision avoidance). キャリア・センス多重アクセス/衝突回避 (CSMA/CA) において、複数の同時伝 送を避けるために、データを伝送する前にジャム信号を送信し、可変時間を待機するアクション。

初期設定する (initialize). LAN において、アプリケーション・プログラムが使用できるようにアダプター (さらに、 使用している場合はアダプター・サポート・コード)を準備すること。

初期マイクロコード・ロード (IML) (initial microcode load (IML)). 作動可能なマイクロコードのロードというアク ション。

診断ディスケット (diagnostic diskette). コンピューター・ユーザーおよび保守担当者がハードウェア問題を診断す るのに使用する診断モジュールまたはテストが入っているディスケット。

スタンバイ・ホット・スペア・ディスク (standby hot-spare disk). 適切なホット・スペア・ディスクが使用可能で ない場合に論理ドライブに自動的にマップされる物理ディスク。

ストア・アンド・フォワード (store-and-forward). LAN スイッチが転送前に各フレームを完全にチェックする、 LAN スイッチについての操作モードの 1 つ。このスイッチを使用して、1 つのセグメントで生成された正しくないフ レームを分離できるため、正しくないフレームはこのスイッチを通って別のセグメントに移動しない。

ストレージ・クライアント・ネットワーク (storage client network). 単一ファイバー・チャネル構成名をもつ、標 準的な相互依存型ファイバー・チャネル構成。

ストレージ・コントローラー (storage controller). 他のストレージ・デバイスを作成し、管理する装置(たとえば、 RAID コントローラー)。

ストレージ・デバイス (storage device). ストレージ・ネットワーク上でポートの集合の終端となる LUN。

ストレージ・ネットワーク (storage network). 1 ~ n 個のストレージ・クライアント・ネットワーク全体で LUN のセットに対する共用アクセスを提供する。

ストレージ・ネットワーク・デバイス (storage network device). ストレージ・クライアント・ネットワークに直接 接続されているファイバー・チャネル構成にある、ハブ、スイッチ、ディレクター、またはルーターのタイプ。ストレ ージ・ネットワーク・デバイスは、構造基盤の一部ではあるが、LUN を直接提供することはありません。

ストレージ・ポート (storage port). ストレージ・クライアント・ネットワークへの、NAS 200 エンジンの接続点。 ストレージ・ポートは、単一構造のメンバーである。

ストレージ・ユニット (storage unit). 1 つ以上のドライブ・ベイ、電源機構、およびネットワーク・インターフェ ースが含まれているハードウェア。ストレージ・ユニットによっては、RAID コントローラーが組み込まれている。こ れらのストレージ・ユニットには、アプライアンスがアクセスする。

スプリッター (splitter). ローカル・エリア・ネットワーク (LAN) において、複数の分岐を接続するためにノードで 使用される受動装置 (T)。

制御装置 (control unit). LUN をストレージ・ネットワークに対して公開し、ストレージ・コントローラーのディス ク・ドライブに内部的に接続する、ストレージ・コントローラー内のプロセッサー・エレクトロニクス・アセンブリ ー。ストレージ・コントローラーは、これを 1 ~ n 個までもつことができるが、通常、パス・グループごとに 1 台 である。

制御ポート (control port). データ・ポートが利用不能なときに構成にアクセスするために使用できる代替ポート。

静電気の放電 (ESD) (electrostatic discharge (ESD)). 装置を損傷し、電気回路構成を劣化させる可能性のある、望 ましくない静電気放電。
接続機構 (attachment feature). (1) 1 つの LAN アクセス単位または接続ポイントにいくつかのホスト・プロセッ サーまたはコントローラーが接続される場合に使用される回路構成。(2) 製品の能力、記憶容量、またはパフォーマン スを拡張するために追加することはできるが、製品の基本的な機能に必ずしも必要でない機構。たとえば、装置をネッ トワークに接続できるようにするアダプター。

接続機構 (attachment). 機能単位として管理される 1 つまたは一対のポート。オプショナルで、関連した光バイパス を含む。二重接続機構には、ポート A とポート B という 2 つのポートが含まれる。 1 つの接続機構に、ポート S が 1 つ含まれる。

接続指向ネットワーク (connection-oriented network). 2 つの論理ノードが情報を交換できるようにするのに、そ れらの間に情報チャネルを確立するためにセットアップ・プロシージャーの実行を必要とするネットワーク。

接続指向の (connection-oriented). 接続確立、データ転送、および接続解放という、明確な 3 つの段階をたどる通 信プロセス。たとえば、X.25、インターネット TCP、および通常の通話。

接続する (attach). 装置を、論理的にネットワークの一部にすること。接続する (connect) と混同しないこと。こちら の場合は、装置をネットワークに物理的に接続することを意味する。接続する (connect) と対比。

接続する (connect). LAN において、ステーションからアクセス単位またはネットワーク接続ポイントにケーブルを 物理的に結合すること。接続する (attach) と対比。

接続ユニット・インターフェース (AUI) (attachment unit interface (AUI)). シック・イーサネット (thick Ethernet)、シック・ネット (thicknet)、または 10BASE5 ともいう。このタイプのイーサネット・コネクターは、15 ピ ン D タイプ・コネクターをもつ。

全ステーション・ブロードキャスト・フレーム (all-stations broadcast frame). 宛先アドレス・ビットがすべて 1 に設定されているフレーム。フレームが現れる LAN セグメントがあれば、そのセグメント上のすべてのステーション は、そのフレームをコピーする。フレームが現れる LAN セグメントは、宛先アドレスではなく、ルーティング情報に より決定される。全ステーション・ブロードキャストは、全ルート・ブロードキャストとは独立している。この 2 つ のブロードキャストは、同時にも、あるいは一度に片方だけでも実行できる。

全ルート・ブロードキャスト・フレーム (all-routes broadcast frame). ルーティング情報フィールドのビットが、 ネットワーク内のすべての LAN セグメントにフレームを送信する (複数のパスによりフレームの複数のコピーがいく つかの LAN セグメントに到着できる場合でも、すべてのブリッジで送信する) ことを指示するよう設定されているフ レーム。宛先アドレスは、検査されないため、ブリッジ・ルーティングではなにも役割を果たさない。

装置 ID (device identifier (ID)). 物理入出力装置を一意的に識別する 8 ビットの ID。

装置アドレス (device address). (1) データ通信において、データの送受信が可能な任意の装置の識別。(2) チャネ ル接続装置が最初に認識するサブチャネル・アドレス。

装置パリティー保護 (device parity protection). ディスク装置サブシステムに保管されているデータが、ディスク装 置サブシステム内の 1 つのディスク装置が故障したために失われないよう保護する機能。ディスク装置サブシステム に装置パリティー保護が備わっており、サブシステム内のディスク装置の 1 つが故障しても、システムは稼動し続け る。ディスク装置サブシステムは、サブシステム内のディスク装置が修理または交換された後で、データを再構成す る。 RAID および RAID-5 を参照。

# [夕行]

ターゲット (target). ネットワーク上で直接アドレッシング可能な論理装置の集合。ターゲットは、クライアント/サ ーバー・モデルのサーバーに対応する。

帯域幅拡大 (bandwidth augmentation). すでに存在する通信チャネルに別の通信チャネルを追加する能力。

帯域幅距離積 (bandwidth-distance product). 定義済み周波数での信号を指定の損失 (通常、ゼロ周波数の能力の半 分) で伝送できる距離を定義する、大量ファイバーに指定されるパラメーター。500 MHz-km という帯域幅距離積をも つファイバーを使用すると、2 km について 250 MHz がサポートされる。

帯域幅集約 (bandwidth aggregation). 接続ごとに複数の通信チャネルを確立する能力。

大規模集積 (LSI)(large-scale integration (LSI)). 半導体材料の 1 つのチップ上に多数の回路を統合するプロセス。

代替アダプター (alternate adapter). LAN 上で使用され、しかも、2 つのネットワーク・アダプターのインストール をサポートするパーソナル・コンピューターにおいて、アダプター共用 RAM、アダプター ROM、および指定のコン ピューター・メモリー・セグメント間の代替 (標準やデフォルトではない) マッピングを使用するアダプター。代替ア ダプターは、通常、構成パラメーターで adapter 1 として指定される。基本アダプター (primary adapter) と対比。

代替メモリー・マッピング (alternate memory mapping). 代替ネットワーク・アダプターのための、アダプター共 用 RAM、アダプター ROM、および指定コンピューター・メモリー・セグメント間のマッピング。

ダイナミック・リンク・ルーチン (DLR) (dynamic link routine (DLR)). アプリケーションによってロードできるプ ログラム、またはプログラムの一部としてロードできるルーチン。

タイムアウト (timeout). システム操作が割り込まれ、再始動が必要になる前に特定の動作(たとえば、ポーリングま たはアドレッシングへの応答)が発生するように割り当てられる時間間隔。

多重化 (multiplexing). 各データ・ソースが固有のチャネルをもつように、複数のデータ・ソースが共通の伝送メデ ィアを共用できるようにする機能 (A) (I)。

単一経路ブロードキャスト (single-route broadcast). 単一経路ブロードキャストが使用可能になっているブリッジ による、特別に指定されたブロードキャスト・フレームのみの転送。ネットワークが正しく構成されている場合、単一 経路ブロードキャスト・フレームでは、ネットワーク内の各 LAN セグメントに送達されたコピーが 1 つある。限定 ブロードキャスト (limited broadcast) の同義語。

単一システム・イメージ (SSI) (single system image (SSI)). システムの外観が、エンジンのクラスターにより、管 理またはクライアント側接続、あるいはその両方について単一のエンティティーの様相を呈しているシステム体系。

単一モード光ファイバー (single-mode optical fiber). 希望する波長で最下位結合モード (1 対の直角分極場で構成 されるもの) だけが伝達できる光ファイバー。マルチモード光ファイバー (multimode optical fiber) と対比。

チャレンジ・ハンドシェーク許可プロトコル (CHAP) (Challenge Handshake Authorization Protocol (CHAP)). 着信データ呼び出しを認証する方法を記述する、パスワード保護プロトコル。パスワードは、アクセス回線で暗号化さ れる。

直接アクセス記憶装置 (DASD) (direct access storage device (DASD)). コンピューターがデータを保管する大容 量記憶メディア。ランダム・アクセス・メモリー (RAM) (random access memory (RAM)) と対比。

直接メモリー・アクセス (DMA) (Direct Memory Access (DMA)). アダプターがコンピューターの CPU をう回 し、システムのメモリーとの間のデータ転送を直接処理する技法。

対より線 (シールドなし) (UTP) (unshielded twisted pair (UTP)). 1 個のプラスチック製のさやに収められてい る、複数の対の、絶縁されたより銅伝導体を持つケーブル・メディア。

データ保全性 (data inteqrity). (1) 偶発的または意図的なデータの破壊、変更、または消失が発生しないかぎり存在 する状態。(2) データを意図した目的で使用するために保管すること。

データ・ストア (data store). データが保持されるリポジトリーの抽象概念。基礎のインプリメンテーションには依 存しない。データ・ストアは、ブロック・ベース (1 つの LUN または一連の LUN)、ファイル・ベース (ローカルま たはリモート・ファイル・システム)、リレーショナル (データベース) のいずれでもよい。IBM TotalStorage NAS フ ァミリー・アプライアンスはファイル・ベースであるため、データベースはすべて、ファイル・システム、ディレクト リー、または LUN に保持されているファイルに保持する必要がある。

データ・バス (data bus). 処理装置、ストレージ、および周辺装置との間でデータを内部的および外部的に通信する のに使用されるバス。

データ・ポート (data port). ストレージ・トラフィックおよび構成目的で使用されるイーサネット・ポート。

テープ・ユニット (tape unit). ストレージ・ネットワーク全体で見える磁気テープ・ドライブまたはロボット工学コ ントローラー。テープ・ユニットは、(1 ~ п 個の構成から成る)単一のストレージ・ネットワークのメンバーである が、1 ~ n 個の同等パスをもつことができる。

デーモン (daemon). 標準サービスを実行するための、不在で実行するプログラム。自動的に起動されてタスクを実行 するデーモンもあれば、定期的に稼動するデーモンもある。

低煙耐火ゼロ・ハロゲン (Low-smoke fire-retardant zero halogen). 燃焼時に大量の煙または有毒ガスを排出しな い材質についての記述。

低煙耐火ゼロ・ハロゲン (Low-smoke fire-retardant zero halogen). 難燃性で、しかも燃焼時に大量の煙または有 毒ガスを排出しない材質についての記述。

デフォルト経路 (default route). 他の経路が指定されていなかったり、該当するものがない場合に使用される、ルー ティング・テーブルに入っている経路。

デュアル・インライン・メモリー・モジュール (DIMM) (dual inline memory module (DIMM)). ボードの両側に信 号ピンと電源ピンが組み込まれた、メモリー内蔵型回路をもつ、小さな回路ボード。

電磁気妨害 (electromagnetic interference). 電流により生成される磁気により発生する、ネットワークにおけるデ ータ伝送時の妨害。

伝送制御プロトコル (TCP) (Transmission Control Protocol (TCP)). TCP/IP において、インターネット環境での 送信を可能にするホスト間プロトコル。TCP では、インターネット・プロトコル (IP) が基礎をなすプロトコルである ことを前提としている。

伝送制御プロトコル / インターネット・プロトコル (TCP/IP) (Transmission Control Protocol/Internet Protocol (TCP/IP)). 伝送制御プロトコルとインターネット・プロトコルは、相互接続された各種のネットワーク全体でアプリ ケーション間の信頼性の高いエンド間接続を協力して提供する。

同期データ転送 (synchronous data transfer). 入出力要求の実行と予測可能な時間関係をもつ、装置との間のデー 夕の物理的な転送。

同期伝送 (synchronous transmission). 初期同期文字および共通クロック信号によって文字が同期される送信の方 式。

動的ホスト構成プロトコル (DHCP) (Dynamic Host Configuration Protocol (DHCP)). ネットワーク内のコンピュ ーターに IP アドレスを動的に割り当てるのに使用される、Internet Engineering Task Force (IETF) によって定義され るプロトコル。

同等パス (equivalent path). ストレージ・デバイスまでのパスの集合。このパスには、ストレージ・デバイスにアク セスしているときに 1 つのパス・グループから別のパス・グループに変更する場合の切り替え時間ペナルティーはな  $\mathcal{U}$ 

ドメイン・ネーム・システム (DNS) (Domain Name System (DNS)). プロトコルのインターネット・スイートにお いて、ドメイン・ネームを IP アドレスにマップするのに使用される分散データベース・システム。

ドライブ・ベイ (drive bay). アプライアンスのディスク・ドライブ・モジュールを装着する受け口。ベイはストレー ジ・ユニットに入っており、これは、アプライアンスから別のラックに物理的に入れることができる。

# [ナ行]

ナノ秒 (ns) (nanosecond (ns)). 10 億分の 1 秒。

ニュートン (N) (newton (N)). 1 Kg の質量をもつ物体に適用された場合、1 m/s(2) の加速度を生じさせる力。

認証 (authentication). コンピューター・セキュリティーにおいて、ユーザーの身元またはオブジェクトへのアクセス に対するユーザーの適格性の確認。

ネットワーク情報サービス (NIS) (network information services (NIS)). ネットワーク内のコンピューター間での 命名およびアドレッシングの差異を解決する UNIX ネットワーク・サービス (たとえば、ネットワーク内のユーザー、 グループ、ネットワーク・アドレス、およびゲートウェイに関する情報を検索するための分散サービス)のセット。

ネットワーク接続ストレージ (NAS) (network-attached storage (NAS)). 汎用ファイル・サーバーと無関係に機能 するネットワークに直接接続されているタスク最適化ストレージ・デバイス。

ネットワーク・データ管理プロトコル (NDMP) (network data management protocol (NDMP)). ネットワーク接続 ストレージの企業全体のネットワークをベースにしたバックアップのためのオープン・スタンダード・プロトコル。

ネットワーク・ファイル・システム (NFS) (Network File System (NFS)). Sun Microsystems, Incorporated が開発し たプロトコルで、ネットワーク内の任意のホストが別のホストとのファイル・ディレクトリーをマウントできるように するもの。ファイル・ディレクトリーは、マウントされると、そのローカル・ホスト上に常駐しているように見える。

## 「ハ行]

パーソナル・コンピューター NFS デーモン (PCNFSD) (personal-computer NFS daemon (PCNFSD)). ユーザー 認証および印刷スプーリングを管理するデーモン。

ハード障害 (hard failure). ネットワークが信頼性の高い動作を再開するのにネットワークの再構成またはエラー原因 の除去が必要な、ネットワーク上のエラー状態。ハード・エラー (hard error) の同義語。

ハイパーテキスト転送プロトコル (Hypertext Transfer Protocol). プロトコルのインターネット・スイートにおい て、ハイパーテキスト資料の転送およびハイパーテキストの転送と表示に使用されるプロトコル。

パケット・インターネット・グローパー (PING) (packet internet groper (PING)). インターネット通信において、 宛先にインターネット制御メッセージ・プロトコル (ICMP) エコーを送信し、応答を待機して宛先に到達する能力をテ ストするために TCP/IP ネットワークで使用されるプログラム。

パス (path). ストレージ・ポートと WWN (World Wide Name)、ターゲット、またはストレージ・デバイスの LUN との間の接続。

パス・グループ (path group). 同等パスの集合。ストレージ・デバイスは、1個、2個、または n 個のパス・グル ープをもつ場合がある。

バッファー・ストレージ (buffer storage). (1) 異なる転送特性をもつ 2 つの機能単位間でのデータ転送に対し、一 時記憶域を介して対応できる、特殊用途のストレージまたはストレージ域。バッファー・ストレージは、非同期装置、 つまり、一方の装置がシリアルで他方がパラレルである、あるいは転送速度の異なる 2 つの装置間で使用される。 「バッファー (buffer)」と同義 (T)。(2) ワード処理において、処理または通信のためにテキストが保留される一時記憶 域。

パリティー・チェック (parity check). (1) 再計算されたパリティー・ビットが事前に指定されたパリティー・ビット に比較されるときの冗長検査 (T)。 (2) 1 つの 2 進数配列内の 1 (または 0) の数が奇数か偶数かをテストする検査  $(A)$ .

光ケーブル (optical cable). 光学仕様、機械仕様、および環境仕様に適合するように作成された構造体内の、1 本の ファイバー、複数のファイバー、またはファイバー・バンドル (E)。

光ファイバー (optical fiber). 信号を送信する能力に関係なく光を導く、誘電体から成る任意のフィラメント。

光ファイバー中継器間リンク (FOIRL) (Fiber Optic Inter-Repeater Link (FOIRL)). 光ファイバー・イーサネット用 の IEEE 標準。

光ファイバー・カプラー (optical fiber coupler). (1) 複数のポート間で光電源を分配するための装置 (A)。 (2) ファ イバーと光源または検出器との間で電源を結合するための装置 (A)。

光ファイバー・ケーブル (fiber optic cable). 光ケーブル (optical cable) を参照。

非正規 (non-canonical). この形式では、オクテットの最上位ビットが最初に送信される。

ビット時間 (bit-time). (1) ネットワーク上で 1 ビットを伝送するのに必要な時間。たとえば、IBM PC ネットワー ク・ビット時間は、500 ナノ秒 (ns) に等しい。 (2) 回線データ速度 (またはネットワーク・データ転送速度) の逆 数。

ビット/秒 (bps) (bits per second (bps)). ビット伝送の、1 秒当たりの速度。ボー (baud) と対比。

非同期 (asynchronous). データ伝送サービスのクラスの 1 つ。これにより、サービスのすべての要求は、動的に割 り当てられたリング帯域幅のプールと応答時間を争う。

非同期データ転送 (asynchronous data transfer). 入出力要求の実行に続いて、一定の時間関係または予測可能な時 間関係なしに発生する、装置との間のデータの物理的な転送。同期データ転送 (synchronous data transfer) と対比。

非同期伝送 (asynchronous transmission). 伝送の方式の 1 つ。文字間の時間間隔は等しくなくてもよい。文字の 転送を調整するために、スタート・ビットおよびストップ・ビットが付加される。

非同期転送モード (ATM) (asynchronous transfer mode (ATM)). 情報がセルに編成される場合の転送モード。個 々のユーザーからの情報を含むセルが必ずしも定期的に循環しないという意味で、非同期である。ATM は、ATM Forum UNI 3.1 などの国際標準に指定される。

非ブロードキャスト・フレーム (non-broadcast frame). 特定の宛先アドレスが含まれているフレームで、このフレ ームを転送するブリッジを指定するルーティング情報を含めることができるもの。ブリッジがフレームのルーティング 情報に含まれている場合、そのブリッジは、非ブロードキャスト・フレームだけを転送する。

ビル・エントランス (building entrance). 建物内の入り口点。外部通信ケーブルは、ここで内部ビル・ケーブルと相 互に接続される。

ビル・ケーブル (building cable). 建物の内部に永続的に配線されたケーブル。オフィスを配線室に、配線室間を、 また、配線室をビルの入り口のコンピューター室に相互接続する。

ピンアウト (pinout). モジュール、カード、またはケーブル・コネクターの各ピンにマップする信号、信号回線、ま たはケーブル・ワイヤーを指定する情報。モジュールは、通常、ピン番号識別に対応するキーが付いている。

ブートストラップ (bootstrap). (1) 実行されると、コンピューター・プログラム全体がストレージに入るまで追加の 命令がロードされて実行される、一連の命令 (T)。 (2) 固有のアクションにより自らを本来あるべき状態にする設計に なっている技法または装置。たとえば、最初のいくつかの命令だけで、残りの部分を入力装置からコンピューターに取 り込めるマシン・ルーチン。

ファイアウォール (firewall). ネットワーク内のシステムを取り巻く、論理的バリア。ファイアウォールは、セキュア またはトラステッド・システムと非セキュアまたは非トラステッド・システム間の情報のアクセスと流れを制御するハ ードウェア、ソフトウェア、およびセキュリティー・ポリシーで構成される。

ファイル転送プロトコル (FTP) (File Transfer Protocol (FTP)). プロトコルのインターネット・スイートにおい て、TCP および Telnet サービスを使用して、大量データ・ファイルを転送する、アプリケーション層プロトコル。

ファイル・イメージ・キャプチャー (FIC) (File Image Capture (FIC)). 特定の読み書き (アクティブ) ファイル・シ ステムのファイル・システム・クローンと読み取り専用コピーをとる機能。ファイル・イメージ・キャプチャーは、フ ァイル・システムの作成時の状態を反映する。

ファイル・イメージ・リストア (File Image Restore). ファイル・システムが直前のファイル・イメージ・キャプチ ャーの状態と内容に復帰できるようにする機能。この機能を使用して、破壊されたファイル・システムをリカバリーで きる。

フィーチャー・コード (feature code). ハードウェアおよびソフトウェアの注文を処理するために IBM が使用する コード。

フェールオーバー (failover). (1) ネットワーク障害、つまり、ハードウェアまたはソフトウェアの障害が発生した場 合の、リソースの自動的なリカバリー。 (2) 1 次サーバーの障害により 1 次データベース・サーバーまたはアプリケ ーション・サーバーがバックアップ・システムに切り替えるクラスター・イベント。

フェールオーバー・グループ (failover group). 仮想ネットワーク・インターフェースの 1 タイプ。互いにバックア ップを提供する物理インターフェースと結合インターフェースの集合である。フェールオーバー・グループの各メンバ ーは、同じフロントエンドおよびバックエンド接続をもつ必要がある。

フェイルバック (failback). 障害が発生したネットワークまたはアプライアンス・コンポーネントが検出され、修復さ れた後で、アプライアンスをその初期構成に復元すること。

付属品 (accessory). (a) タイプ番号がなく、(b) 購入専用で、しかも (c) 通常の IBM 保守対象でない、別途注文可 能なパーツについての IBM 表記。

浮動仮想接続 (FVC) (floating virtual connection (FVC)). 元の仮想接続が確立されたポート接続以外のポートで仮 想接続を再開する能力。

フラッシュ・メモリー (flash memory). 電源なしで内容を保持するが、バイト単位ではなく、固定ブロックで消去を 必要とするメモリー・チップ。

フレーム調整エラー (frame alignment error). フレーム検査順序 (FCS) 標識によって示される、フレーム内のエラ ー。フレームの受信中に余分のビットが発生したり、あるいはビットが不足した場合は、フレームの調整が正しくな  $\mathcal{U}^{\lambda}$ 

ブロードキャスト位相 (broadcast topology). 接続するすべての装置が、ネットワーク上の他の任意の装置によって 伝送された信号を受信できるネットワーク接続形態。

ブロードキャスト・フレーム (broadcast frame). 複数の宛先に同時に伝送されるフレーム。ブロードキャスト・フ レームは、特に制限のない限り、すべてのブリッジに転送される。

ブロック遅延時間 (block delay time). 受信したフレームが、再送のためにブロックにアセンブルされるのに許され る時間の遅れ。

分散データ処理 (DDP) (distributed data processing (DDP)). 分散処理 (distributed processing) の同義語。

ベースバンド LAN (baseband LAN). 搬送波の変調なしにデータがエンコードされ、送信されるローカル・エリア・ ネットワーク (T)。

平衡型ケーブル (twinaxial cable). 信号エネルギーを伝達する機能を果たす 2 つの内側の伝導体と、接地として機能 する外側の伝導体をもつ、3 伝導体用ケーブル。この 3 つの伝導体は、互いに絶縁されている。

平衡不平衡変成器 (balun). ケーブルの電気特性を一致させることにより、平衡ケーブル (たとえば、対より線ケーブ ル)を不平衡ケーブル (たとえば、同軸ケーブル) に接続するのに使用される変成器。

米国電子工業会 (EIA) (Electronic Industries Association (EIA)). 業界の技術的成長の推進、メンバーの見解の代 表、業界標準の開発を行うエレクトロニクス・メーカーの組織。

米国電子工業会 (EIA) 単位 (Electronic Industries Association (EIA) unit). 4.45 cm (1.75 インチ) に相当する測 定値。

米国連邦通信委員会 (FCC) (Federal Communications Commission (FCC)). 1934 年通信法のもとに委員長が指名 したコミッショナーから成る委員会。米国を起点とする有線および無線によるすべての州間および外国通信を規制する 法的権限をもつ。

閉鎖ネットワーク (closed network). 閉鎖パス (closed path) の同義語。

閉鎖パス (closed path). すべてのケーブル·パスおよび配線室が直接または間接的に接続されているネットワーク。 閉鎖ネットワーク (closed network) と同義。

ヘルツ (Hz) (hertz (Hz)). 1 サイクル/秒に等しい、周波数の単位。

注: 米国では、回線周波数は 60 Hz、つまり電圧極性が 1 秒間に 120 回変化するが、ヨーロッパでは、回線周波数は 50 Hz、つまり電圧極性が 1 秒間に 100 回変化する。

**変調 (modulation).** (1) 情報をもつ信号の特性に従って搬送波の特性が変化するプロセス (T)。 (2) 搬送波が変更さ れてメッセージ信号を表すようにメッセージ信号が搬送波信号に重ねられるプロセス。

ボー (baud). (1) 1 秒当たりの離散的状態またはシグナル・イベントの数に等しい信号発信速度の単位。たとえば、1 ボーは、モールス符号のドット周期 / 秒の半分、バイナリー信号のトレーンのビット/秒、およびそれぞれが 8 つの異 なる状態のいずれかを想定できる信号のトレーンの 1 秒当たりの 3 ビット値 1 つに等しい (A)。ビット/秒 (bits per second) と対比。(2) 非同期伝送で、1 単位間隔/秒に対応する変調速度の単位。すなわち、単位間隔の期間が 20 ミリ 秒の場合、変調速度は 50 ボーである。

妨害 (interference). (1) ブロードキャスト信号の元のままでの受信の阻止。(2) 受信された信号のゆがみのある部 分。(3) 光学において、コヒーレントまたは部分的にコヒーレントな光の複数のビームの相互作用。

**ホスト (host).** (1) TCP/IP において、少なくとも 1 つの IP アドレスに関連付けられている任意のシステム。複数の ネットワーク・インターフェースをもつホストは、複数の IP アドレスが関連付けられている場合がある。ホストは、 (a) クライアント、(b) サーバー、または (c) 同時にクライアントとサーバーの両方であることが可能。(2) ファイバ ー・チャネルにおいて、少なくとも 1 つのワールドワイド名が関連付けられている、任意のシステム。複数のネット ワーク・インターフェースをもつホストは、複数のワールドワイド名が関連付けられている場合がある。

 $\pi$ スト処理装置接続機構 (host attachment). プロセッサーが 2 次 SNA 装置として機能する、SNA 通信のモー  $F_{\circ}$ 

ホスト・アプリケーション・プログラム (host application program). ホスト・コンピューターで処理されるアプリ ケーション・プログラム。

ホスト・コンピューター (host computer). (1) コンピューター・ネットワークにおいて、通常、ネットワーク制御機 能を実行し、計算およびデータベース・アクセスなどのサービスをエンド・ユーザーに提供するコンピューター。(2) 複数コンピューター・インストール・システムまたはネットワーク内のプライマリー・コンピューターまたは制御コン ピューター。(3) 別のコンピューターまたは別のデータ処理システム上で使用できるようにプログラムを準備するのに 使用されるコンピューター。たとえば、別のシステム上で使用されるプログラムのコンパイル、リンク・エディット、 またはテストを行うのに使用されるコンピューター。 (4) ホスト・プロセッサー (host processor) の同義語。

 $\pi$ ット・スペア・ディスク (hot-spare disk). 論理ドライブのディスクの 1 つがオフラインになった場合に論理ドラ イブに自動的にマップされる物理ディスク。

ボリューム (volume). (1) ディスク、テープ、またはその他のデータ記録メディア上のストレージの単位。(2) スト レージ・ネットワーク全体でアプライアンスから見える論理ディスク。 1 ~ n 個の構成から成る 1 つのストレー ジ・ネットワークのメンバー。 1 ~ n 個の同等パスから成る、1 ~ n 個のパス・グループをもつことができる。

# 「マ行」

マイグレーションする (migrate). 変更された操作環境に移動すること。通常、新しいリリースまたはバージョンのプ ログラム、システム、またはデバイスに移る。

マイクロプログラム (microprogram). 一連のマイクロ命令。マイクロプログラムは、主として、マシン・インストラ クションをインプリメントするために使用される (T)。

マイクロ命令 (microinstruction). マシン・インストラクションより低レベルでの動作のための命令 (T)。

マクロ (macro). 同じソース言語で書かれた、事前定義済みの一連の命令を実行させる命令。

マルチキャスト・アドレス (multicast address). LAN 選択通信 (LAN multicast) を参照。

マルチモード光ファイバー (multimode optical fiber). (1) 複数の結合モードを伝達できるようにするグレード付き 屈折率またはステップ屈折率光ファイバー。単一モード光ファイバー (single-mode optical fiber) と対比。(2) FDDI に おいて、通常、50 ~ 100 ミクロンの心厚が特徴の光ファイバー導波管。これにより、多数のモードが伝達できるよう になる。

無差別モード (promiscuous mode). ローカル・エリア・ネットワーク (LAN) において、アドレスに基づく区別を しない LAN フレームの処理およびモニターの方式。

メガヘルツ (MHz) (megahertz (MHz)). 周波数の計測単位。1 メガヘルツ = 1 000 000 ヘルツ。

モード・フィールド直径 (mode field diameter). 単一モード・ファイバーのコアおよびクラッド内のガイド付き光 出力の配光幅の測定値。

## 「ヤ行]

ユニバーサル・シリアル・バス (USB) (universal serial bus (USB)). パーソナル・コンピューターへの電話および マルチメディア接続用のシリアル・インターフェース標準。

### 「ラ行】

ランダム・アクセス・メモリー (RAM) (random access memory (RAM)). 一時記憶域の場所の 1 つで、中央演算 処理装置 (CPU) がその処理を保管し、実行する。直接アクセス記憶装置 (direct access device) と対比。

リモート・プロシージャー呼び出し (RPC) (remote procedure call (RPC)). クライアントがサーバーにプロシージ ャー呼び出しの実行を要求するのに使用する機能。この機能には、プロシージャーのライブラリーと、外部データ表現 が組み込まれている。

リンク集約 (link aggregation). 1 つの IP アドレスとして機能するよう複数のポートの帯域幅を結合する、結合グル ープのタイプ。結合グループは、アルゴリズムを使用して、結合されたポートでデータを分散する。結合グループ (bond group) を参照。

ループ (loop). 入出力装置をシステムに接続する、閉じた単一方向信号パス。

ローカル管理アドレス (locally administered address). ローカル・エリア・ネットワークにおいて、一元管理アド レスを指定変更するためにユーザーが割り当てられるアダプター・アドレス。一般管理アドレス (universally administered address) と対比。

ローカル・エリア・ネットワーク (local area network). 通信できるように装置のセットが互いに接続されているネ ットワークで、より大きなネットワークに接続できる。

論理接続 (logical connection). ネットワークにおいて、同じプロトコルを共用しているために、他の装置と通信し たり、一緒に機能できる装置。

論理ドライブ (logical drive). VLUN および iLUN を介してネットワークで使用できるようになっている仮想記憶域 の単位。 RAID 0、1、1E、5、または 5E テクノロジーを使用して結合された 1 つ以上の物理ディスクで構成され る。

論理ノード (logical node). 論理ノードは、基本装置の物理的コンテキスト内に存在して、動作する。各種タイプの 論理ノードがあり、それぞれが特定のプロトコル・スタックに関連付けられている。

## 「ワ行]

割り当てディスク (assigned disk). 論理ドライブにマップされたディスク。

割り込みレベル (interrupt level). 割り込みのソース、割り込みが要求する機能、もしくは機能またはサービスを提供 するコードまたは機能を識別する手段。

### 「数字]

100BASE-T. 対より線ワイヤー (カテゴリー 5 電話線) を 2 本使用する 100 Mbps の伝送速度をサポートする IEEE 802.3 イーサネット標準。

10BASE2. RG 58 A/U または RG 58 C/U 同軸ケーブルと BNC コネクターを使用する 10 Mbps の伝送速度をサポ ートする IEEE 802.3 イーサネット標準。10BASE2 は、シン・イーサネットまたはシン・ネットと呼ばれる場合があ る。

10BASE5. 中継器を使用せずに最長 500 m (1640 フィート) の距離で 50 Ω 同軸ケーブルをタイプ N コネクター と一緒に使用する 10 Mbps の伝送速度をサポートする IEEE 802.3 イーサネット標準。10BASE5 は、シック・イーサ ネットまたはシック・ネットと呼ばれる場合がある。

10BASE-FL. 光ファイバーを使用する 10 Mbps の伝送速度をサポートする IEEE 802.3 イーサネット標準。

**10BASE-T.** 対より線ワイヤー (カテゴリー 3 電話線) を 2 本使用する 10 Mbps の伝送速度をサポートする IEEE 802.3 イーサネット標準。10BASE-T は、今日、最も広く配備されている 10-Mbps イーサネット伝送プロトコルであ る。

### A

ATM. 非同期転送モード (asynchronous transfer mode) を参照。

AUI. 接続ユニット・インターフェース (attachment unit interface) を参照。

### B

BIOS. 基本入出力システム (Basic Input/Output System) を参照。

**bps.** ビット/秒 (bits per second) を参照。

### C

catenet. ホストがネットワークに接続され、ネットワークがゲートウェイによって相互接続されているネットワー ク。インターネットは、catenet の一例である。

CDDI. CDDI (Copper Distributed Data Interface) を参照。

CDDI (Copper Distributed Data Interface (CDDI)). カテゴリー 5 銅線で 100 Mbps の速度で稼動する二重逆方向 リングを定義する、提案された ANSI 規格。

- CHAP. チャレンジ・ハンドシェーク許可プロトコル (Challenge Handshake Authorization Protocol) を参照。
- CIFS. Windows ネットワーキング (Windows networking) を参照。
- CRC. 巡回冗長検査 (cyclic redundancy check) を参照。
- CRU. カスタマー取替可能ユニット (customer-replaceable unit) を参照。

#### D

- DASD キュー (DASD queue). 直接アクセス記憶装置に常駐するキュー。
- DDP. 分散データ処理 (distributed data processing) を参照。
- **DHCP.** 動的ホスト構成プロトコル (Dynamic Host Configuration Protocol) を参照。
- DLR. ダイナミック・リンク・ルーチン (dynamic link routine) を参照。
- DMA. 直接メモリー・アクセス (Direct Memory Access) を参照。
- DNS. ドメイン・ネーム・システム (domain name system) を参照。

#### Е

- EIA. 米国電子工業会 (Electronic Industries Association) を参照。
- EISA. 拡張業界標準アーキテクチャー (Extended Industry Standard Architecture) を参照。
- ELAN. エミュレーション LAN (emulated LAN) を参照。
- **EMC.** 電磁適合性 (Electromagnetic compatibility)。
- **ESD.** 静電気の放電 (electrostatic discharge) を参照。
- ESM. 環境サービス・モニター (environmental service monitor) を参照。

#### F

- FIC. ファイル・イメージ・キャプチャー (File Image Capture) を参照。
- FIR. ファイル・イメージ・リストア (File Image Restore) を参照。
- FRU. 現場交換可能ユニット (field-replaceable unit) を参照。
- FTP. ファイル転送プロトコル (File Transfer Protocol) を参照。
- **FVC.** 浮動仮想接続 (floating virtual connection) を参照。

#### н

HTTP. ハイパーテキスト転送プロトコル (Hypertext Transfer Protocol) を参照。

#### ı

IBM ディスク・オペレーティング・システム (DOS) (IBM Disk Operating System (DOS)). すべての IBM 互換パ ーソナル・コンピューターで稼動する、MS-DOS に基づくディスク・オペレーティング・システム。

**IETF.** Internet Engineering Task Force を参照。

iLUN. iSCSI クライアント論理装置番号 (iSCSI client logical-unit number)。

Internet Engineering Task Force (IETF). インターネットの短期的な工業技術ニーズを解決する役割を担う Internet Architecture Board (IAB) の作業部会。IETF は多数の作業グループで構成され、各グループが特定の問題に焦点を絞っ ている。インターネット標準は、通常、個々の作業グループによって開発または検討された後、標準となる。

**IOPS.** 入出力操作 (Input/output operations)。

IP. インターネット・プロトコル (Internet Protocol) を参照。

IPX. インターネットワーク・パケット交換 (Internetwork Packet Exchange)。

**IRQ.** 割り込み要求 (Interrupt request)。

iSCSI. クライアント (起動側) とサーバーをストレージに接続することにより、IP ネットワークを介して SCSI トラ ンスポート・プロトコルを使用可能にするテクノロジー。

iSCSI クライアント (iSCSI client). SCSI コマンドを作成し、ターゲット IBM IP Storage アプライアンスに送信す る装置。

iSCSI クライアント論理装置番号 (iSCSI client logical-unit number). 各 VLUN に割り当てられる固有の番号。 1 つのクライアントの iLUN は、ゼロから始まり、順に増える。

#### L

LAN. ローカル・エリア・ネットワーク (local area network) を参照。

LAN エミュレーション構成サーバー (LECS) (LAN emulation configuration server (LECS)). 構成データを中央 に集めたり、配布したりする LAN エミュレーション・サービス・コンポーネント。

LAN エミュレーション・クライアント (LEC) (LAN emulation client (LEC)). エミュレーション LAN のユーザー を代表する LAN エミュレーション・コンポーネント。

LAN 間 (LAN-to-LAN). リモート LAN サイトを接続するためのアクセス・モード。

LAN セグメント番号 (LAN Segment Number). 複数セグメント LAN 内の LAN セグメントを一意的に区別する  $ID<sub>o</sub>$ 

LAN 選択通信 (LAN multicast). 同じローカル・エリア・ネットワーク上の選択されたデータ・ステーションのグル ープによって受け入れられることを目的とする伝送フレームの送信。

LBG. ロード・バランシング・グループ (load-balancing group) を参照。

LDAP. Lightweight Directory Access Protocol を参照。

Lightweight Directory Access Protocol. TCP/IP において、ユーザーが、インターネット・ディレクトリーまたは イントラネット・ディレクトリーで人員、組織、およびその他のリソースを探し出せるようにするプロトコル。

LIP. ループ初期設定プロセス (Loop initialization process)。

**LSOH.** 低煙ゼロ・ハロゲン (low-smoke zero halogen) を参照。

LSFROH. 低煙耐火ゼロ・ハロゲン (low-smoke fire-retardant zero halogen) を参照。

### M

MES. 各種装置仕様 (miscellaneous equipment specification) を参照。

MIB. 管理情報ベース (Management information base)。

MIB ブラウザー (MIB browser). シンプル・ネットワーク・マネージメント・プロトコル (SNMP) において、MIB 定義をロードし、管理ノードでデータ項目を照会または設定し、戻された値と結果をデコードして読みやすい形式にで きる、小型 PC またはワークステーション・アプリケーション。

#### N

N. ニュートン (Newton) を参照。

NAS. ネットワーク接続ストレージ (Network-attached storage)。

NDMP. ネットワーク・データ管理プロトコル (network data management protocol) を参照。

NFS. ネットワーク・ファイル・システム (network file system) を参照。

NI. ネットワーク・インターフェース (network interface) を参照。

NIS. ネットワーク情報サービス (network information services) を参照。

ns. ナノ秒 (nanosecond) を参照。

#### O

ODI. オープン・データ・リンク・インターフェース (Open Data-Link Interface) を参照。

#### P

PCI. Peripheral Component Interconnect を参照。

PCMCIA. 国際パーソナル・コンピューター・メモリー・カード協会 (Personal Computer Memory Card International Association) を参照。

PCNFSD. パーソナル・コンピューター NFS デーモン (personal-computer NFS daemon) を参照。

PDU. 電力配分装置 (Power distribution unit)。

Persistent Storage Manager (PSM). NAS に収容されている一部またはすべてのシステムおよびデータ・ボリュー ムの複数の時刻指定永続 True Image データ・ビューを作成する Columbia Data Products ソフトウェア。すべての持続 イメージは、電力損失または予定どおりのリブートあるいは計画外のリブートがあっても、システムを存続させる。 PSM の各インスタンスは、合計 63,750 の独立データ・イメージについて最大 255 の独立ボリュームの 250 の並行イ メージをシームレスに処理する。

PING. パケット・インターネット・グローパー (packet internet groper) を参照。

PSM. Persistent Storage Manager を参照。

### $\Omega$

QoS. サービス品質 (Quality of service)。

## R

RAID. redundant array of independent disks を参照。

RAID-5. IBM 9337 ディスク・アレイ・サブシステムの高性能モデルによって使用される RAID 方式。 redundant array of independent disks および装置パリティー保護 (device parity protection) を参照。

RAM. ランダム・アクセス・メモリー (random access memory) を参照。

redundant array of independent disks (RAID). 1987 年にカリフォルニア大学が公開した RAID 仕様に基づいて ディスク障害によるデータ消失の保護方式。装置パリティー保護 (device parity protection) および RAID-5 を参照。

### S

Samba. Windows ネットワーキング・ファイル・システム・プロトコルが UNIX オペレーティング・システムと通 信できるようにする CIFS の UNIX インプリメンテーション。

**SAN.** Storage area network.

SCSI. small computer system interface を参照。

Simple Mail Transfer Protocol (SMTP). プロトコルのインターネット・スイートにおいて、インターネット環境に いるユーザー間でメールを転送するためのアプリケーション・プロトコル。 SMTP は、メールの交換順序およびメッ セージ・フォーマットを指定する。TCP (Transmission Control Protocol) が基礎をなすプロトコルであることを前提とし ている。

Simple Network Management Protocol (SNMP). プロトコルのインターネット・スイートにおいて、ルーターおよ び接続されたネットワークをモニターするのに使用されるネットワーク管理プロトコル。 SNMP は、アプリケーショ ン層プロトコルである。管理される装置に関する情報が定義され、アプリケーションの管理情報ベース (MIB) に格納 される。

small computer system interface (SCSI). 各種周辺装置が互いに通信できるようにする標準ハードウェア・インタ ーフェース。

**SMTP.** Simple Mail Transfer Protocol を参照。

**SNMP.** Simple Network Management Protocol を参照。

Storage Area Network (SAN). 特定の環境、結合サーバー、ストレージ製品、ネットワーキング製品、ソフトウェ ア、およびサービスに合わせて調整された、専用ストレージ・ネットワーク。

STP. シールド対より線 (shielded twisted pair) を参照。

SVN. 交換仮想ネットワーク (switched virtual network) を参照。

#### Т

TCP. 伝送制御プロトコル (Transmission Control Protocol) を参照。

TCP/IP. 伝送制御プロトコルイーサネット・プロトコル (Transmission Control Protocol/Internet Protocol) を参照。

Telnet. プロトコルのインターネット・スイートで、リモート端末接続サービスを提供するプロトコル。このプロトコ ルでは、1つのホストのユーザーは、リモート・ホストにログオンすると、そのホストの直接接続端末ユーザーとして 対話できる。

Tivoli Storage Manager (TSM). 異機種の環境でストレージ管理およびデータ・アクセス・サービスを提供するクラ イアント/サーバー製品。

True Image データ・ビュー (True Image data view). ファイルを間違って削除した場合に復元を可能にするデー タ・ビュー。ストレージ・ボリューム全体をほとんど瞬時に仮想コピーする'時刻指定'イメージで構成される。

**TSM.** Tivoli Storage Manager を参照。

### U

USB. ユニバーサル・シリアル・バス (universal serial bus) を参照。

#### $\mathbf V$

VLAN. 仮想ローカル・エリア・ネットワーク (virtual local area network) を参照。

VLU. ボリューム論理装置 (Volume logical unit)。

VLUN. 仮想論理装置 (virtual logical unit) を参照。

VNI. 仮想ネットワーク・インターフェース (Virtual network interface)。

#### W

Windows インターネット・ネーム・サービス (WINS) (Windows Internet Name Service (WINS)). 動的 NetBIOS 名の登録および照会用の分散データベースを、経路指定されたネットワーク環境内の IP アドレス・マッピングに提供 するプログラム。\*

Windows ネットワーキング (Windows networking). Windows オペレーティング・システム用のネットワーキン グ・ファイル・システム・プロトコル。

WINS. Windows インターネット・ネーム・サービス (Windows Internet Naming Service) を参照。

### X

Xmodem. バイナリー・ファイルの転送用にパケット番号付けおよびチェックサム・エラー制御を提供するパブリッ ク・ドメイン非同期データ・リンク制御 (DLC) プロトコル。

# 索引

日本語.数字.英字.特殊文字の順に配列されてい ます。なお、濁音と半濁音は清音と同等に扱われて います。

### 「ア行]

アダプター イーサネット 参照: イーサネット・ポート インストール 23 IBM 10/100 Ethernet Server アダプター 67 IBM Gigabit SX Server アダプター 68 IBM PCI Fast/Wide Ultra SCSI アダプター 70  $PCI$  23 PCI バス、どの 23 SCSI HVD アダプター 70 ServeRAID アダプター 72 アダプターのチーム化、使用可能化 30 アダプターのトラブルシューティングおよび診断 50 アプリケーション、サポートされる 4 安全上の注意 安全検査ガイド 119 注意、電気安全規則 118 注記 117 イーサネット・アダプター 67 Intel PROSet でテスト 51 イーサネット・アダプターのチーム化 30 イーサネット・コントローラー、内蔵 67 イベント・ログ 97 インストール アダプター 23 エラー・メッセージ 参照: メッセージ エラー・ログ 97 エンジンのトラブルシューティング表 42 オプショナル・フィーチャー 2 オプショナル・フィーチャーのインストール 5 オプション、ユーザー・インストール可能 13 主なコンポーネント 7 オンライン・ソース 109 オンライン・ヘルプ xiii, 111

## [力行]

外部装置 15 拡張システム管理アダプター・ポート、説明 69 カバーの交換 モデル 200 26 モデル 225 26

カラー、意味 7 ギガビット・ポート、説明 68 「危険」の説明 xii 機構 オプショナル 2 ケーブル、内部 14 コントローラー、イーサネット 67 コンポーネント 色 7 位置 7 主な 7 追加と交換 5 コンポーネントの交換 5 コンポーネントの追加 5

## [サ行]

サービス サポート 109 サポート、オンライン xiii サポート、サービス 109 システム・ボード・スイッチ・ブロック 16 システム・ボード・レイアウト コネクター オプション 13 外部ポート 13 内部ケーブル 13 スイッチとジャンパー 13  $LED$  17 ジャンパー・ブロック、ブート・ブロック・ジャンパー 参照 16 「重要」の説明 xii 商標 114 診断ツール 37 診断パネル 40 診断プログラム エラー・メッセージ 101 説明 98 パネル LED 18 スイッチ・ブロック、システム・ボード 16 スロット、拡張スロットを参照 13 静電気に弱い装置の取り扱い 33 静電気の放電に弱い装置、取り扱い 120 製品保証情報 115 接地 (アース) 要件 121 装置、外部 15 ソフトウェア・アプリケーション 4

## [夕行]

チーム化、イーサネット・アダプター 30 「注」の説明 xii 「注意」の説明 xii テスト イーサネット・アダプター 51 Ouad-Port 10/100 Ethernet アダプター 59 SCSI アダプター 65 ServeRAID 4x アダプター 63 電気安全規則 118 電気入力 4 電源オン自己診断テスト (POST) 87 雷源機構 LED 38 電源問題、トラブルシューティング 47 ドア 取り外し 21 取り付け 28 トラブルシューティング 37 アダプター 50 エンジンのトラブルシューティング表 42 診断ツール 37 電源問題 47 バッテリーの交換 48 10/100 PCI Ethernet アダプター 52 BIOS のリカバリー 47 Gigabit Ethernet SX アダプター 54 IBM 5187 Network Attached Storage モデル 5RZ (エ ンジン) 37 PRO/1000 XT Server アダプター、チャート 56 Ouad-Port 10/100 Ethernet アダプター 59 ServeRAID-4Lx および 4H 59 トラブルシューティング表 エンジン 42 10/100 PCI Ethernet アダプター 52 Gigabit Ethernet SX アダプター 54 SCSI HVD 3570 アダプター 64  $ServerAID-4x$  62

# [ナ行]

内部ケーブル 14 ネットワーク接続ストレージを使用しているユーザーの 判別 86

# 「ハ行】

ハード・ディスク、ホット・スワップまたは非ホット・ スワップを参照 32 ハード・ディスク、ホット・スワップ・ハード・ディス クを参照 32 バッテリー、交換 48

バッテリーの交換 48 ビープ音コード 87 ブート・ブロック・ジャンパー 16 ファームウェア・コードの更新 29 ベゼル 取り外し 21 取り付け 28 ヘルプ オンライン 109.111 ポート 拡張システム管理アダプター 参照: 拡張システム管理ポート ギガビット 参照: イーサネット・ポート 保守 依頼する前に 110 保証 期間 115 IBM の「保証の内容と制限」についてのご案内 115 「保証の内容と制限」についてのご案内 115 ホット・スワップ・ドライブのインストール 34 ホット・スワップ・ハード・ディスク 什様 32

## 「マ行】

メッセージ 診断プログラム 98.101 POST 92 問題解決 37

## 「ラ行】

リソース割り振りエラー 51 ログ イベント/エラー 97

# 「ワ行】

割り込み状況ポート・レジスター (ISPR) エラー手順 61

## 「数字]

10/100 PCI Ethernet アダプター トラブルシューティング 52

## A

adapter 拡張システム管理アダプター 69

```
adapter (続き)
  10/100 Quad-Port Ethernet アダプター 68
  4 ポート・イーサネット・アダプター 68
  Quad-Port Ethernet アダプター 68
Alacritech 10/100 Quad-Port Ethernet アダプター
  アダプターのチーム化 32
```
# **B**

BIOS 更新 [29](#page-44-0) BIOS のリカバリー 47

## **E**

[ESD](#page-135-0) 装置の取り扱い 120

# **G**

[Gigabit Ethernet SX](#page-69-0) アダプターのトラブルシューティン グ [54](#page-69-0)

# **I**

[IBM 10/100 Ethernet Controller 67](#page-82-0) [Intel PROSet II 51](#page-66-0) イーサネット・アダプターを、~でテストする 51 Intel アダプターおよびアダプターのチーム化 30 ISPR (割り込み状況ポート・レジスター) エラー手順 [61](#page-76-0)

# **L**

LED 診断パネル 1[8, 40](#page-55-0) 電源機構 [38](#page-53-0) 問題の診断 [38](#page-53-0) [Light-Path](#page-55-0) 診断 40

## **N**

NAS 管理コンソール 86

### **P**

**PCI** アダプター 23 拡張スロットの位置 23 バス [A 23](#page-38-0) バス [B 23](#page-38-0) [Fast/Wide Ultra SCSI](#page-85-0)  $\vec{y} \vec{\theta}$  /  $\vec{y}$  /  $\vec{\theta}$  / 70 PCI (続き) [SCSI HVD](#page-85-0)  $75/9 - 70$ [ServeRAID](#page-87-0) アダプター 72 PCI 拡張スロット 位置 [23](#page-38-0) POST エラー・メッセージ 92 ビープ音コード [87](#page-102-0) メッセージ 92 [POST \(ISPR\)](#page-76-0) エラー手順 61 POST (電源オン自己診断テスト) 説明 [87](#page-102-0) PRO/1000 XT Server アダプター アダプターのチーム化 32

## **Q**

Quad-Port 10/100 Ethernet アダプター テスト 59 トラブルシューティング 59

## **S**

 $SCSI$   $7579 -$ テスト 65 ServeRAID 4x アダプター テスト 63 ServeRAID-4Lx および 4H トラブルシューティング 59 ServeRAID-4x トラブルシューティング表 62

## **T**

[Terminal Services](#page-100-0) および IBM NAS 管理コンソール [85](#page-100-0) [Terminal Services](#page-100-0) のインストール 85 [Terminal Services](#page-100-0),  $\langle 1 \rangle$   $\langle 2 \rangle$   $\langle 1 \rangle$   $\langle 2 \rangle$  85

### **W**

Web サイト xiii

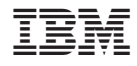

Printed in Japan